# **CHAPTER I INTRODUCTION**

#### A. Background

The development of technology and information is growing rapidly at this time. Daily work can be greatly helped and also quickly completed with the presence of technology. The progress and development of science and technology today have a major influence on human life in all aspects of life. With these advances have produced many products that are useful in human life.

In entering the era of globalization, humans recognize increasingly advanced technology to make it easier to carry out various activities in life. Advances in technology, especially information technology, encourage many people to create new ideas to help humans get information quickly and easily. In particular, the progress of information technology is seen increasingly rapidly in the development of the internet.

The necessary for functional food to improve human health is increasing. Excessively food intake and unhealthy lifestyles lead to various diseases. Edible mushrooms are macrofungi fruiting bodies that are non-toxic and have good taste and taste an acceptable aroma when consumed by humans. Mushrooms contain higher levels of vitamins and protein than vegetables, and also low calories, so they are appropriate for use as a functional food. Various types of edible mushrooms have nutritional value and health benefits and can be used to solve health problems.

A company is a legal entity formed by a group of individuals to engage in and operate a business commercial or industrial enterprise. A company may be organized in various ways for tax and financial liability purposes depending on the corporate law of its jurisdiction.

Based on the background that has been described, the authors designed and create an application with the title "Web-Based Inventory Management system for Kinnas Mushroom". This application was created to meet the needs of the Kinnas mushroom company to facilitate data storage and coding. If this application is successful with testing data and accurate results, then this application will be used by the Kinnas

Mushroom Company. With this application, it is hoped that it can help Kinnas Company in the future.

B. Team Member

The task management project, which is one of the required subjects, necessitates the formation of a Team capable of working together to complete the project. In a project tasked with developing a Website, The Hoa Hoe Team was formed, consisting of five individuals:

- 1. Pangestika Rona Leonsa as Chief and System Analyst
- 2. Rafa Nafisah as Secretary and UI / UX Design
- 3. Nimuhammadfais Wan as Treasurer and Front End
- 4. Ilham Faza Loka as Backend
- 5. Anggito Setiawan Ardiansyah as QA, Front End, and UI/UX Design
- C. Process of Getting Project

This project was created with the aim of supporting the Project Task Management course. The project task was realized due to Anggito's suggestion to cooperate with his uncle who owns a food supplier business, namely Mr. Darmawan as the owner of Kinnas Mushroom for "Creating an Inventory Management Website". The result created is a website to make it easier for company owners to manage inventory.

D. Project Overview

The project developed by Hoa Hoe Group is a web-based application program that can assist company owners in tracking the inventory of goods within a company. The scheme is aimed at owners and workers in the company. This application is called "Kinnas Inventaris" and includes features such as user logins, adding user activities, supplier data, inventory, and transactions.

## **CHAPTER II INSTITUTION OVERVIEW**

#### A. General Description

1. History

Kinnas Mushroom was established in 2018 by Darmawan and Lina, a married couple that saw the potential of mushrooms in the food market. It started as a micro, small and medium enterprise (MSME) that focuses on selling fried mushrooms with different flavors. At that time they have a small outlet located in Jl Bantul. In 2019, following the decline of selling fried mushrooms, they decided to sell raw mushrooms to supermarkets, which prove to be more profitable. Kinnas Mushroom has contacts with mushroom farmers all over Central Java, which helps them get a variety of mushrooms.

2. Address and Contact

Dukuh MJ 1/1376 RT 72 RW 15 Gedongkiwo, Mantrijeron, Yogyakarta

B. Organizational Structure

The organizational structure of Kinnas Mushroom company is led by Darmawan and Lina, both as CEO / Founder of the company. They have 6 employees, where 2 act as drivers picking up the mushroom from the supplier, another 2 as the distribution drivers, and the last 2 as the labour workers helping package the mushrooms.

C. Resources

Human Resources (HR) refers to the capacity of employees working in an organization or firm to fulfill duties and obligations in a particular profession based on knowledge and adequate adequacy. Human resources refer to the individuals who work for a company or organization and the department handling all employee-related issues.

Employees are one of the most precious resources in any business or organization. Kinnas Mushroom is a Micro, Small and Medium enterprise (MSME), therefore the human resources are not so much. They currently have 4 employees, of which 2 are both delivery and pickup drivers, where the other 2 are labour workers.

D. System Overview

Developed by the HOA HOE team, this application named "Kinnas Inventory System" aimed to make it easier for employees of Kinnas mushroom to manage their inventory. The current problem the employees face is how they manage their inventory because they still wrote it on paper. This web-based application will make it easier for them to manage and monitor their output and entry of goods.

# **CHAPTER III PROJECT PLANNING**

### A. Team and Job Description

The group task management project is divided into five responsibilities, each with its own set of duties. The following is the task breakdown for the Hoa Hoe Team.

- 1. Chief (Pangestika Rona Leonsa)
	- a. Project Introduction Boarding, MoU.
	- b. Planning a timeline for the project.
	- c. Weekly meeting.
- 2. Secretary (Rafa Nafisah)
	- a. Meeting minutes and documentation.
	- b. Preparing the logbook.
	- c. Preparing the MoU.
	- d. Make a report for the task management project.
	- e. Take and keep documentation for all the activities.
- 3. Treasurer (Nimuhammadfais Wan)
	- a. Budgeting.
	- b. Monitoring income and spending.
	- c. Money management during the development process.
	- d. Make a cost plan report.
- 4. System Analyst (Pangestika Rona Leonsa)
	- a. Create business processes.
	- b. Create use case diagrams.
	- c. Create activity diagrams for each use case.
	- d. Requirements analysis used for manufacturing systems.
	- e. Identification of entities and attributes.
- 5. UI / UX Design (Rafa Nafisah, Anggito Setiawan Ardiansyah)
	- a. Determine the layout of system components that will be built.
	- b. Make the initial design to display the admin backend.
- 6. Programmer (Anggito Setiawan Ardiansyah, Nimuhammadfais Wan, Ilham Faza Loka)
	- a. Create a database in MySQL.
	- b. Implement the results of the analysis conducted by a system of analysts based on the consent of the client.
	- c. Translate the interface has been made into the program.
- d. Communicate the outcomes of the recently completed program.
- e. Perform maintenance on the program's results and, if necessary, the revised program.

#### B. System Design

1. Business Process

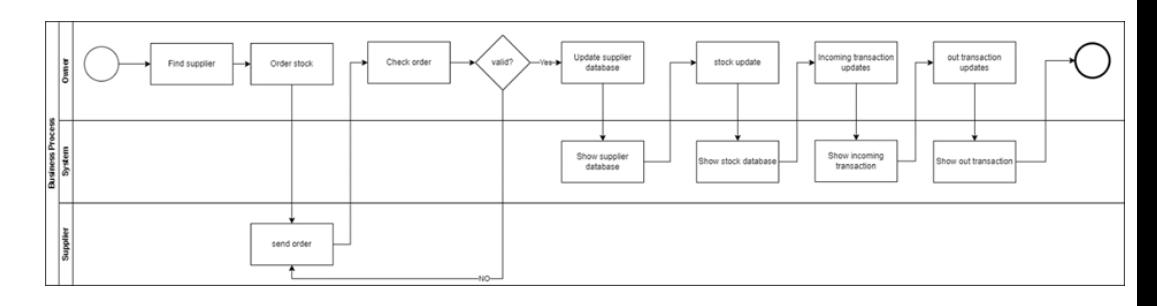

#### Figure 3.1 Business Diagram

The business process in Figure 3.1 shows the business process at Mushroom Service after the system was introduced. The business process has several features contained in the functional requirements.

2. System Requirements Analysis

The analysis process is done by observing what happened to find out information about the inventory system. In facilitating the analysis of system requirements, it is necessary to group the requirements into functional and non-functional requirements. Functional requirements are statements about a set of services/features that must be available in the software. While non-functional requirements are additional requirements to support the realization of the system.

Functional Requirements for creating an inventory system on Kinnas Mushroom are:

a. Login

The main page is a login feature that is used according to access rights.

b. Dashboard

This page contain information about the system such as user data, warehouse data, and supplier data.

c. User data

This page can only be accessed by superadmins and admins because superadmins and admins control who has the right to access the inventory system.

d. Data Warehouse

The Data warehouse feature is in the form of item data that can create, read, update, and delete (CRUD) each item data.

e. Supplier Data

This feature is in the form of supplier data that can perform the process of creating, reading, updating, and deleting (CRUD) each supplier data.

f. Transaction of incoming goods and outgoing goods

This feature is in the form of incoming and outgoing goods transactions that can create, read, and delete processes.

g. Report

This page displays reports from supplier data, goods data, incoming goods transaction data, and outgoing goods transaction data.

Non-Functional Requirements that are not included in the process:

- a. The system can only be accessed by the Kinnas Mushroom manager
- b. The system has an easy-to-understand interface and is consistent in terms of design.
- c. The system must be able to ensure that the data used is protected from unauthorized access.
- d. The system can only be accessed by registered users.

#### 3. Use Case Diagram

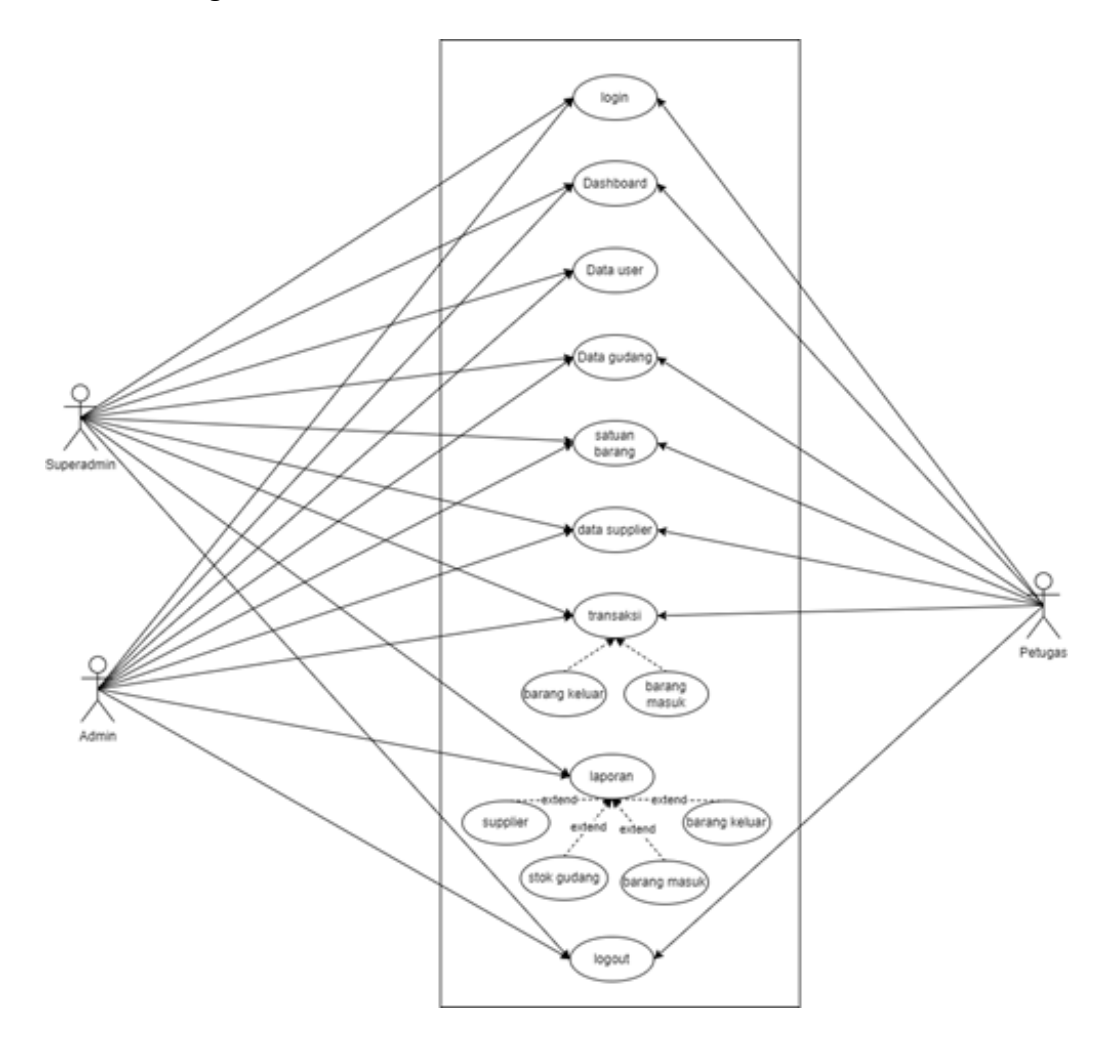

Figure 3.2 Use Case

In Figure 3.2 The use case diagram is an interaction of one or more actors with the system to be created. Use case diagrams are used to find out which functions exist in a system and who has the right to use these functions. The following is a system diagram that describes various activities in a system that is designed and the activity runs, according to the available features.

4. Activity Diagram Web

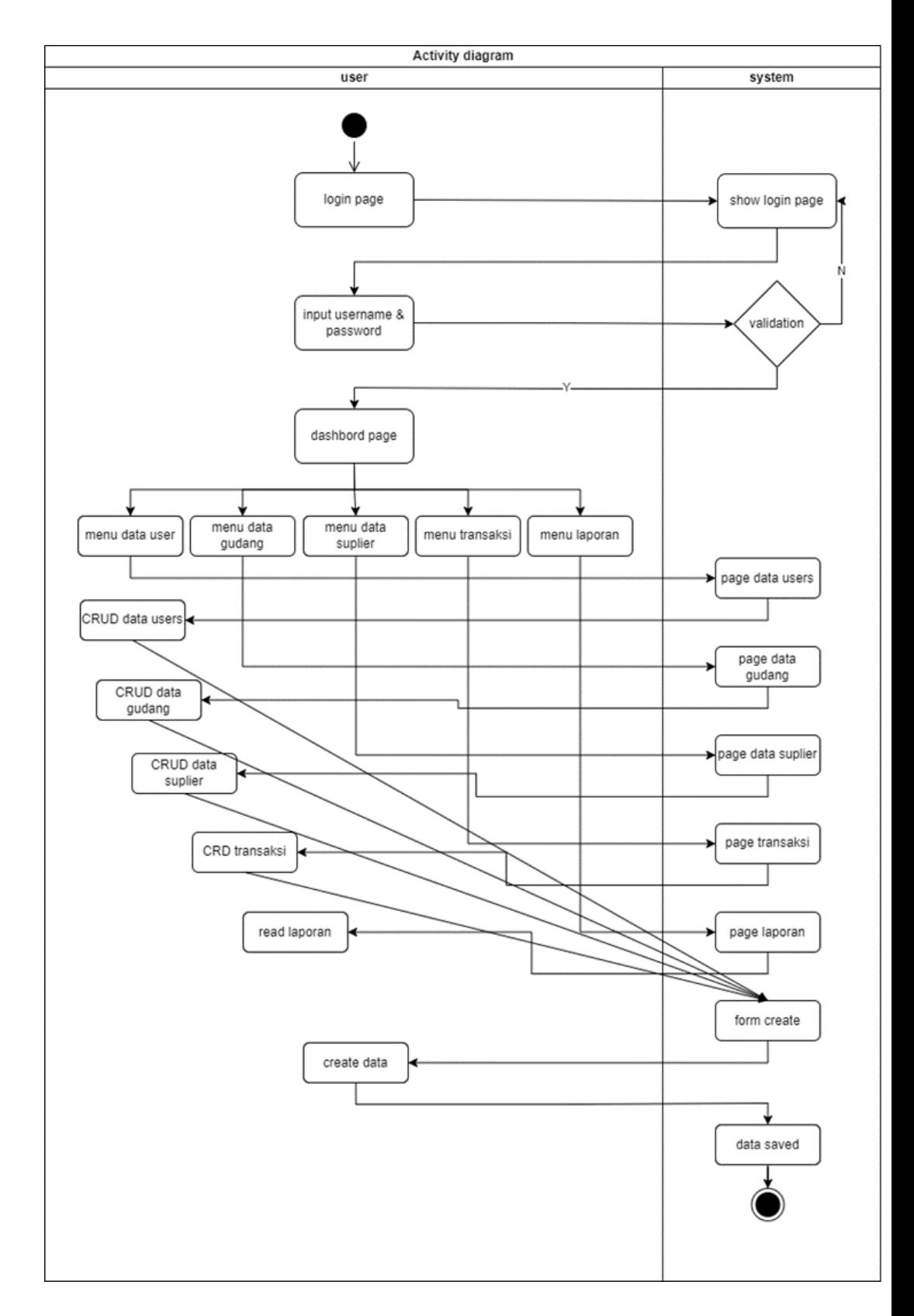

Figure 3.3 Activity Diagram

in Figure 3.3 Activity web diagram is a diagram that models the processes that occur in a process flow system in the application that will be implemented on the website.

5. Class Diagram

The database design has 5 tables, namely:

- 1. *User* accommodates user data.
- 2. *Tb\_supplier* accommodates supplier data
- 3. *Gudang* holds goods data
- 4. *Barang\_masuk* accommodates incoming goods data
- 5. *Barang\_luar* accommodates data for outgoing goods

The structure of the database design table which can be seen in the following table:

a. User Table

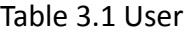

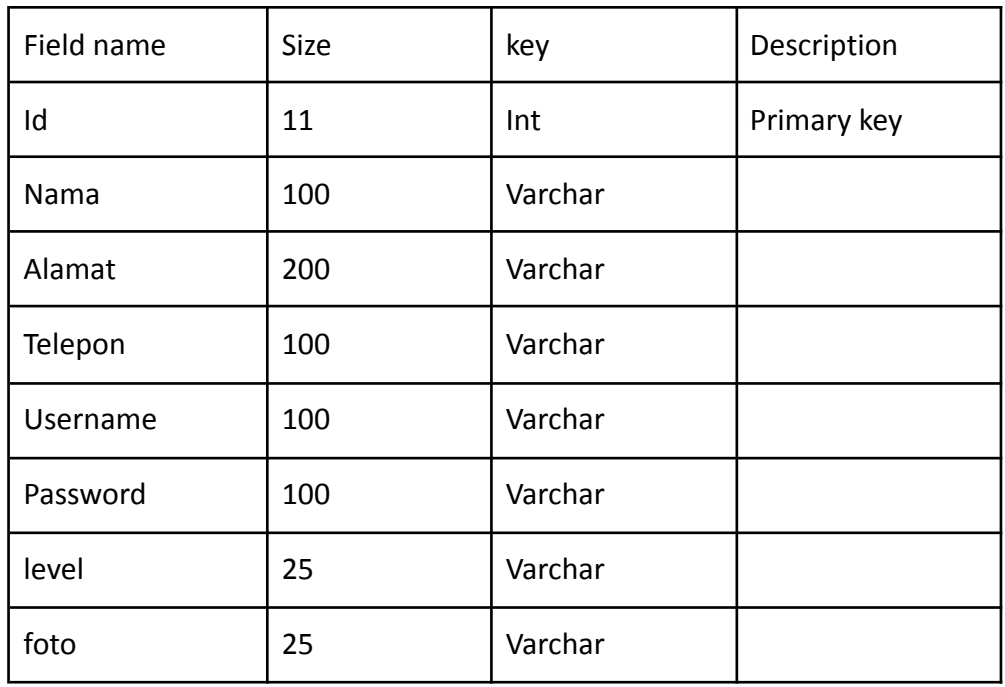

b. Tb\_supplier Table

Table 3.2 Tb\_supplier

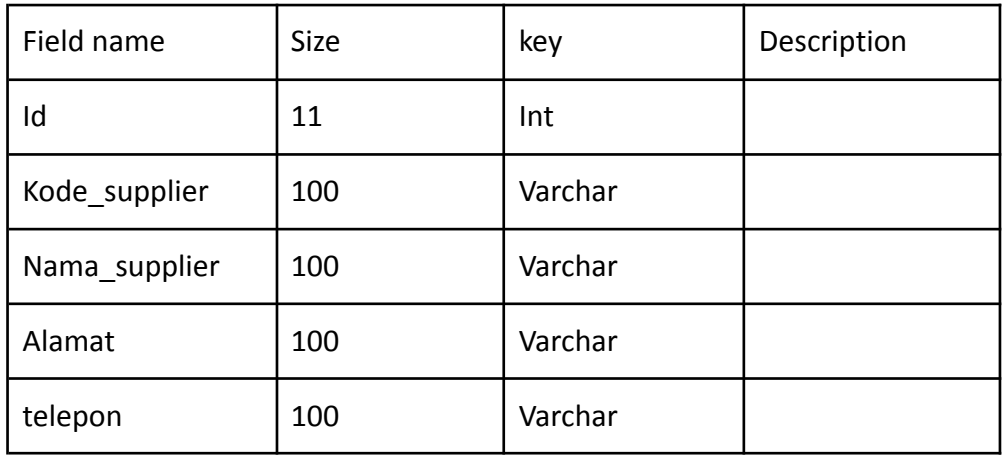

## c. Warehouse Table

#### Table 3.3 Warehouse Table

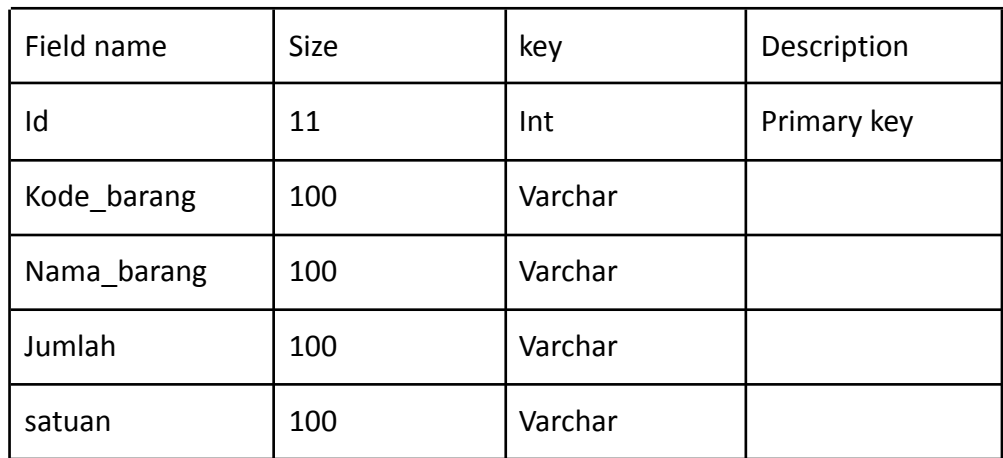

# d. Barang\_masuk Table

# Table 3.4 Barang\_masuk Table

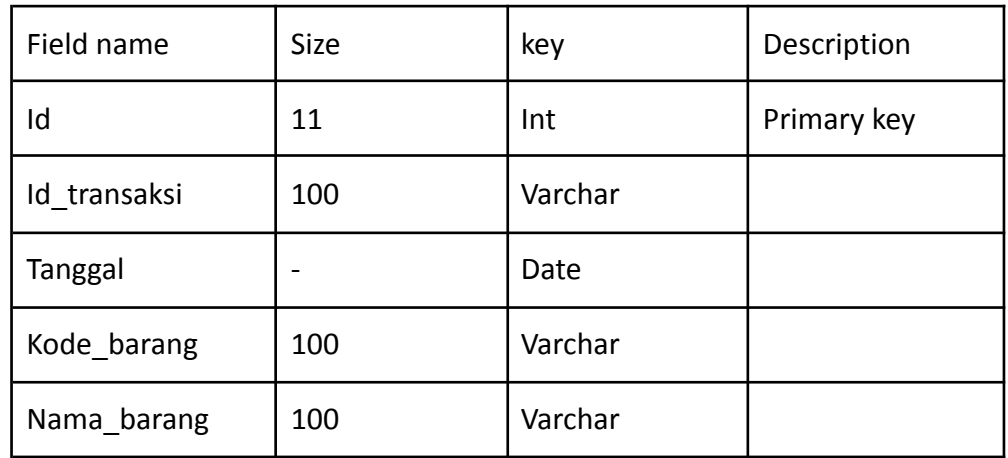

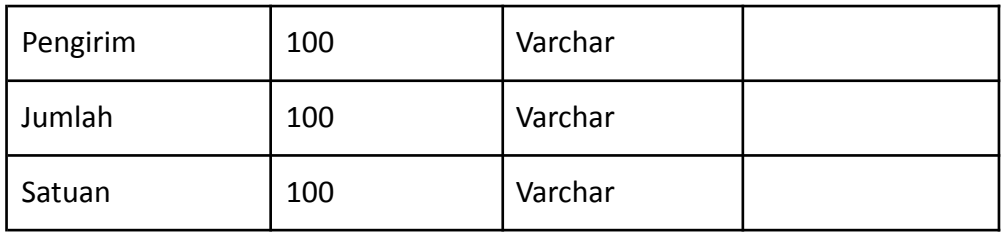

## e. Barang\_keluar Table

Table 3.5 Barang\_keluar Table

| Field name   | Size | key     | Description |
|--------------|------|---------|-------------|
| Id           | 11   | Int     | Primary key |
| Id transaksi | 100  | Varchar |             |
| Tanggal      |      | Date    |             |
| Kode_barang  | 100  | Varchar |             |
| Nama_barang  | 100  | Varchar |             |
| Tujuan       | 100  | Varchar |             |
| Jumlah       | 100  | Varchar |             |
| Satuan       | 100  | Varchar |             |
| Total        | 100  | Varchar |             |

## 6. User Interface Design

In the interface model section, it will be presented and explained about the user interface that has been created by the Hoa Hoe team. The user interfaces in wireframe form on the inventory system is as follows:

a. Login

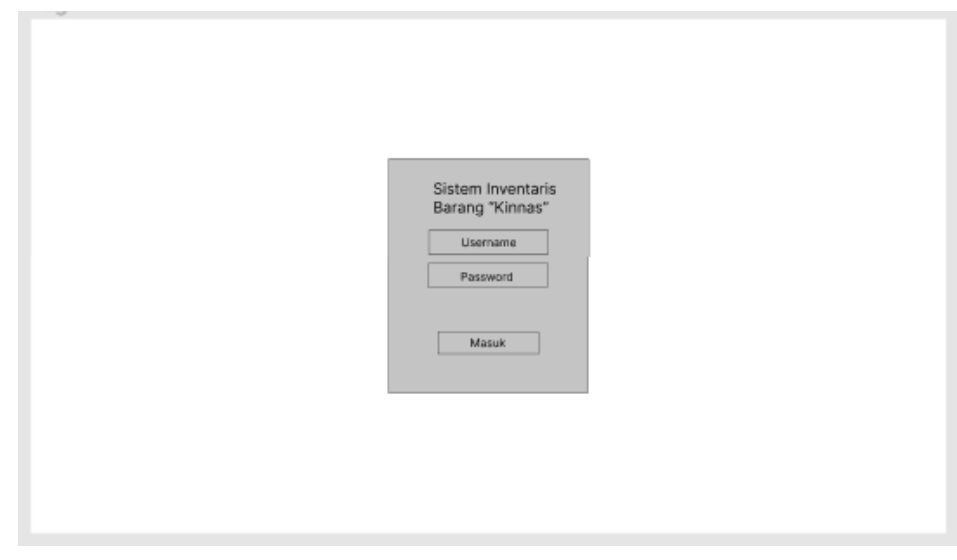

Figure 3.4 Wireframe Login

In this figure 3.4 User Login, there is a login display for users to enter the system there is data that must be filled in, namely username and password. and below it there is a login button to be able to access the system

### b. Home/ Dashboard

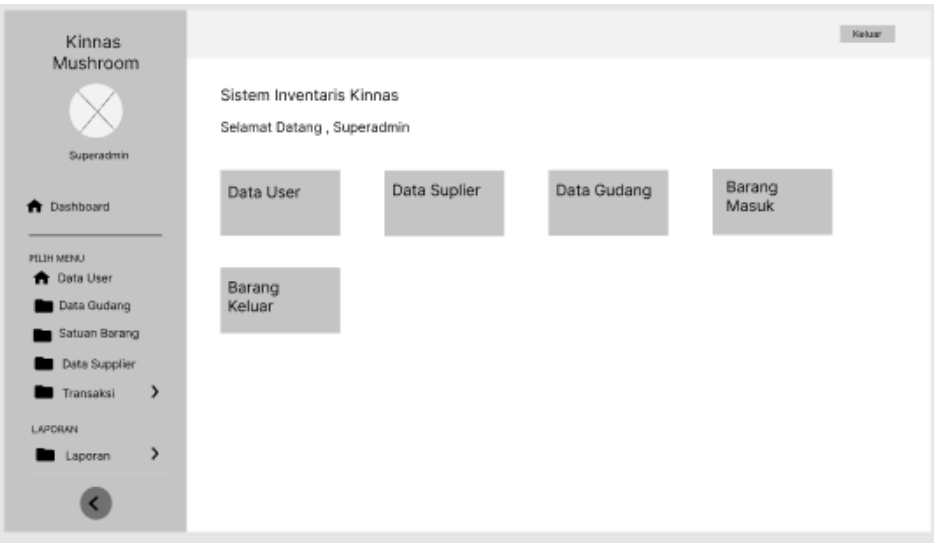

Figure 3.5 Wireframe Dashboard

In this figure 3.5 Dashboard, there is an initial display when the user has entered the system in which there are several options.

c. User Data

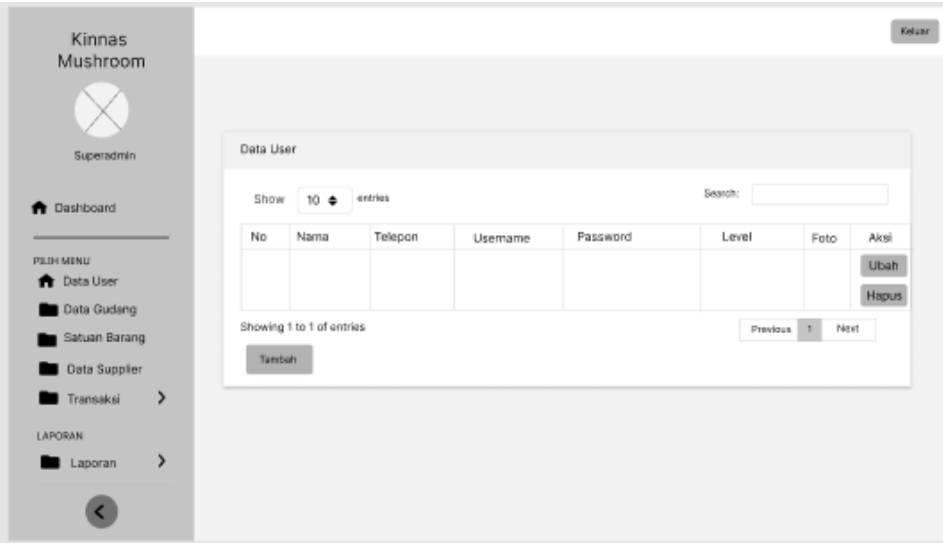

Figure 3.6 Wireframe User Data

In this figure 3.6 User Data, there is a display to display user data registered on the system.

d. Warehouse Data

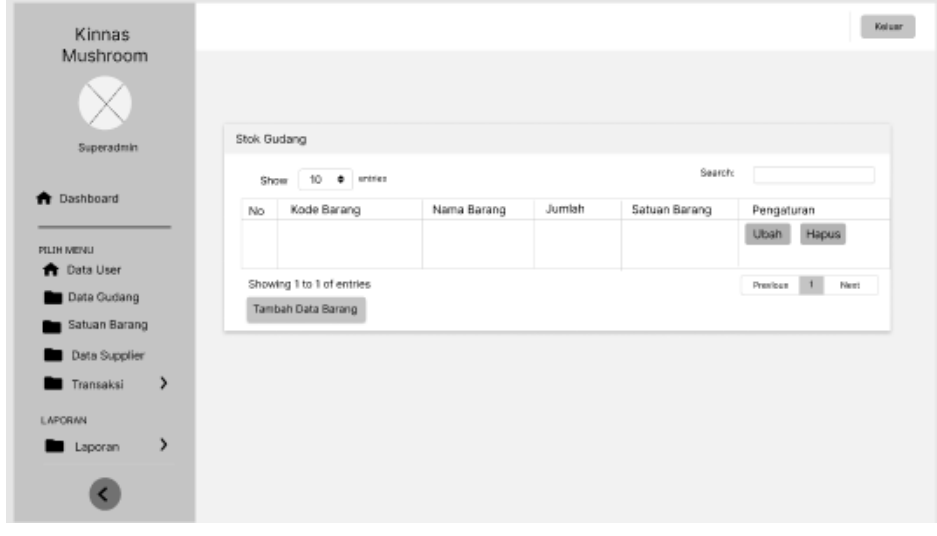

Figure 3.7 Wireframe Warehouse Data

in this figure 3.7 Warehouse Data there is a display to display data on goods that are already in the warehouse in one table along with a description.

e. Item Unit

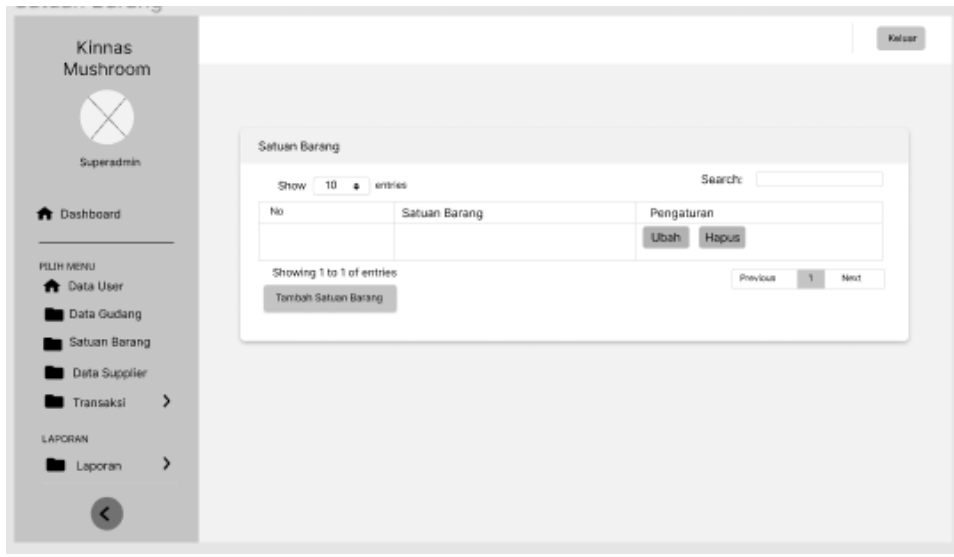

Figure 3.8 Wireframe Item Unit

in this figure 3.8 Item Unit, there is a display to display data related to each type of item

f. Supplier Data

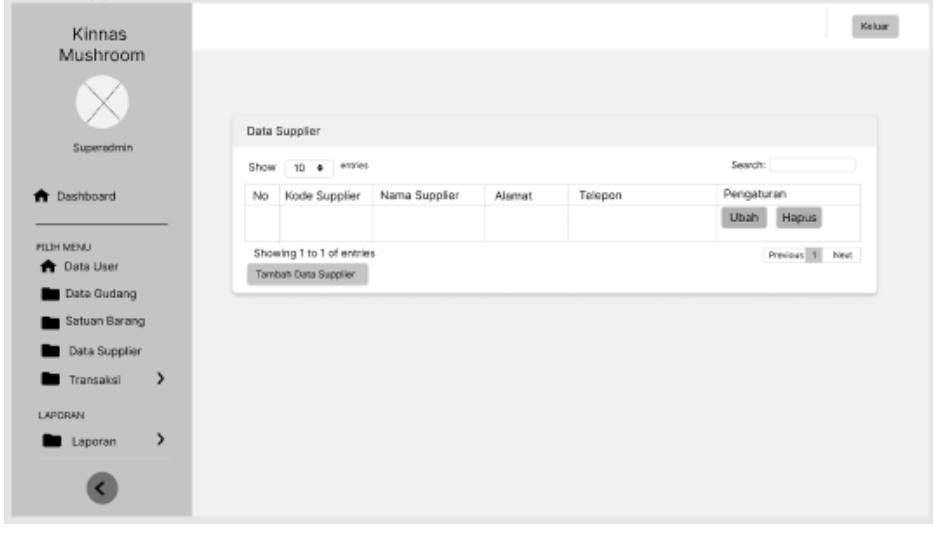

Figure 3.9 Wireframe Supplier Data

In this figure 3.9 Supplier Data, there is a display to display data related to suppliers where each supplier has a different address code and name.

g. Transaction

Entry Goods

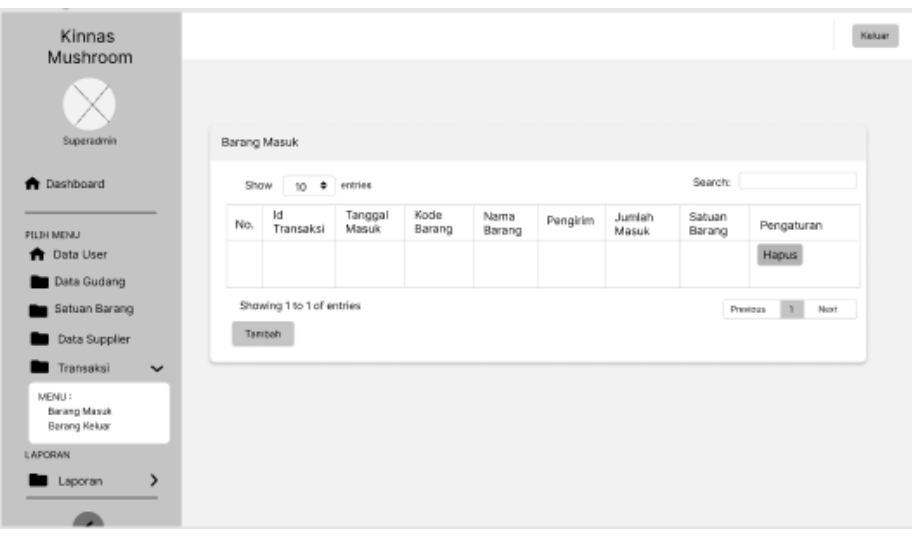

Figure 3.10 Wireframe Entry Goods

In this Figure 3.10 Entry Goods, there is a display to display data related to goods that have been entered into one another.

### Outgoing Goods

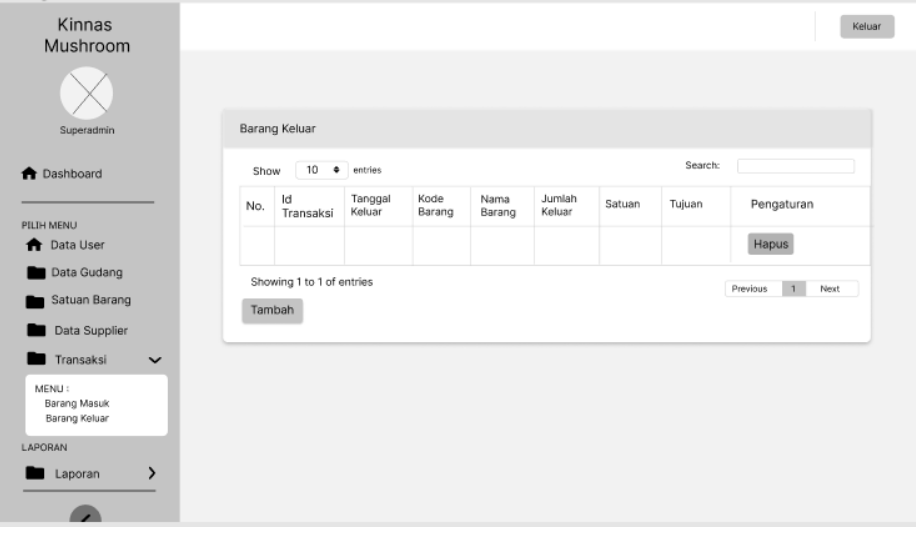

Figure 3.11 Wireframe Outgoing Goods

In this figure 3.11 Outgoing Goods, there is a display to display data related to goods that have been released to dealers.

h. Report

In this section there are four views, each table that is displayed is the result of input data that already exists and the results can be exported into excel for offline access.

### Supplier Data

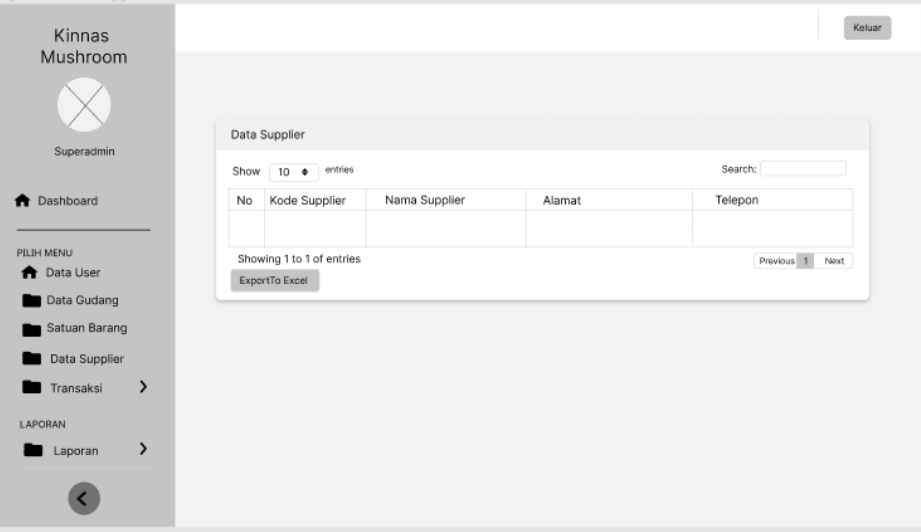

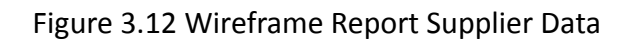

## Entry Goods

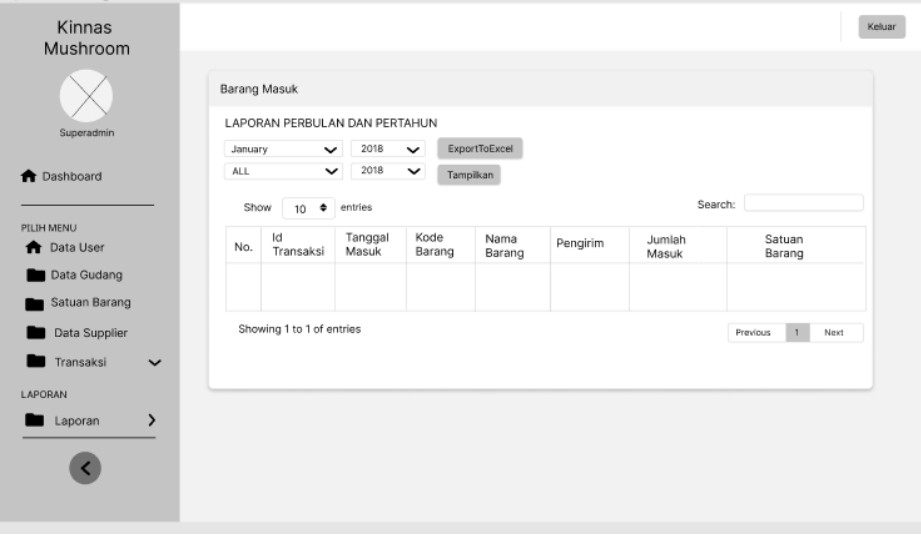

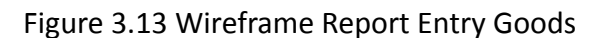

#### Warehouse Data

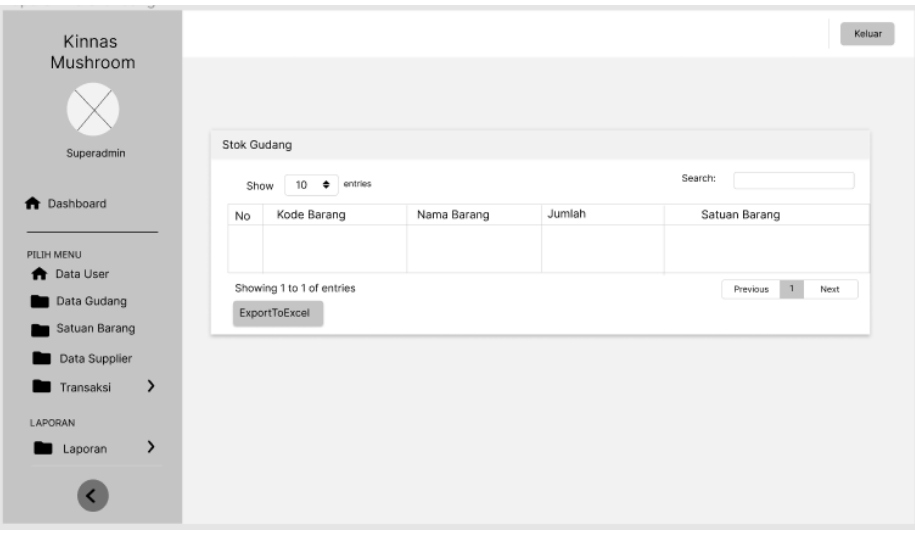

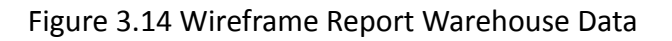

#### Outgoing Goods

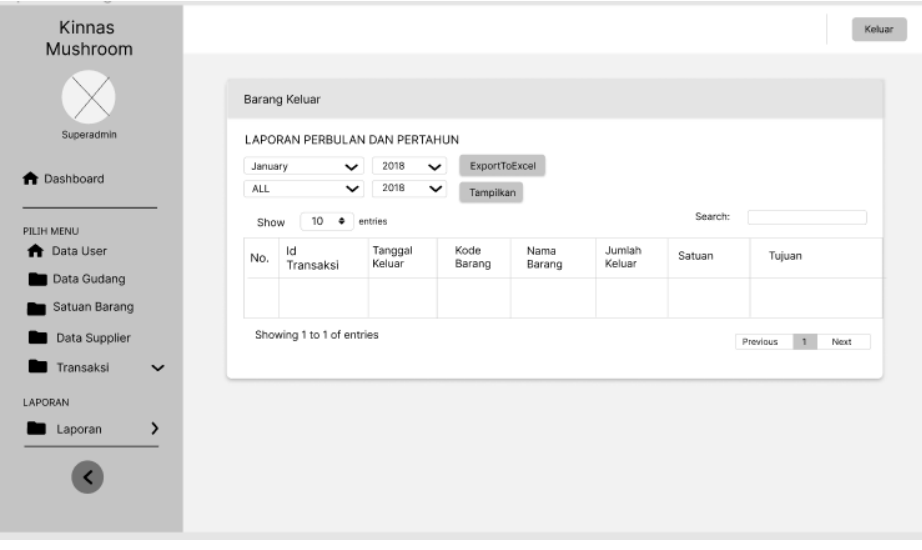

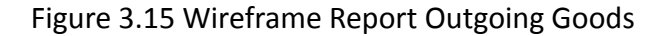

- C. Project Details
	- 1. Project Duration

In accordance with the contract agreement or MoU that has been had been created, this project will last for 4 months. Calculated from April 4, 2022, to July 17, 2022. By the time the contract agreement expires, all parts of the application and application testing must have been completed. The work on this project has a working time of Monday - Friday, 08.00 to 16.00 WIB.

2. Features

In accordance with the contract agreement or MoU that has been had been made, the IT Team is tasked with developing an application with the following job details:

- a. Create a system design that will be used by designers for the development of the application interfaces (UI/UX).
- b. Design the application interface (UI/UX) based on the results of the analysis conducted by the system analyst.
- c. Develop a server-side system to manage data from clients and information about the application.
- d. Develop a website that will be used by the admin based on the results of the UI/UX design that has been made by the designer.

In the application, several features will be developed. the following features:

> i. Login ii. Add admin/User iii. Supplier data iv. Inventory v. Transaction data

3. Project Cost

In accordance with the contract agreement or MoU that has been made, the fee to be paid to the Team is Rp. 1,000,000.00, the amount of which is determined.

#### Table 3.6 Services Fee

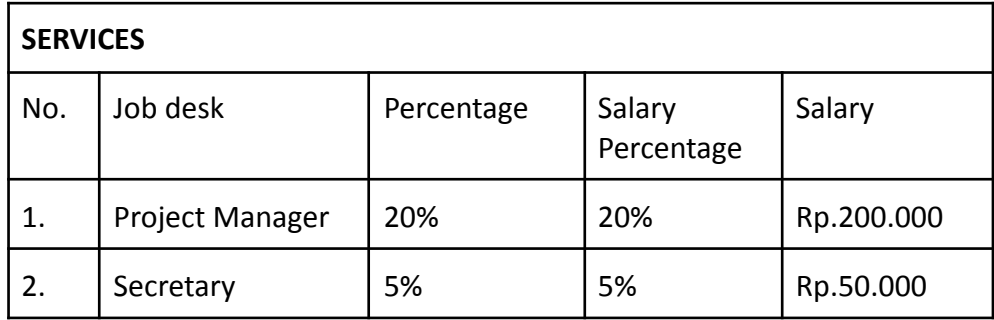

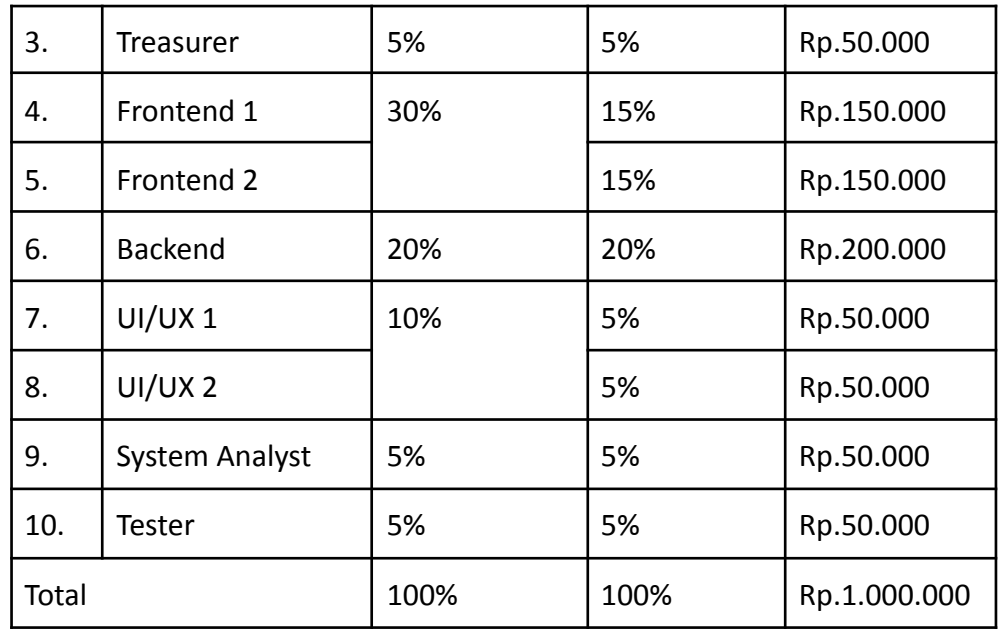

4. Project Agreement

Attached the Appendix

D. Project Timeline

The author makes a plan schedule for Project Management starting from the first week of April 2022 to the 2nd week of July. And the following is a plan schedule that the author has made:

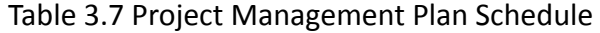

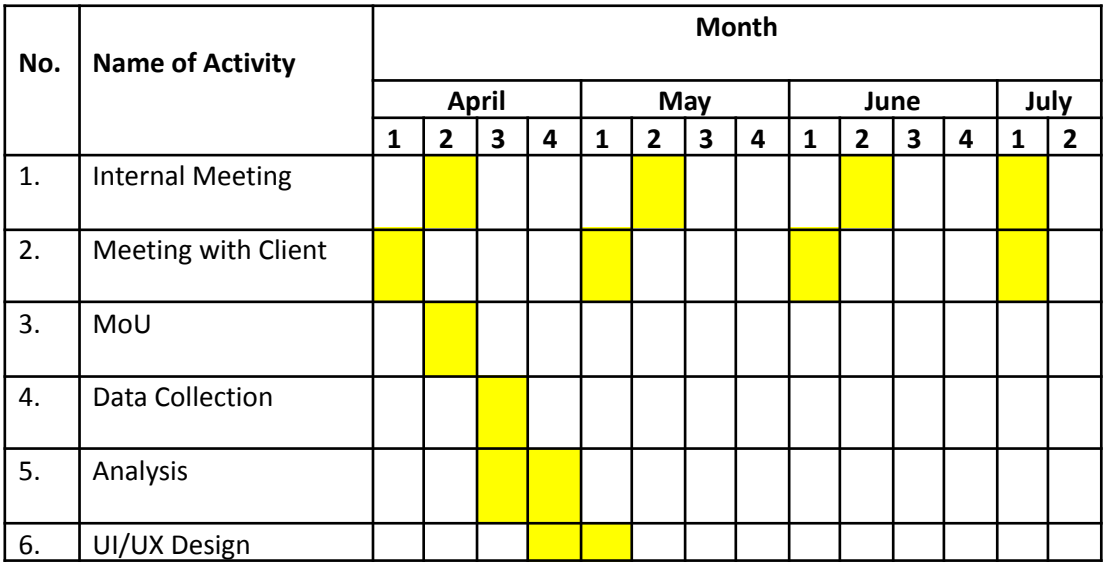

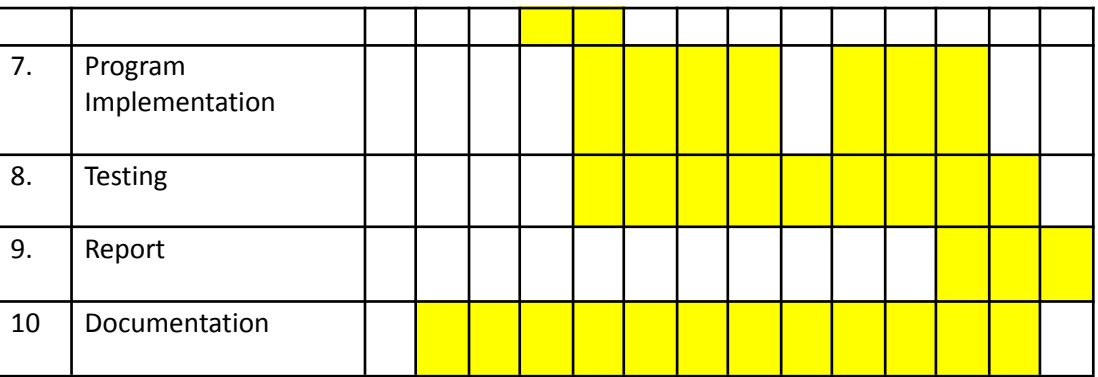

# **CHAPTER IV PROJECT EXECUTION**

#### A. Team and Job Description

In the formation of this team there are several people who hold 2 jobs due to a lack of members. The realization of the duties of each member of the Hoa Hoe team is as follows:

1. Chief

The Head of the Hoa Hoe Team, Pangestika Rona Leonsa has the following duties:

- a. Create a project Team and identify each member's job desk.
- b. Planning a timeline for the project.
- c. Lead the project meetings
- d. Monitoring of Team members' progress.
- e. Sign the MoU (Memorandum of Understanding), examine the report, and approve the contents of the report.
- f. Supervise and evaluate the project's implementation.

The realization of the implementation of the tasks that have been carried out by the Chief can be seen in table 4.1 Chief Schedule.

| No | Week | Activity                                                  | <b>Work Hour</b> |
|----|------|-----------------------------------------------------------|------------------|
| 1. | 1    | Meeting with client                                       | 1 Hour           |
| 2. | 2    | <b>Internal Meeting</b>                                   | 3 Hour           |
| 3. |      | Discussion with Lecturer<br>about the progress of team    | 2 Hour           |
| 4. | 4    | Discussion with Lecturer<br>about job desk<br>Development | 2 Hour           |
| 5. |      | Prepare Proposal                                          | 3 Hour           |
| 6. |      | Prepare MoU                                               | 3 Hour           |

Table 4.1 Chief Schedule

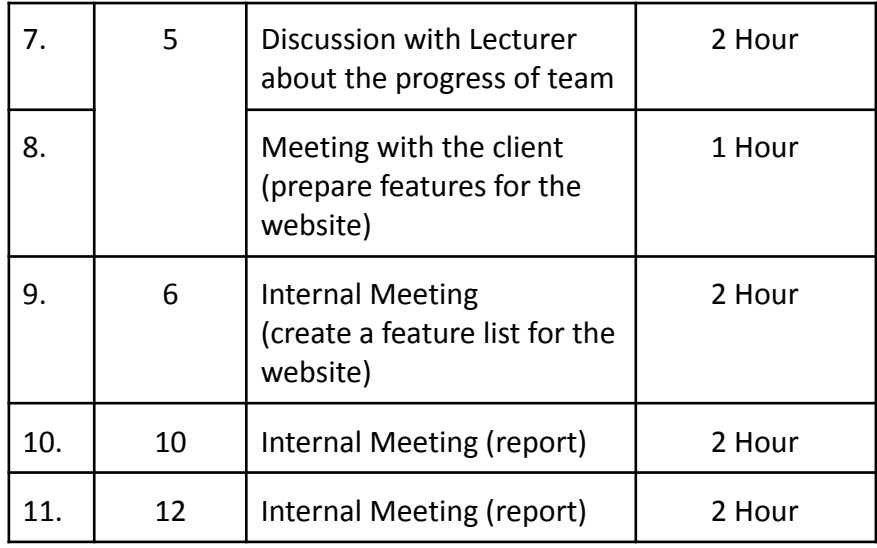

### 2. Secretary

The Secretary of the Hoa Hoa Team, Rafa Nafisah. The secretary herself has the following scope of work:

- a. Meeting minutes and documentation.
- b. Preparing the logbook for each meeting.
- c. Preparing the MoU.
- d. Make a report for the task management project.
- e. Take and keep documentation for all the activities.

The realization of the implementation of the tasks that have been carried out by the Secretary can be seen in Table 4.2 Secretary Schedule.

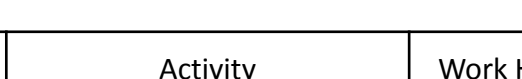

Table 4.2 Secretary Schedule

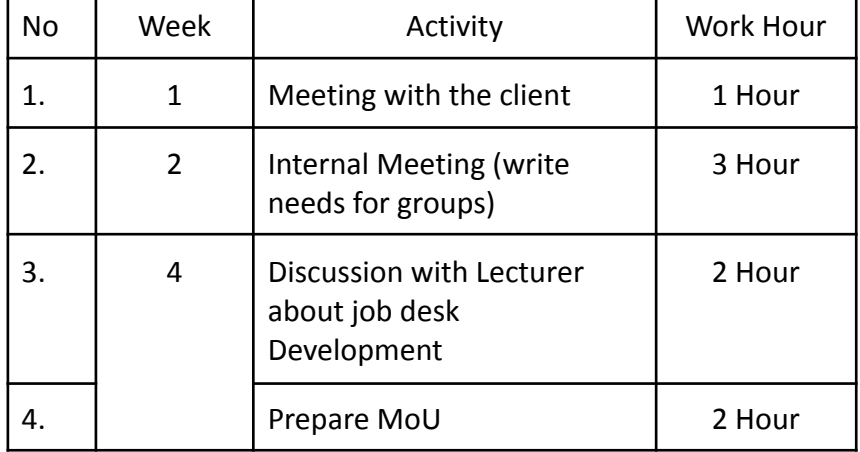

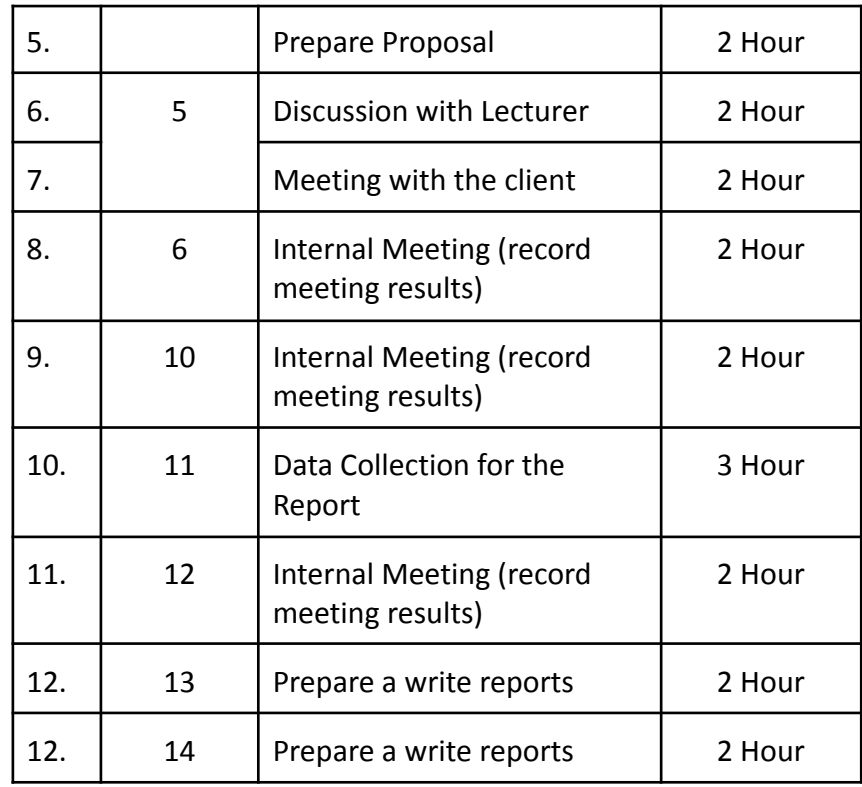

### 3. Treasurer

The Treasurer of the Hoa Hoa Team, Nimuhammad Fais Wan. The treasurer has the following scope of work:

- a. Budgeting.
- b. Monitoring income and spending.
- c. Money management during the development process.
- d. Make a cost plan report.

The realization of the implementation of the tasks that have been carried out by the Treasurer can be seen in Table 4.3 Treasurer Schedule.

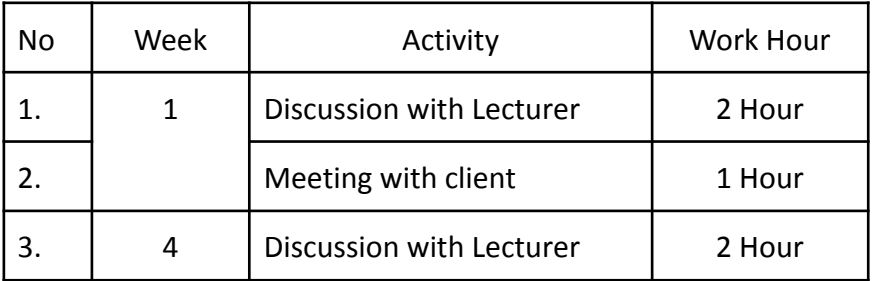

#### Table 4.3 Treasurer Schedule

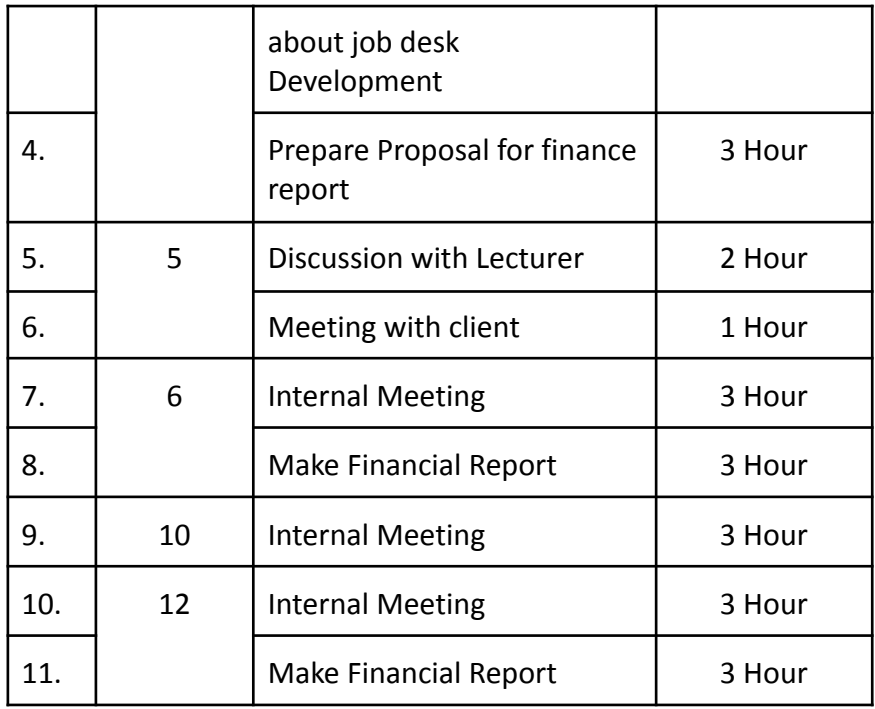

#### 4. System Analyst

The System Analyst of the Hoa Hoa Team, Pangestika Rona Leonsa. The System Analyst has the following scope of work:

- a. Create business processes.
- b. Create use case diagrams.
- c. Create activity diagrams for each use case.
- d. Requirements analysis used for manufacturing systems.
- e. Identification of entities and attributes.

The realization of the implementation of the tasks that have been carried out by the System Analyst can be seen in Table 4.4 System Analyst Schedule.

### Table 4.4 System Analyst Schedule

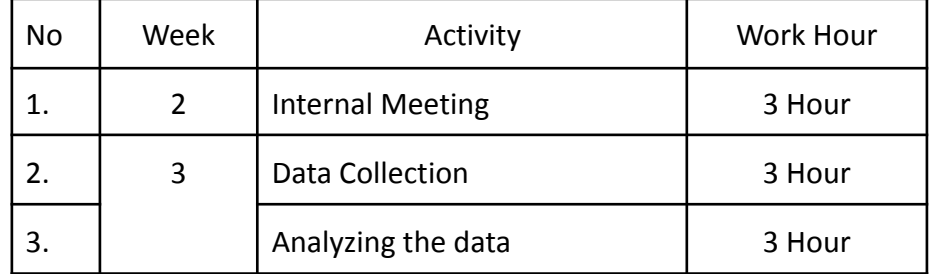

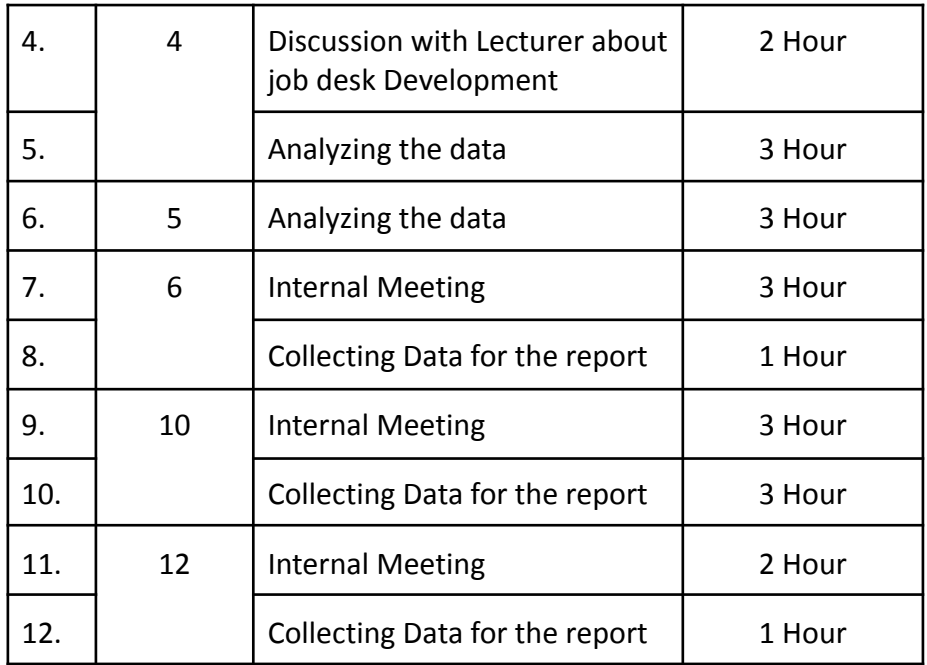

### 5. Designer

The User Interface Designer of the Hoa Hoa Team is Rafa Nafisah and Anggito Setiawan Ardiansyah. The User Interface Designer has the following scope of work:

- a. Determine the layout of system components that will be built.
- b. Make the initial design to display the admin backend. The realization of the implementation of the tasks that have been carried out by the User Interface Designer can be seen in Table 4.5 User Interface Designer Schedule.

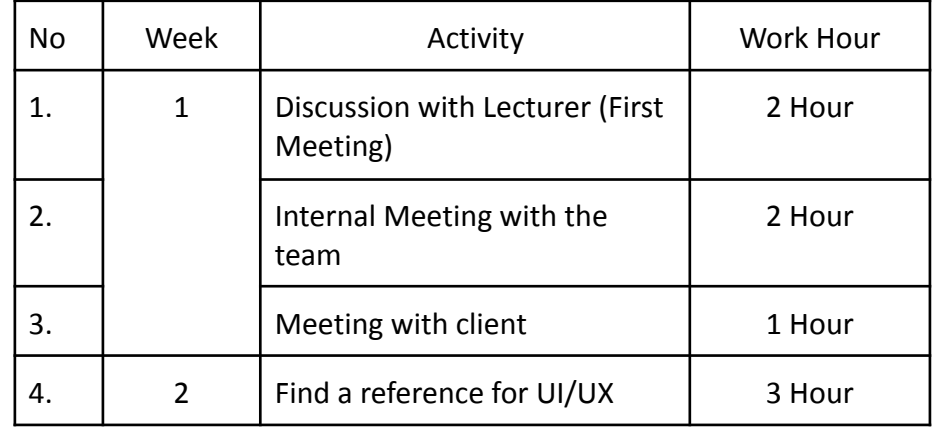

Table 4.5 User Interface Designer Schedule

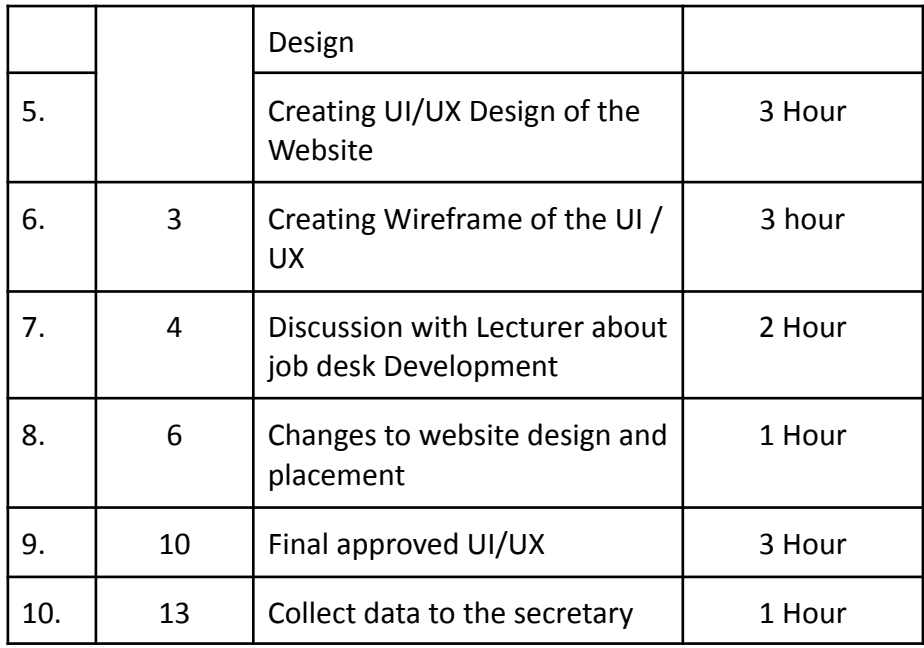

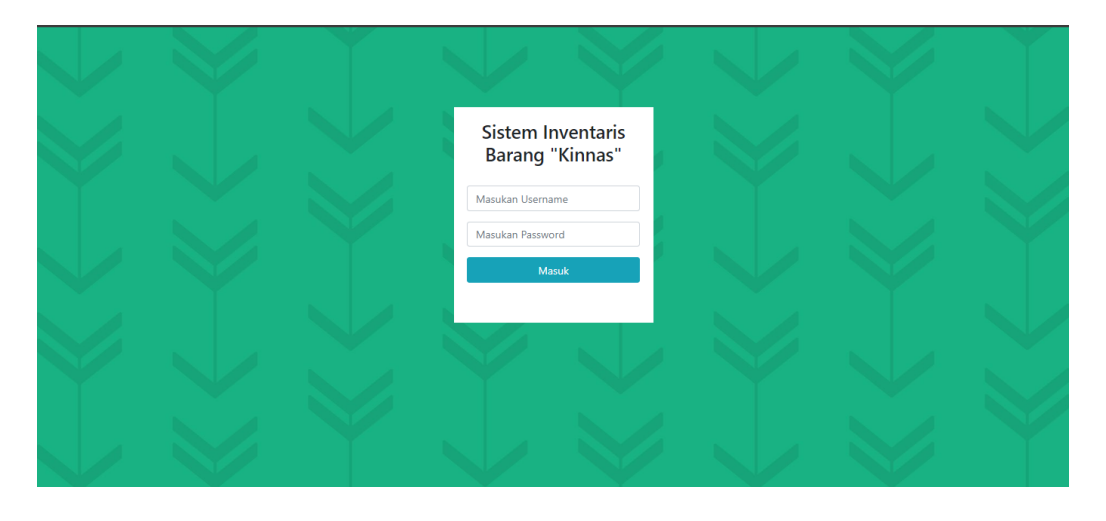

Figure 4.1 Interface of Login

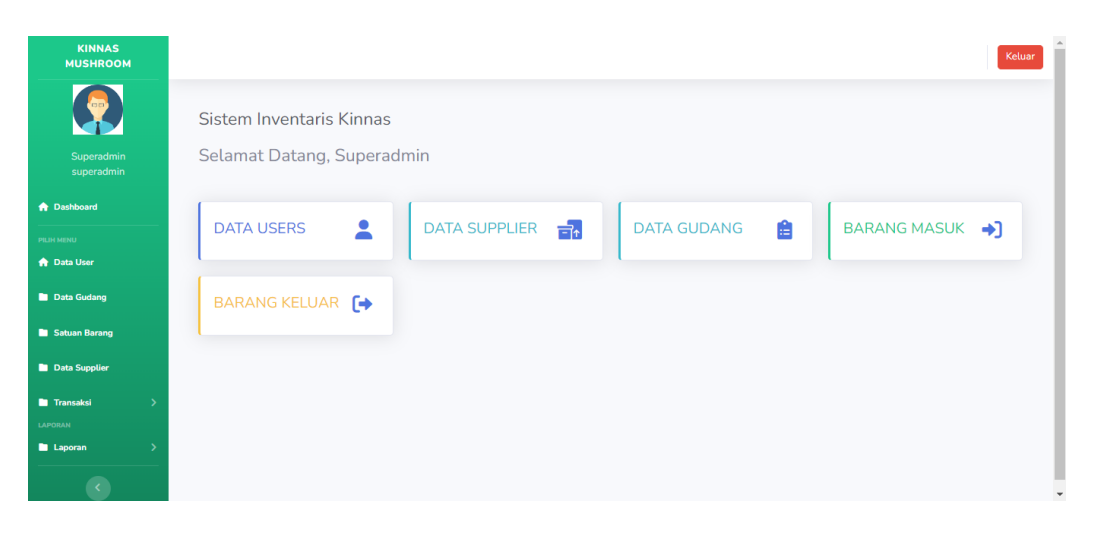

## Figure 4.2 Interface of Dashboard

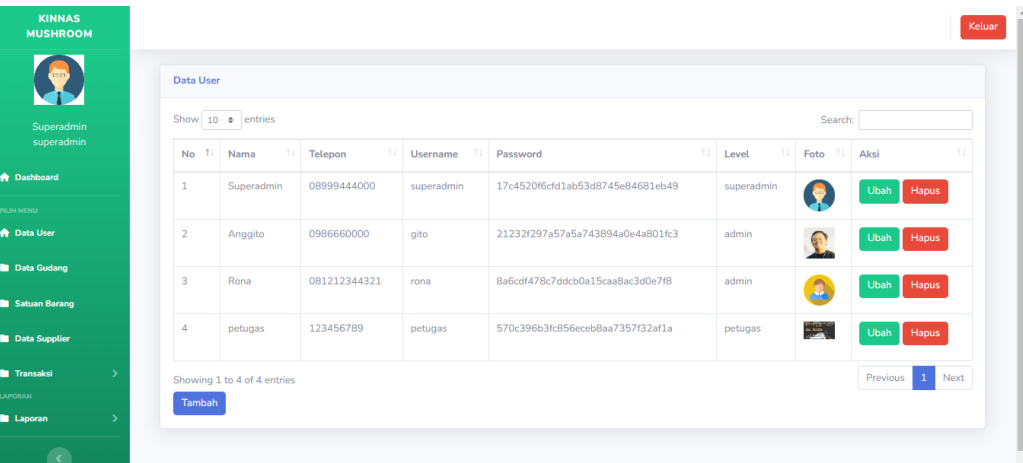

## Figure 4.3 Interface of User Data

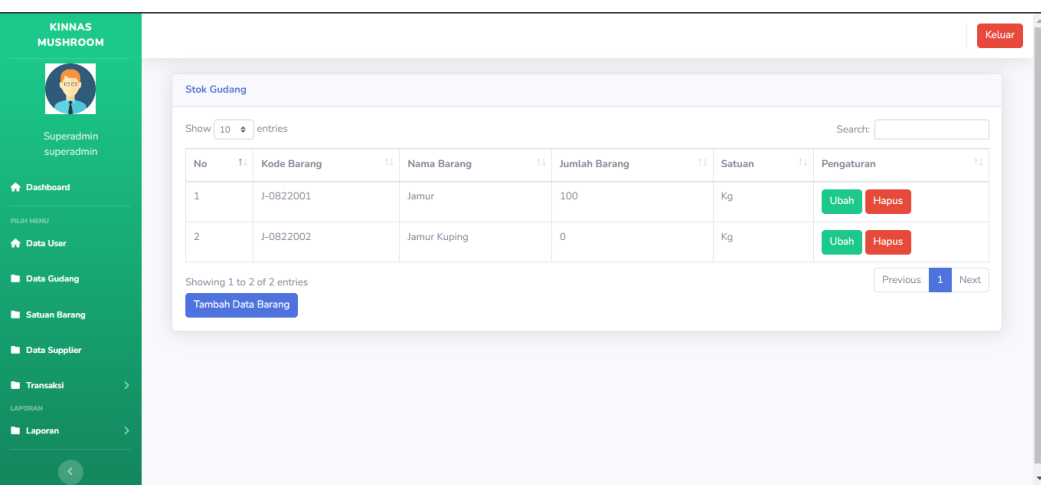

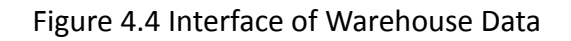

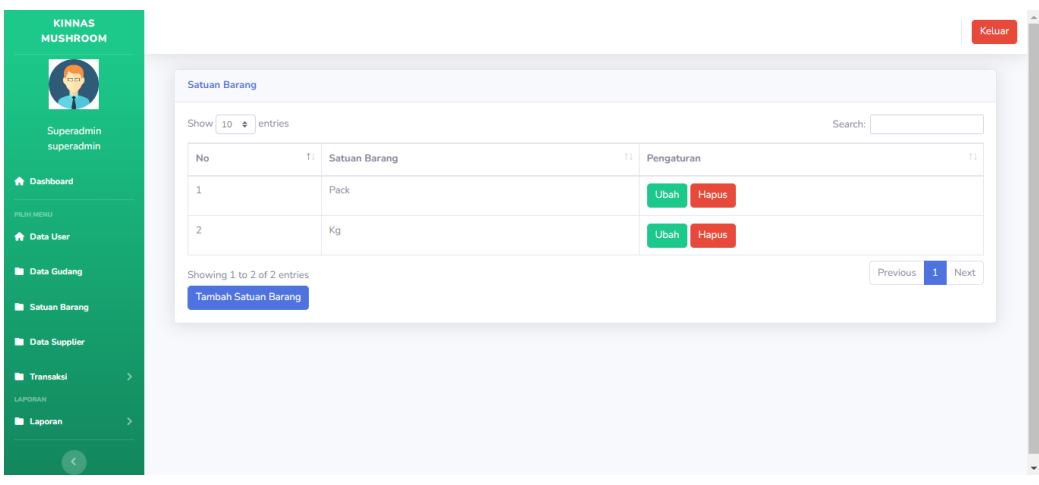

# Figure 4.5 Interface of Item Unit

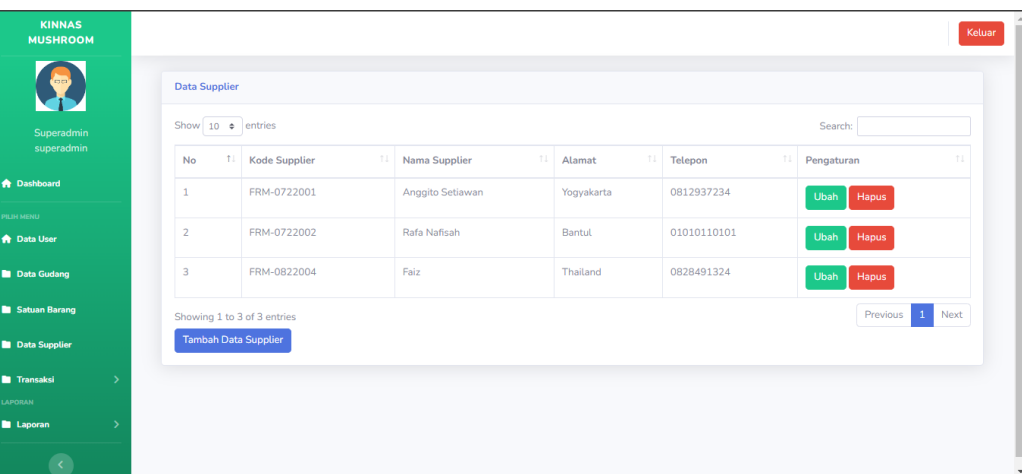

# Figure 4.6 Interface of Supplier Data

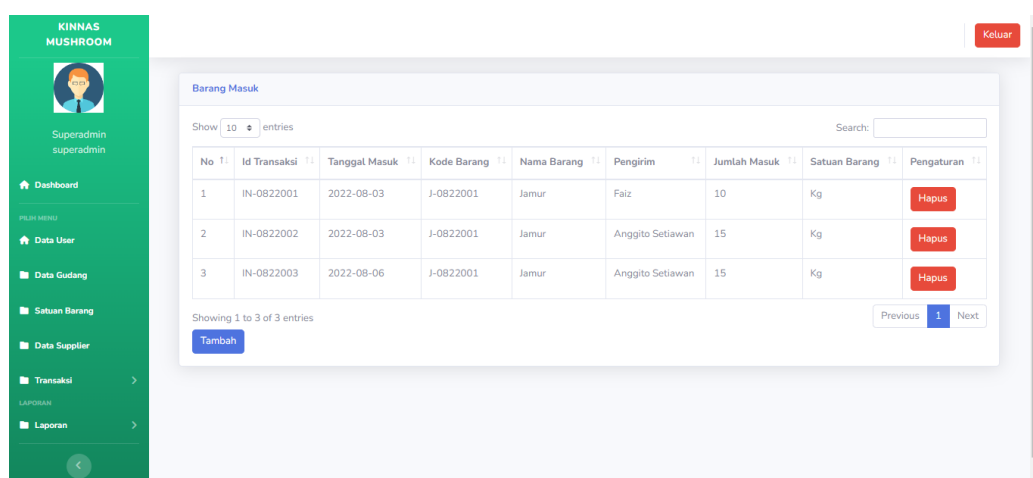

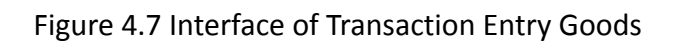

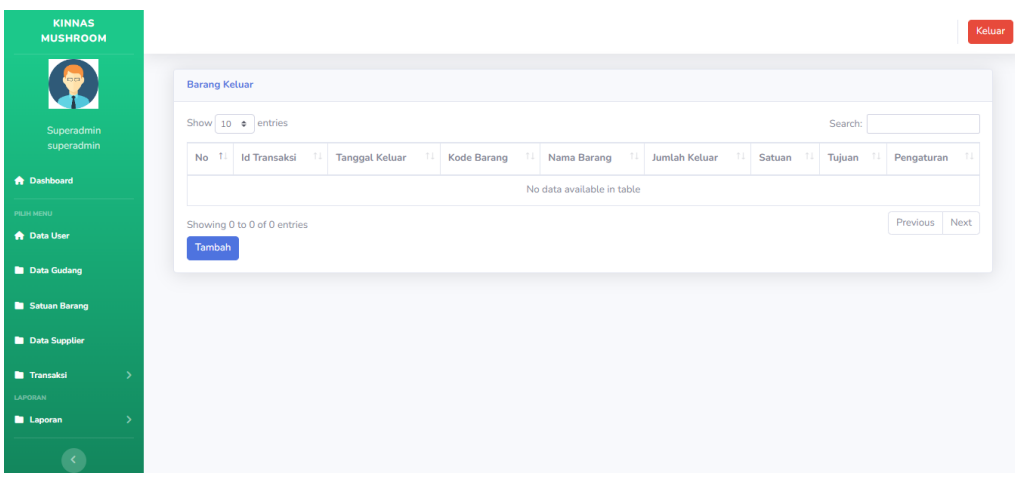

# Figure 4.8 Interface of Transaction Outgoing Goods

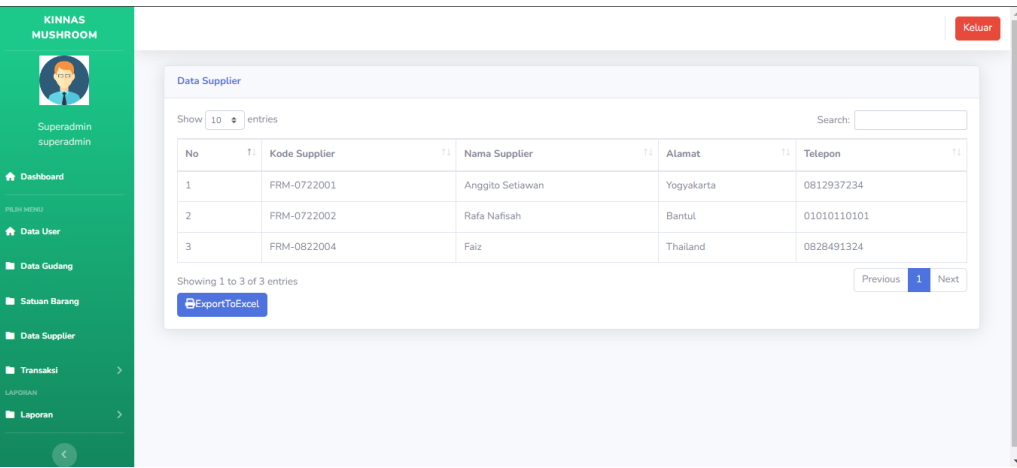

## Figure 4.9 Interface of Report Supplier Data

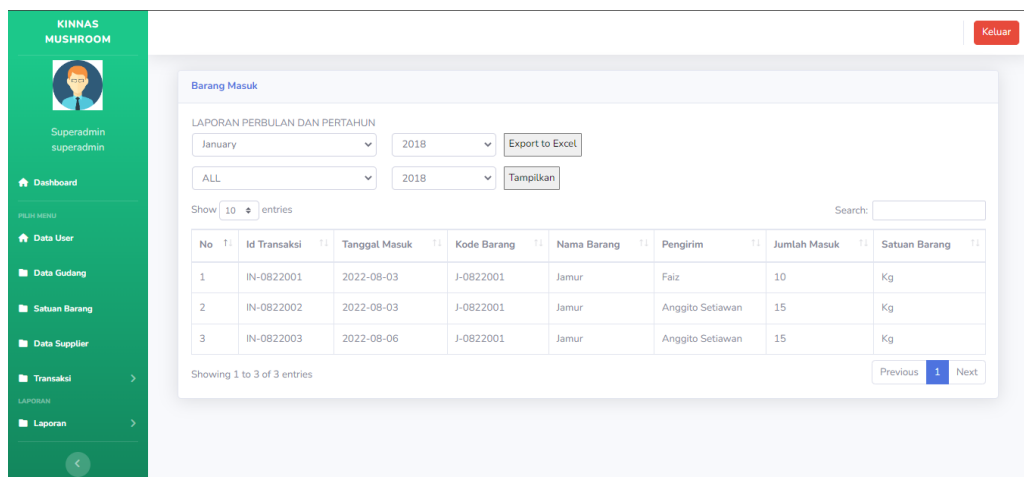

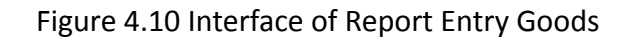

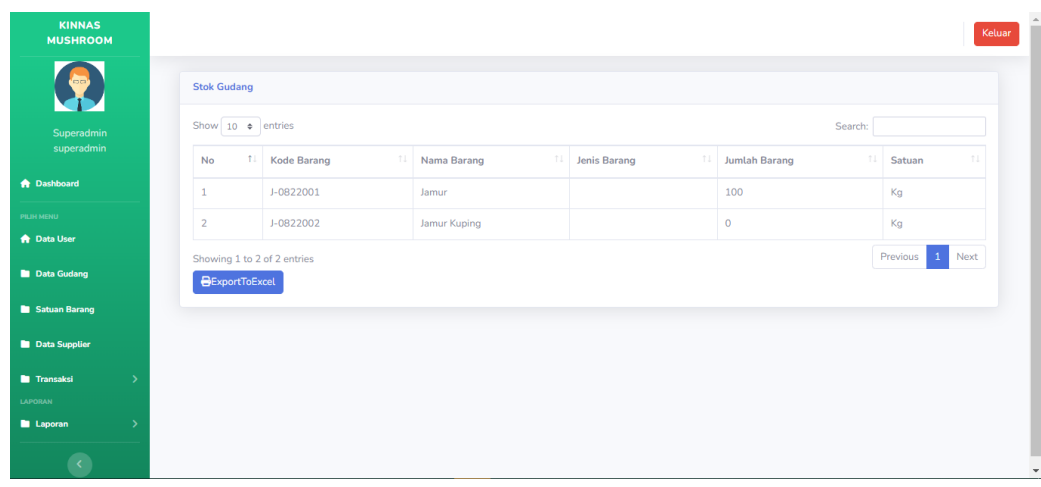

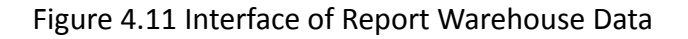

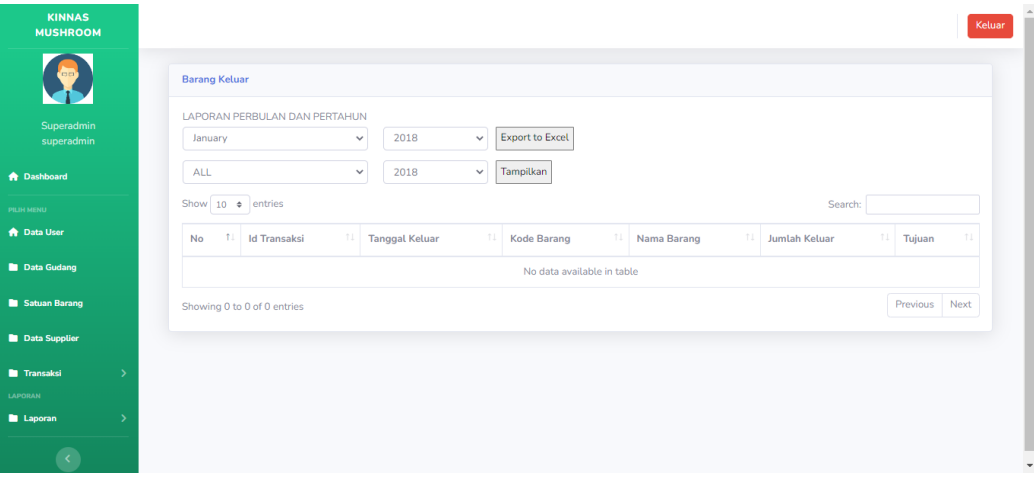

Figure 4.12 Interface of Report Outgoing Goods

6. Programmers

The Programmer of the Hoa Hoa Team is Ilham Faza Loka, Anggito Setiawan Ardiansyah, and Nimuhammadfais Wan. The Programmer has the following scope of work:

- a. Create a database in MySQL.
- b. Implement the results of the analysis conducted by a system of analysts based on the consent of the client.
- c. Translate the interface has been made into the program.
- d. Communicate the outcomes of the recently completed program.
- e. Perform maintenance on the program's results and, if necessary revised the program.

The realization of the implementation of the tasks that have been carried out by the Programmer can be seen in Table 4.6 Programmer Schedule.

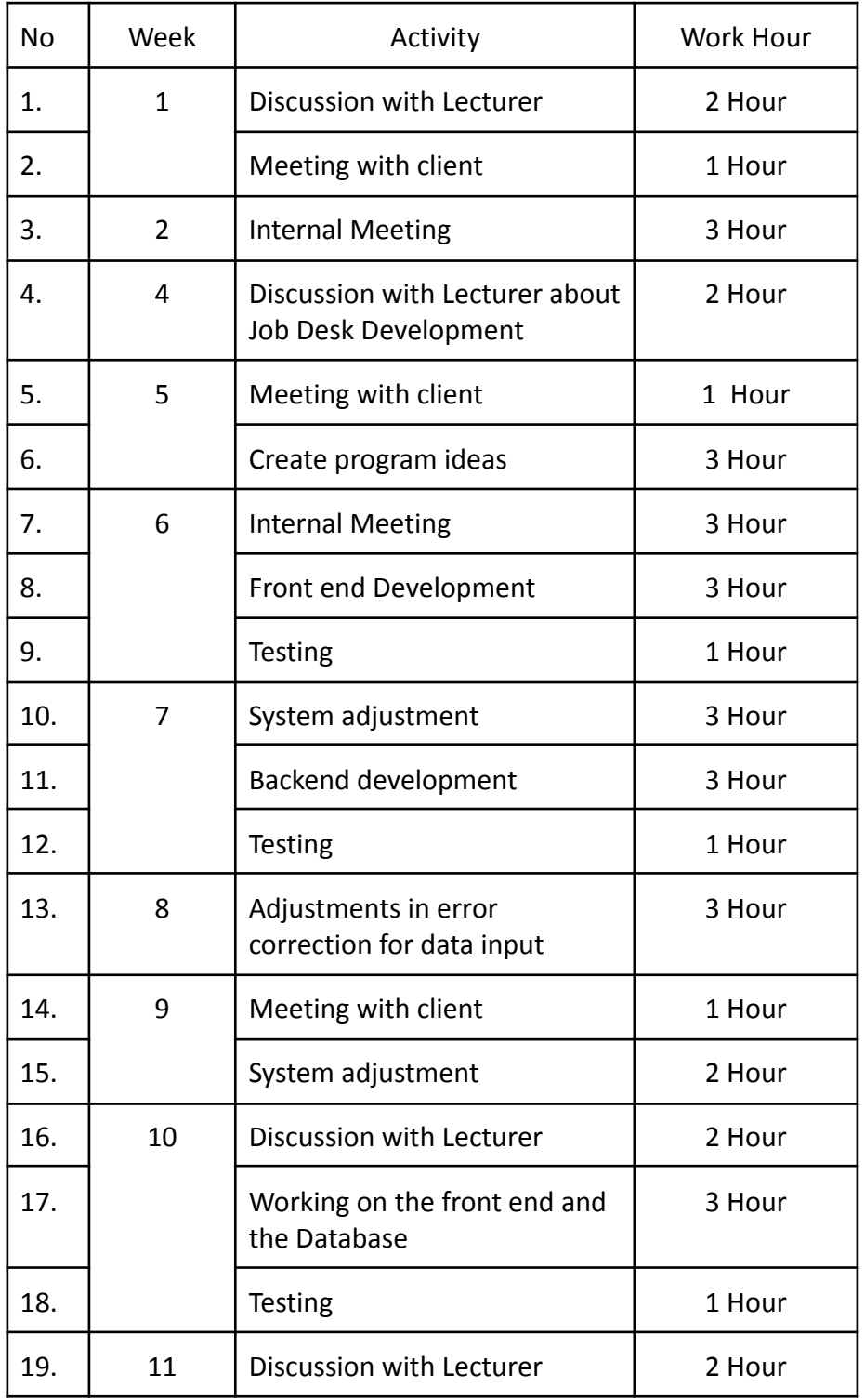

## Table 4.6 Programmer Schedule

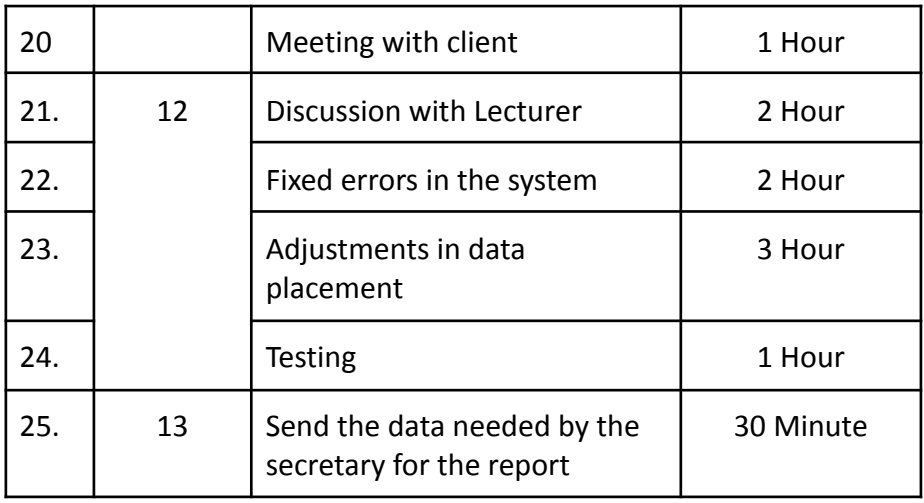

B. Project Timeline

This is the realization of the project task implementation schedule which can be seen in table 4.7 about the Project Management Plan schedule.

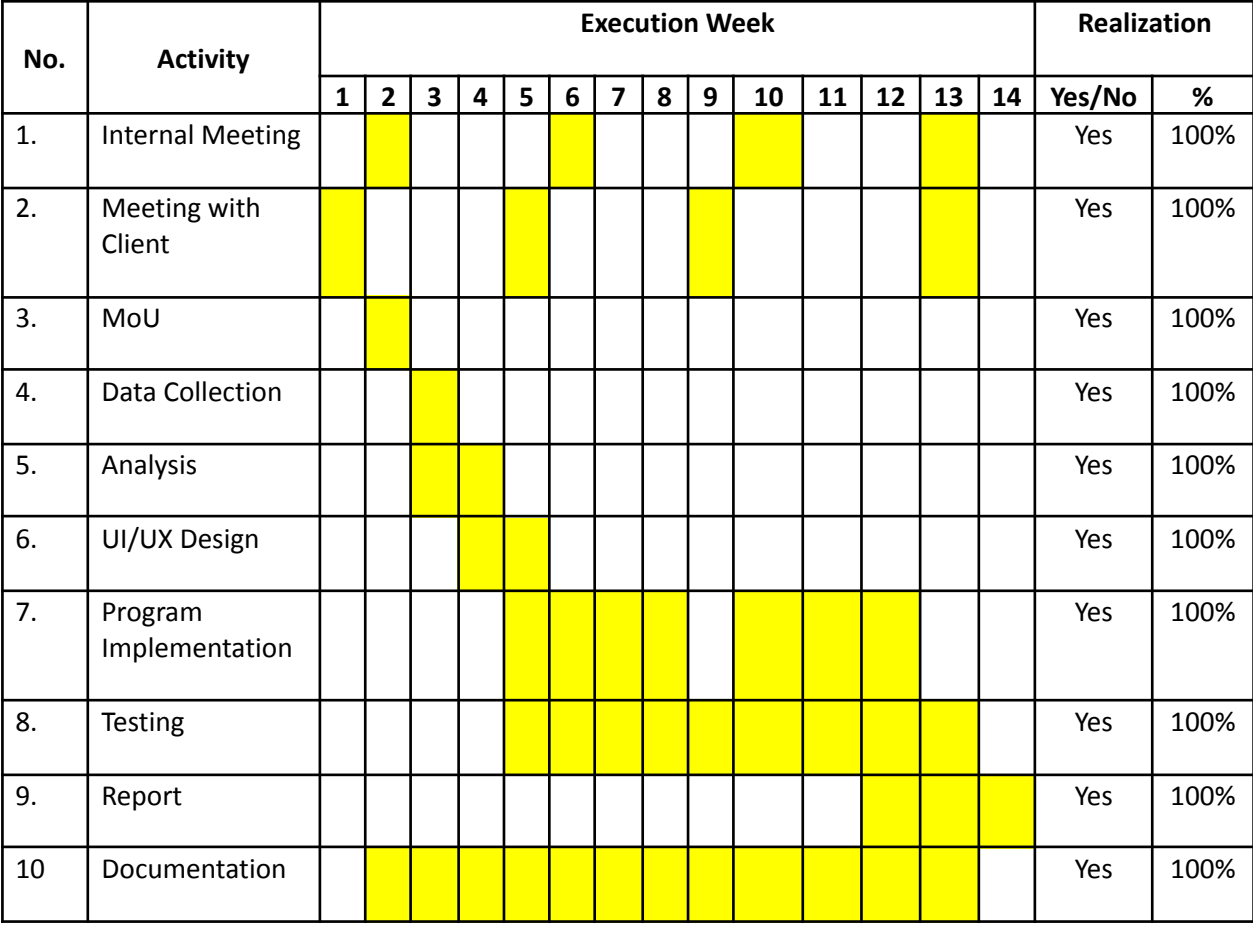

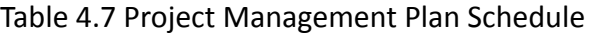

C. Project Challenge

During the project progress until testing is carried out, there are several challenges faced by Team members, including

- 1. While the project is running, there are some data changes from the client that require the systems analyst to do another analysis and have an impact on the programmer who has to make improvements.
- 2. For UI/UX design there are some changes such as color and placement.
- 3. The challenge for programmers is changing data from the client so it takes time to make improvements, and change the database to implement into code.
- D. Project Continuation

In accordance with the contract agreement or MoU that has been created, the Team is willing to help maintain and also monitor the development of the Website that has been developed with a warranty period of 30 days after the development process is complete.

# **CHAPTER V CONCLUSION**

### A. Conclusion

Conclusions that can be drawn from the project management task of making a website for the Kinnas mushroom inventory system:

- 1. The achievement and success of a project are primarily determined by careful planning and good cooperation management from all members.
- 2. The website application of the Inventory system has been successfully developed and can facilitate the product distribution process properly.
- 3. By creating a website, this inventory system can help organize data and information that can be accessed more easily by the company.
- B. Suggestion

The website system is expected to be further developed so that it can function properly as it should. The system can work better if maintenance and monitoring of the system is carried out as often as possible to avoid system errors.

## **BIBLIOGRAPHY**

[https://ners.unair.ac.id/site/index.php/news-fkp-unair/30-lihat/1288-kandungan](https://ners.unair.ac.id/site/index.php/news-fkp-unair/30-lihat/1288-kandungan-nutrisi-dan-manfaat-jamur-untuk-mencegah-penyakit)[nutrisi-dan-manfaat-jamur-untuk-mencegah-penyakit](https://ners.unair.ac.id/site/index.php/news-fkp-unair/30-lihat/1288-kandungan-nutrisi-dan-manfaat-jamur-untuk-mencegah-penyakit)

https://www.investopedia.com/terms/c/company.asp
### **APPENDIX**

A. MoU

### LETTER OF AGREEMENT

On Monday, April 4, 2022 in Yogyakarta, a Cooperation agreement was signed between:

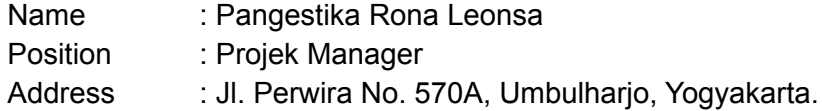

Act as the Inventory Management Website Developer, hereinafter referred to as the FIRST PARTY.

Name : Darmawan S.S Position : Pemilik Kinnas Mushroom Address : Dukuh MJ1/1376 RT 72 RW 15 Gedongkiwo Mantrijeron Yogyakarta

Act as a client for the development of the Inventory Management Website, hereinafter referred to as the SECOND PARTY.

The FIRST PARTY and the SECOND PARTY hereby bind a cooperation agreement with the following conditions:

# ARTICLE 1

#### TIME PERIOD

- 1. The FIRST PARTY is willing to accept and work on the work given by the SECOND PARTY for 4 months for the period from April 4, 2022 to July 17, 2022
- 2. The SECOND PARTY as the employer is willing to provide data and information needed for the development of the Site for 4 months for the period from April 4, 2022 to July 17, 2022

#### ARTICLE 2 JOB DESCRIPTION

- 1. The name of the application being developed is "Kinnas Inventory Management" hereinafter referred to as "The Application".
- 2. The FIRST PARTY has a team of 5 (five) people, namely 1 (Project Manager), 1 (one) system analyst, 1 (one) UI/UX designer, 1 (one) Frontend programmer, 1 (one) Backend programmer. The IT team is in charge of developing the application with the following job details:
- a. Create a system design that will be used by designers for the development of application interfaces (UI/UX).
- b. Design the application interface (UI/UX) based on the results of the analysis conducted by the system analyst.
- c. Develop a server side system to manage data from clients and information about applications.
- d. Develop a website that will be used by the admin based on the results of the UI/UX design that has been made by the designer.
- e. The FIRST PARTY is willing to develop the Application with the following features :
	- i. Login
	- ii. Add admin/User
	- iii. Supplier data
	- iv. Inventory
	- v. Transaction data
- 3. The SECOND PARTY is willing to provide the data required by the FIRST PARTY during the development of the Application.

### ARTICLE 3

#### TASK IMPI FMFNTATION

- 1. The FIRST PARTY is obligated to carry out its duties properly and fulfill the Application development targets that have been determined by the SECOND PARTY as stated in Article 2 Point Number 1.
- 2. The SECOND PARTY has the right to provide guidance on Application Development in accordance with the needs of the SECOND PARTY. The FIRST PARTY reserves the right to provide input regarding the application.
- 3. The FIRST PARTY must maintain the confidentiality of the SECOND PARTY and agree to the non-disclosure agreement that has been provided by the SECOND PARTY.
- 4. The SECOND PARTY is obliged to provide data in the right format, as stated in Article 2 Point Number 2. And provided at a certain time before the development phase begins.

#### ARTICLE 4 COPYRIGHT OWNERSHIP

1. Copyright ownership of the application that has been made fully belongs to the SECOND PARTY while still including the FIRST PARTY as the application developer.

### ARTICLE  $5$ **REMUNERATION**

- 1. THE SECOND PARTY will provide wages to the FIRST PARTY with a total payment of Rp. 1,000,000.00. Payment by bank to the FIRST PARTY account number.
- 2. The final wage billing will be made by the FIRST PARTY to the SECOND PARTY via chat on the whatsapp group when the application has been completed. Payment terms for FIRST PARTY wages will be given when the application is 100% complete with minor bugs.
- 3. If the FIRST PARTY does not carry out its duties or does not provide news to the SECOND PARTY regarding the development of the Application, the SECOND PARTY has the right to sanction or terminate the contract to the FIRST PARTY without refund of the wages that have been paid.

#### ARTICLE 6 WORKING TIME

- 1. The working time of the FIRST PARTY is 4 (four) months with working hours Monday – Friday at 08.00 – 16.00 WIB.
- 2. Under certain conditions, the SECOND PARTY and the FIRST PARTY may add an agreement at a certain time for a meeting or meeting to discuss problems that occur in the development of the Application without leaving the agreement that has been mutually agreed upon and in accordance with Article 2 and Article 3.
- 3. The SECOND PARTY is willing to be met if the FIRST PARTY requires to request data related to the application development that has been mutually agreed upon in accordance with Article 2 and Article 3.

## ARTICLE 7

### JOB LIMITATIONS

- 1. The work carried out by the FIRST PARTY is only limited to database creation and Website Application development services.
- 2. The data input, hosting fees and other costs needed in the development of the Website are borne and carried out by the SECOND PARTY.
- 3. The SECOND PARTY does not provide any information or data outside of the development of the Website. And is obliged to give reasons to the FIRST PARTY to be understood together.
- 4. The FIRST PARTY will provide the source code and application interface design assets to the SECOND PARTY when the work contract expires in the form of a digital file that is sent via email that has been mutually agreed upon.
- 5. The FIRST PARTY is responsible to one representative from the SECOND PARTY, so that the development reporting process can focus through 1 information door from the SECOND PARTY.
- 6. The FIRST PARTY is obliged to report problems (bugs or errors) in the application reported by the SECOND PARTY.
- 7. The SECOND PARTY is obliged to report problems (bugs or errors) in the application with clear information.
- 8. Fixing the problem by the FIRST PARTY in question is so that the feature can run well by Website users without any obstacles, interruptions, or crashes.
- 9. The FIRST PARTY is willing to monitor the work, and carry out maintenance (maintenance) of the Website that has been developed as a warranty period for a period of 30 days after the Development process is complete.

# ARTICLE 8 END OF COLLABORATION

- 1. The FIRST PARTY and the SECOND PARTY agree to terminate the Employment Agreement with the following reasons and or circumstances:
	- a. The FIRST PARTY does not carry out its duties until the time the work ends.
	- b. The SECOND PARTY cannot provide the required data until the time the work ends
	- c. The FIRST PARTY or the SECOND PARTY violated the rules stated in this Contract Agreement.

## ARTICLE 9 DISPUTE

1. All forms of dispute between the FIRST PARTY and the SECOND PARTY will be resolved amicably and by deliberation and consensus.

# ARTICLE 10 **SIGNING**

1. This Letter of Agreement was signed in a conscious state by both parties, without coercion from any party.

2. By signing this Contract Agreement, both parties agree to implement the provisions of this contract agreement.

Matters that are not or have not been regulated in this Cooperation Agreement will be regulated later by the PARTIES based on mutual agreement.

FIRST PARTY

Pangestika Rona Leonsa

SECOND PARTY

Yogyakarta, 16 April 2022

Darmawan S.S

B. Documentation

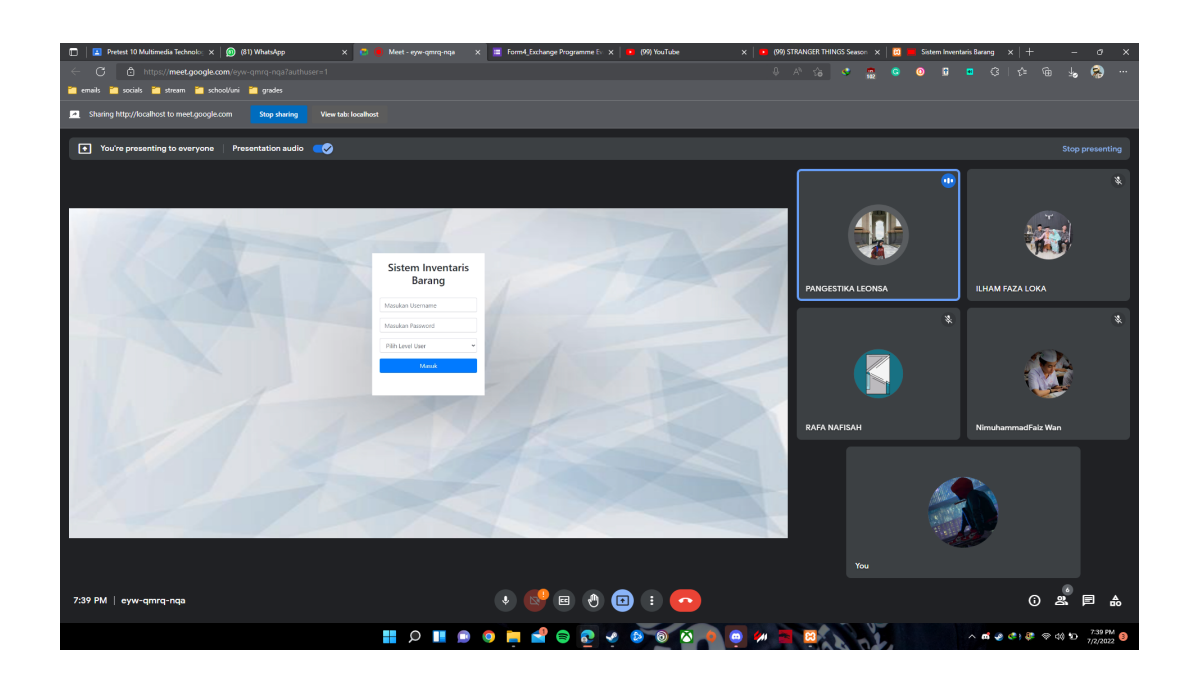

Figure 5.1 Documentation Internal Meeting

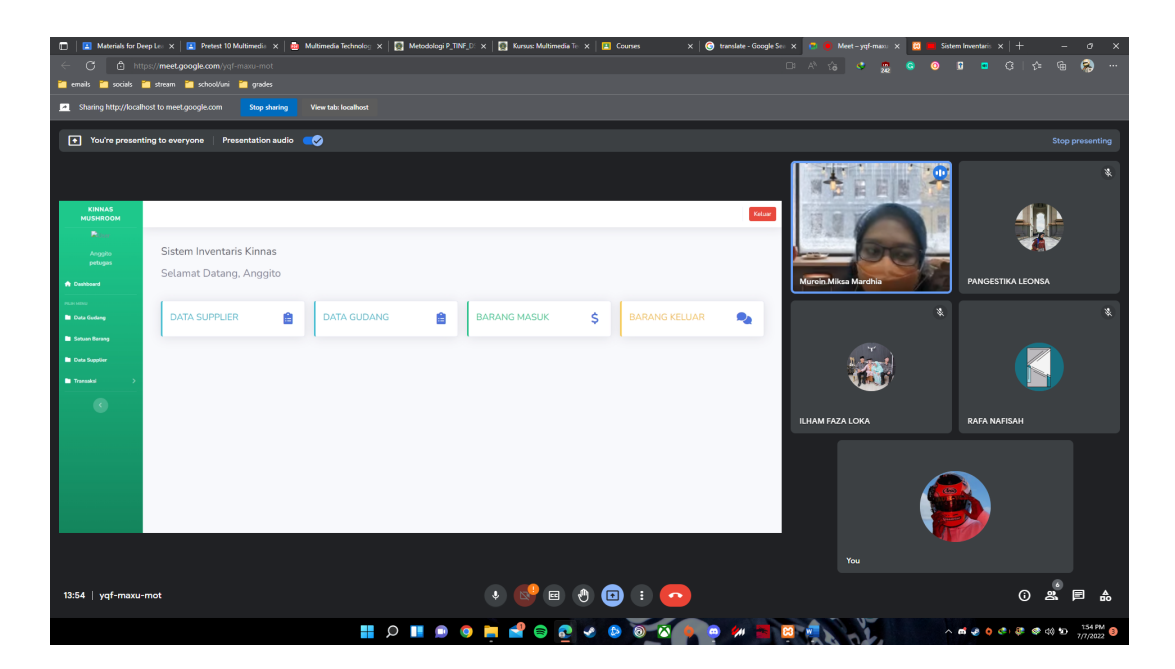

Figure 5.2 Documentation Discussion with Lecturer

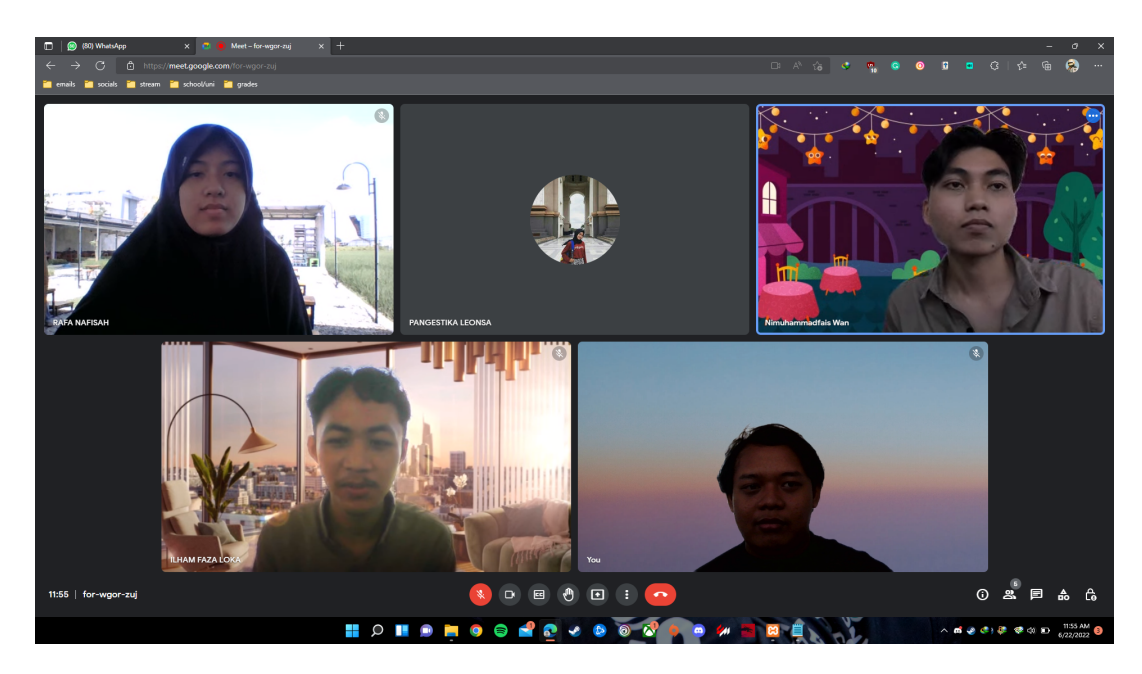

Figure 5.3 Documentation Internal Meeting

- C. Sourcecode
	- 1. Login

Listing 1.1 Login.php

<?php

```
session_start();
       error_reporting(E_ALL ^ (E_NOTICE | E_WARNING));
       $koneksi = new mysqli("localhost","root","","inventori");
       ?>
<!DOCTYPE html>
<html lang="en">
<head>
       <meta charset="utf-8">
       <meta http-equiv="X-UA-Compatible" content="IE=edge">
       <meta name="viewport" content="width=device-width,
initial-scale=1">
       <title>Sistem Inventaris Barang</title>
       <!-- Bootstrap -->
       <link href="css/bootstrap.min.css" rel="stylesheet">
       <style>
              body {
            background: url(img/bg_green.jpg) no-repeat fixed;
            -webkit-background-size: 100% 100%;
            -moz-background-size: 100% 100%;
            -o-background-size: 100% 100%;
            background-size: 100% 100%;
           }
              .row {
                     margin:100px auto;
                     width:300px;
                     text-align:center;
              }
              .login {
                     background-color:#FFFFFF;
                     padding:20px;
                     margin-top:20px;
              }
       </style>
       <!--[if lt IE 9]>
       <script
src="https://oss.maxcdn.com/html5shiv/3.7.2/html5shiv.min.js"></scri
pt>
       <script
src="https://oss.maxcdn.com/respond/1.4.2/respond.min.js"></script>
       <![endif]-->
</head>
```

```
<body>
       <div class="container">
              <div class="row">
              <div class="center">
              <div class="login">
                            <form role="form" action=""
method="post">
                            <h3> Sistem Inventaris Barang
"Kinnas"</h3>
                            <br>
                                   <div class="form-group">
                                          <input type="text"
name="username" class="form-control" placeholder="Masukan
Username" required autofocus />
                                   </div>
                                   <div class="form-group">
                                          <input type="password"
name="password" class="form-control" placeholder="Masukan
Password" />
                                   </div>
                                   <div class="form-group">
                                          <input type="submit"
name="login" class="btn btn-info btn-block" value="Masuk" />
                                   </div>
                                          <br>
                            </form>
                     </div>
              </div>
       </div>
       <script
src="https://ajax.googleapis.com/ajax/libs/jquery/1.11.3/jquery.min.js"
></script>
       <script src="js/bootstrap.min.js"></script>
</body>
```
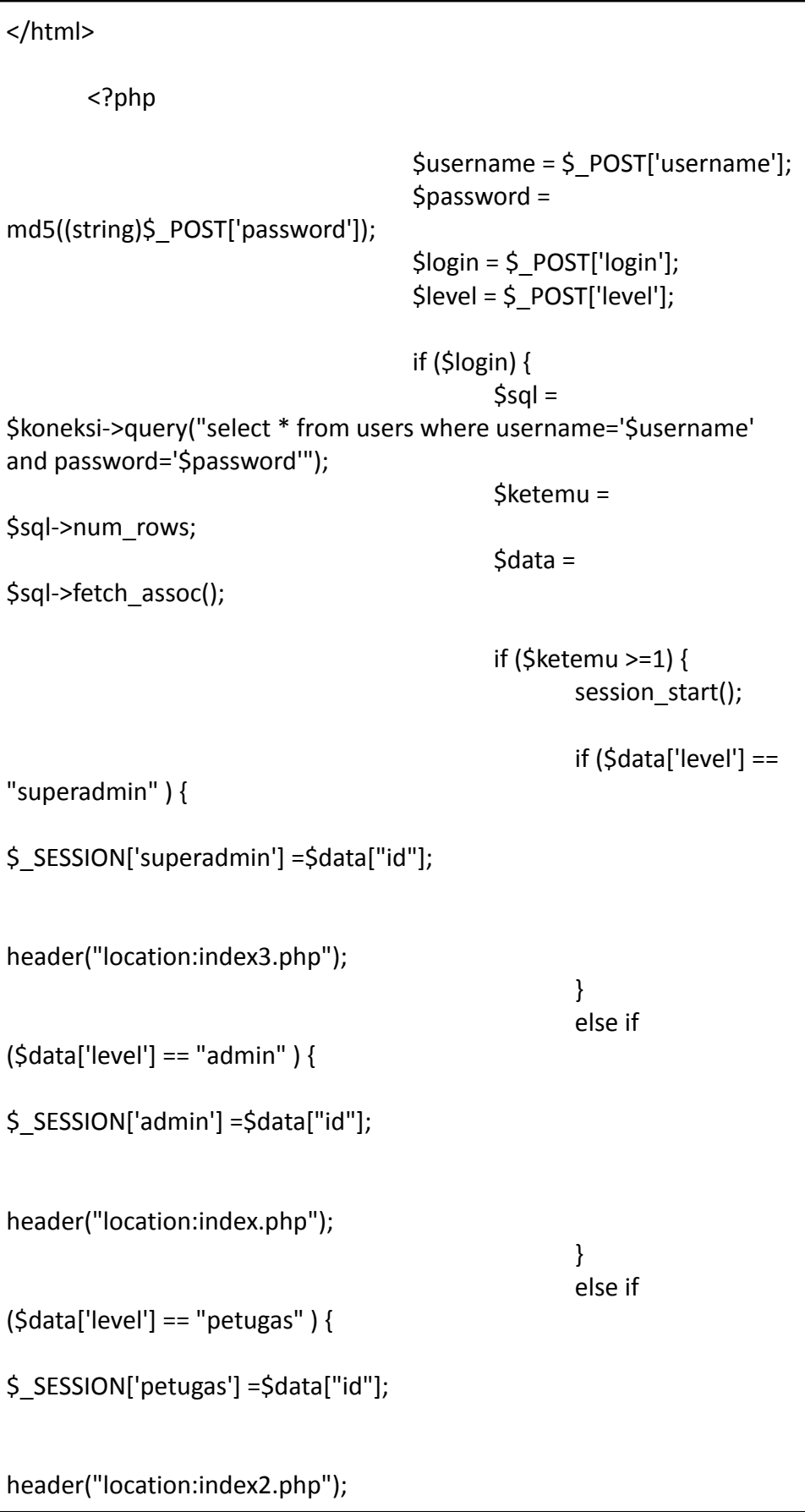

} } else { echo '<center><div class="alert alert-danger">Upss...!!! Login gagal. Silakan Coba Kembali</div></center>'; } } ?>

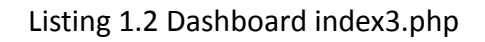

```
<?php
mysqli_report (MYSQLI_REPORT_ERROR | MYSQLI_REPORT_STRICT);
       error_reporting(E_ALL ^ (E_NOTICE | E_WARNING));
       session_start();
       $koneksi = new mysqli("localhost","root","","inventori");
if(empty($_SESSION['superadmin'])){
  header("location:login.php");
 }
       ?>
<!DOCTYPE html>
<html lang="en">
```

```
<head>
```

```
<meta charset="utf-8">
 <meta http-equiv="X-UA-Compatible" content="IE=edge">
 <meta name="viewport" content="width=device-width,
initial-scale=1, shrink-to-fit=no">
 <meta name="description" content="">
 <meta name="author" content="">
 <title>Sistem Inventaris Barang</title>
 <!-- Custom fonts for this template-->
 <link href="vendor/fontawesome-free/css/all.min.css"
rel="stylesheet" type="text/css">
 <link
href="https://fonts.googleapis.com/css?family=Nunito:200,200i,300,30
0i,400,400i,600,600i,700,700i,800,800i,900,900i" rel="stylesheet">
 <script src="https://kit.fontawesome.com/efd964d48d.js"
crossorigin="anonymous"></script>
 <!-- Custom styles for this template-->
 <link href="css/sb-admin-2.min.css" rel="stylesheet">
 <!-- Custom styles for this page -->
 <link href="vendor/datatables/dataTables.bootstrap4.min.css"
rel="stylesheet">
</head>
<body id="page-top">
 <!-- Page Wrapper -->
 <div id="wrapper">
  <!-- Sidebar -->
  <ul class="navbar-nav bg-gradient-success sidebar sidebar-dark
accordion" id="accordionSidebar">
   <!-- Sidebar - Brand -->
   <a class="sidebar-brand d-flex align-items-center
justify-content-center" href="index3.php">
    <div class="sidebar-brand-icon rotate-n-15">
     <i class="fa-solid fa-mushroom"></i>
```

```
</div>
    <div class="sidebar-brand-text mx-2">KINNAS MUSHROOM</div>
   </a>
        <!-- Divider -->
   <hr class="sidebar-divider my-0">
<?php
 if ($_SESSION['superadmin']) {
         $user = $_SESSION['superadmin'];
 }
 $sql =$koneksi->query("select * from users where id='$user'");
 $data = $sql->fetch_assoc();
 ?>
 <!--sidebar start-->
  <li class="d-flex align-items-center justify-content-center">
    <a class="nav-link">
               <img src="img/<?php echo $data['foto']?>"
class="img-circle" width="80" alt="User"/></a>
               <li class="d-flex align-items-center justify-content-left">
               </li>
        </li>
               <li class="nav-item ">
    <a class="nav-link">
       <div class="d-flex align-items-center justify-content-center"
class="name"> <?php echo $data['nama'];?></div></font>
                      <div class="d-flex align-items-center
justify-content-center" class="email"><?php echo
$data['level'];?></div>
               </a>
   </li>
   <!-- Nav Item - Dashboard -->
   <li class="nav-item active">
    <a class="nav-link" href="?page=home3">
     <i class="fas fa-fw fa-home"></i>
     <span>Dashboard</span></a>
```

```
</li>
   <!-- Divider -->
   <hr class="sidebar-divider">
   <!-- Heading -->
   <div class="sidebar-heading">
    Pilih Menu
   </div>
   <!-- Nav Item - Pages Collapse Menu -->
         <li class="nav-item active">
    <a class="nav-link" href="?page=pengguna">
     <i class="fas fa-fw fa-home"></i>
     <span>Data User</span></a>
   </li>
   <li class="nav-item active">
    <a class="nav-link" href="?page=gudang">
     <i class="fas fa-fw fa-folder"></i>
     <span>Data Gudang</span></a>
   </li>
   <li class="nav-item active">
    <a class="nav-link" href="?page=satuanbarang">
     <i class="fas fa-fw fa-folder"></i>
     <span>Satuan Barang</span></a>
   </li>
   <li class="nav-item active">
    <a class="nav-link" href="?page=supplier">
     <i class="fas fa-fw fa-folder"></i>
     <span>Data Supplier</span></a>
   </li>
    <div id="collapseData" class="collapse"
aria-labelledby="headingPages" data-parent="#accordionSidebar">
     <div class="bg-white py-2 collapse-inner rounded">
      <h6 class="collapse-header">Menu:</h6>
      <a class="collapse-item" href="?page=gudang">Data Barang</a>
      <a class="collapse-item" href="?page=satuanbarang">Satuan
Barang</a>
                      <a class="collapse-item"
href="?page=supplier">Data Supplier</a>
     </div>
    </div>
   </li>
```

```
<li class="nav-item active">
    <a class="nav-link collapsed" href="#" data-toggle="collapse"
data-target="#collapsePages" aria-expanded="true"
aria-controls="collapsePages">
     <i class="fas fa-fw fa-folder"></i>
     <span>Transaksi</span>
    </a>
    <div id="collapsePages" class="collapse"
aria-labelledby="headingPages" data-parent="#accordionSidebar">
     <div class="bg-white py-2 collapse-inner rounded">
      <h6 class="collapse-header">Menu:</h6>
      <a class="collapse-item" href="?page=barangmasuk">Barang
Masuk</a>
      <a class="collapse-item" href="?page=barangkeluar">Barang
Keluar</a>
     </div>
    </div>
   \langle/li\rangle<!-- Heading -->
   <div class="sidebar-heading">
    Laporan
   </div>
          <li class="nav-item active">
    <a class="nav-link collapsed" href="#" data-toggle="collapse"
data-target="#collapseLaporan" aria-expanded="true"
aria-controls="collapseLaporan">
     <i class="fas fa-fw fa-folder"></i>
     <span>Laporan</span>
    </a>
    <div id="collapseLaporan" class="collapse"
aria-labelledby="headingPages" data-parent="#accordionSidebar">
     <div class="bg-white py-2 collapse-inner rounded">
      <h6 class="collapse-header">Menu Laporan:</h6>
      <a class="collapse-item"
```

```
href="?page=laporan_supplier">Laporan Supplier</a>
      <a class="collapse-item"
href="?page=laporan_barangmasuk">Laporan Barang Masuk</a>
      <a class="collapse-item" href="?page=laporan_gudang">Laporan
Stok Gudang</a>
      <a class="collapse-item"
href="?page=laporan_barangkeluar">Laporan Barang Keluar</a>
     </div>
    </div>
   </li>
   <!-- Divider -->
   <hr class="sidebar-divider d-none d-md-block">
   <!-- Sidebar Toggler (Sidebar) -->
   <div class="text-center d-none d-md-inline">
    <button class="rounded-circle border-0"
id="sidebarToggle"></button>
   </div>
  </ul><!-- End of Sidebar -->
  <!-- Content Wrapper -->
  <div id="content-wrapper" class="d-flex flex-column">
   <!-- Main Content -->
   <div id="content">
              <!-- Topbar -->
    <nav class="navbar navbar-expand navbar-light bg-white topbar
mb-4 static-top shadow">
     <!-- Sidebar Toggle (Topbar) -->
     <button id="sidebarToggleTop" class="btn btn-link d-md-none
rounded-circle mr-3">
      <i class="fa fa-bars"></i>
     </button>
     <!-- Topbar Navbar -->
     <ul class="navbar-nav ml-auto">
```

```
<div class="topbar-divider d-none d-sm-block"></div>
      <!-- Nav Item - User Information -->
      <li class="nav-item dropdown no-arrow">
                      <div class="top-menu">
    <ul class="nav pull-right top-menu">
      <li><a onclick="return confirm('Apakah anda yakin akan
logout?')" class="btn btn-danger" class="logout"
href="logout.php">Keluar</a></li>
    </ul>
   </div>
      </li>
     </ul></nav>
    <!-- End of Topbar -->
    <!-- Begin Page Content -->
    <div class="container-fluid">
              <section class="content">
                 <?php
                       $page = $  GET['page'];
                       $aksi = $_GET['aksi'];
                            if ($page == "pengguna") {
                              if ($aksi == "") {
                                     include
"page/pengguna/pengguna.php";
                              }
                              if ($aksi == "tambahpengguna") {
                                     include
"page/pengguna/tambahpengguna.php";
                              }
                              if ($aksi == "ubahpengguna") {
                                     include
"page/pengguna/ubahpengguna.php";
                              }
```
if (\$aksi == "hapuspengguna") { include "page/pengguna/hapuspengguna.php"; } } if ( $\text{Space} == \text{``supplier''}$ ) { if (\$aksi == "") { include "page/supplier/supplier.php"; } if (\$aksi == "tambahsupplier") { include "page//supplier/tambahsupplier.php"; } if (\$aksi == "ubahsupplier") { include "page/supplier/ubahsupplier.php"; } if (\$aksi == "hapussupplier") { include "page/supplier/hapussupplier.php"; } } if (\$page == "satuanbarang") {  $if (§ a ksi == "")$  { include "page/satuanbarang/satuan.php"; } if (\$aksi == "tambahsatuan") { include "page//satuanbarang/tambahsatuan.php"; } if (\$aksi == "ubahsatuan") { include "page/satuanbarang/ubahsatuan.php"; } if (\$aksi == "hapussatuan") { include

"page/satuanbarang/hapussatuan.php"; } } if (\$page == "barangmasuk") { if  $(Saksi == "")$  { include "page/barangmasuk/barangmasuk.php"; } if (\$aksi == "tambahbarangmasuk") { include "page/barangmasuk/tambahbarangmasuk.php"; } if (\$aksi == "ubahbarangmasuk") { include "page/barangmasuk/ubahbarangmasuk.php"; } if (\$aksi == "hapusbarangmasuk") { include "page/barangmasuk/hapusbarangmasuk.php"; } } if (\$page == "gudang") { if ( $$a$ ksi == "") { include "page/gudang/gudang.php"; } if (\$aksi == "tambahgudang") { include "page/gudang/tambahgudang.php"; } if (\$aksi == "ubahgudang") { include "page/gudang/ubahgudang.php"; } if (\$aksi == "hapusgudang") { include "page/gudang/hapusgudang.php";

} } if (\$page == "barangkeluar") { if ( $$a$ ksi == "") { include "page/barangkeluar/barangkeluar.php"; } if (\$aksi == "tambahbarangkeluar") { include "page/barangkeluar/tambahbarangkeluar.php"; } if (\$aksi == "ubahbarangkeluar") { include "page/barangkeluar/ubahbarangkeluar.php"; } if (\$aksi == "hapusbarangkeluar") { include "page/barangkeluar/hapusbarangkeluar.php"; } } if (\$page == "laporan\_supplier") { if ( $\text{Saksi} == \text{""}$ ) { include "page/laporan/laporan\_supplier.php"; } } if (\$page == "laporan\_barangmasuk") { if (\$aksi ==  $"$ ) { include "page/laporan/laporan\_barangmasuk.php"; } } if (\$page == "laporan\_gudang") { if ( $$a$ ksi == "") { include "page/laporan/laporan\_gudang.php"; } } if (\$page == "laporan\_barangkeluar") {

```
if ($aksi == "") {
                                      include
"page/laporan/laporan_barangkeluar.php";
                               }
                                    }
                       if ($page == "") {
                               include "home3.php";
                       }
                       if (\{page == "home3"}) {
                               include "home3.php";
                       }
                       ?>
  </section>
</div>
   <!-- End of Main Content -->
 <!-- Footer -->
   <!-- End of Footer -->
  </div>
  <!-- End of Content Wrapper -->
 </div>
 <!-- End of Page Wrapper -->
 </div>
 <!-- Scroll to Top Button-->
 <a class="scroll-to-top rounded" href="#page-top">
  <i class="fas fa-angle-up"></i>
 </a>
 <!-- Logout Modal-->
<!-- Bootstrap core JavaScript-->
<script src="vendor/jquery/jquery.min.js"></script>
 <script src="vendor/bootstrap/js/bootstrap.bundle.min.js"></script>
```

```
<!-- Core plugin JavaScript-->
 <script src="vendor/jquery-easing/jquery.easing.min.js"></script>
 <!-- Custom scripts for all pages-->
 <script src="js/sb-admin-2.min.js"></script>
 <!-- Page level plugins -->
 <script src="vendor/datatables/jquery.dataTables.min.js"></script>
 <script
src="vendor/datatables/dataTables.bootstrap4.min.js"></script>
 <!-- Page level custom scripts -->
 <script src="js/demo/datatables-demo.js"></script>
  <!--script for this page-->
<script>
jQuery(document).ready(function($) {
 $('#cmb_barang').change(function() { // Jika Select Box id provinsi
dipilih
  var tamp = $(this).val(); // Ciptakan variabel provinsi
   $.ajax({
      type: 'POST', // Metode pengiriman data menggunakan POST
     url: 'page/barangmasuk/get_barang.php', // File yang akan
memproses data
     data: 'tamp=' + tamp, // Data yang akan dikirim ke file pemroses
     success: function(data) { // Jika berhasil
        $('.tampung').html(data); // Berikan hasil ke id kota
      }
  });
});
});
</script>
<script>
jQuery(document).ready(function($) {
 $('#cmb_barang').change(function() { // Jika Select Box id provinsi
dipilih
  var tamp = $(this).val(); // Ciptakan variabel provinsi
   $.ajax({
      type: 'POST', // Metode pengiriman data menggunakan POST
     url: 'page/barangmasuk/get_satuan.php', // File yang akan
memproses data
     data: 'tamp=' + tamp, // Data yang akan dikirim ke file pemroses
```

```
success: function(data) { // Jika berhasil
        $('.tampung1').html(data); // Berikan hasil ke id kota
      }
  });
});
});
</script>
<script type="text/javascript">
  jQuery(document).ready(function($){
    $(function(){
  $('#Myform1').submit(function() {
    $.ajax({
      type: 'POST',
       url: 'page/laporan/export_laporan_barangmasuk_excel.php',
      data: $(this).serialize(),
       success: function(data) {
       $(".tampung1").html(data);
       $('.table').DataTable();
      }
    });
    return false;
     e.preventDefault();
    });
  });
});
</script>
<script type="text/javascript">
  jQuery(document).ready(function($){
    $(function(){
  $('#Myform2').submit(function() {
    $.ajax({
      type: 'POST',
       url: 'page/laporan/export_laporan_barangkeluar_excel.php',
       data: $(this).serialize(),
       success: function(data) {
       $(".tampung2").html(data);
       $('.table').DataTable();
```
} }); return false; e.preventDefault(); }); }); }); </script> </body> </html>

2. Logout

Listing 2.1 Logout.php

- <?php session\_start(); session\_destroy(); header("location:login.php"); ?>
	- 3. User Data

Listing 3.1 pengguna.php

<!-- Begin Page Content -->

```
<div class="container-fluid">
     <!-- DataTales Example -->
     <div class="card shadow mb-4">
      <div class="card-header py-3">
       <h6 class="m-0 font-weight-bold text-primary">Data User</h6>
      </div>
      <div class="card-body">
       <div class="table-responsive">
        <table class="table table-bordered" id="dataTable"
width="100%" cellspacing="0">
        <thead>
                     <tr>
              <th>No</th>
              <th>Nama</th>
              <th>Telepon</th>
              <th>Username</th>
                       <th>Password</th>
                       <th>Level</th>
                       <th>Foto</th>
              <th>Aksi</th>
                     </tr>
       </thead>
         <tbody>
          <?php
                                                                $no
= 1:
                                                                $sql
= $koneksi->query("select * from users");
while ($data = $sql->fetch_assoc()) {
```
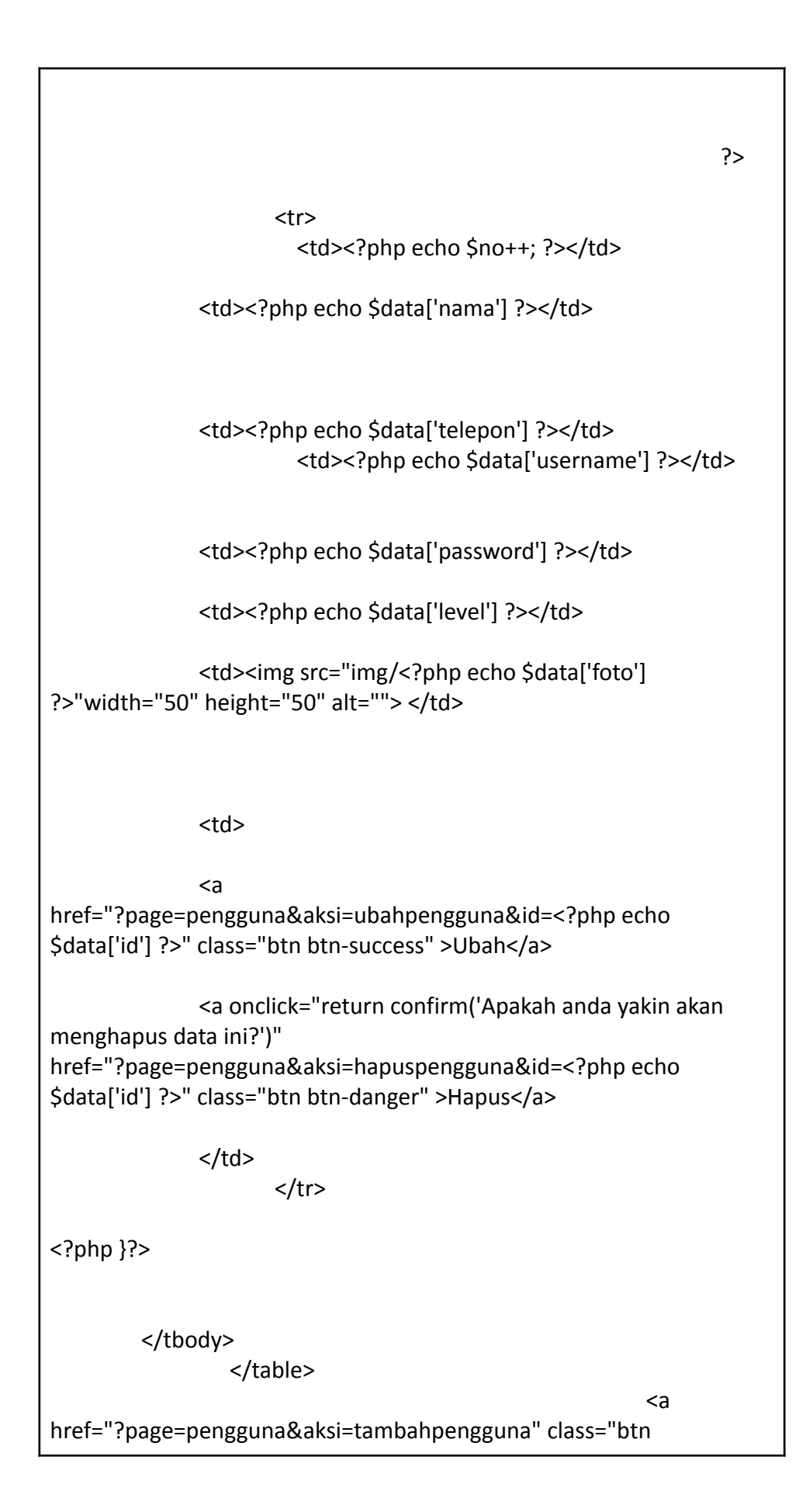

```
btn-primary" >Tambah</a>
         </tbody>
       </table>
      </div>
     \langlediv>
    </div>
   </div>
```
## Listing 3.2 tambahpengguna.php

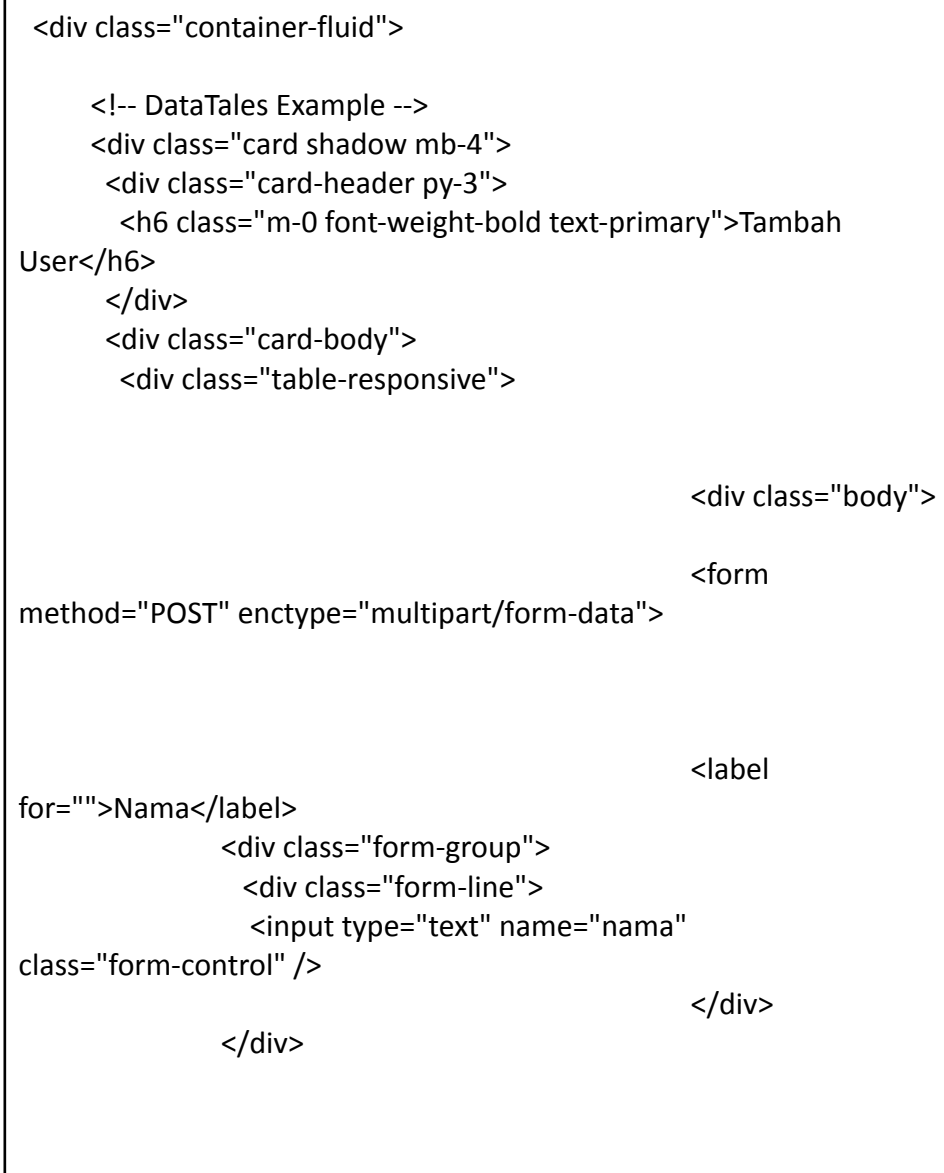

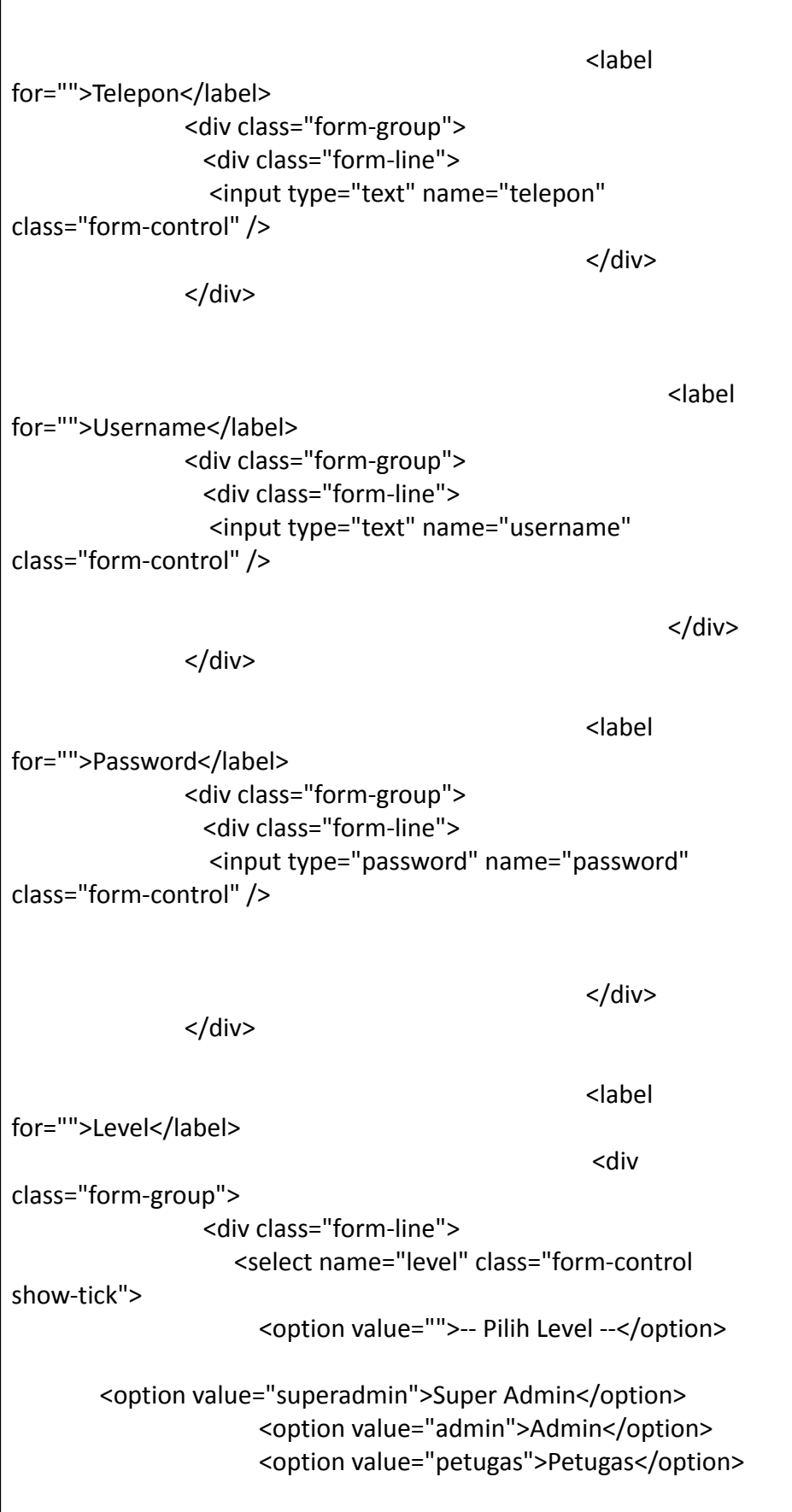

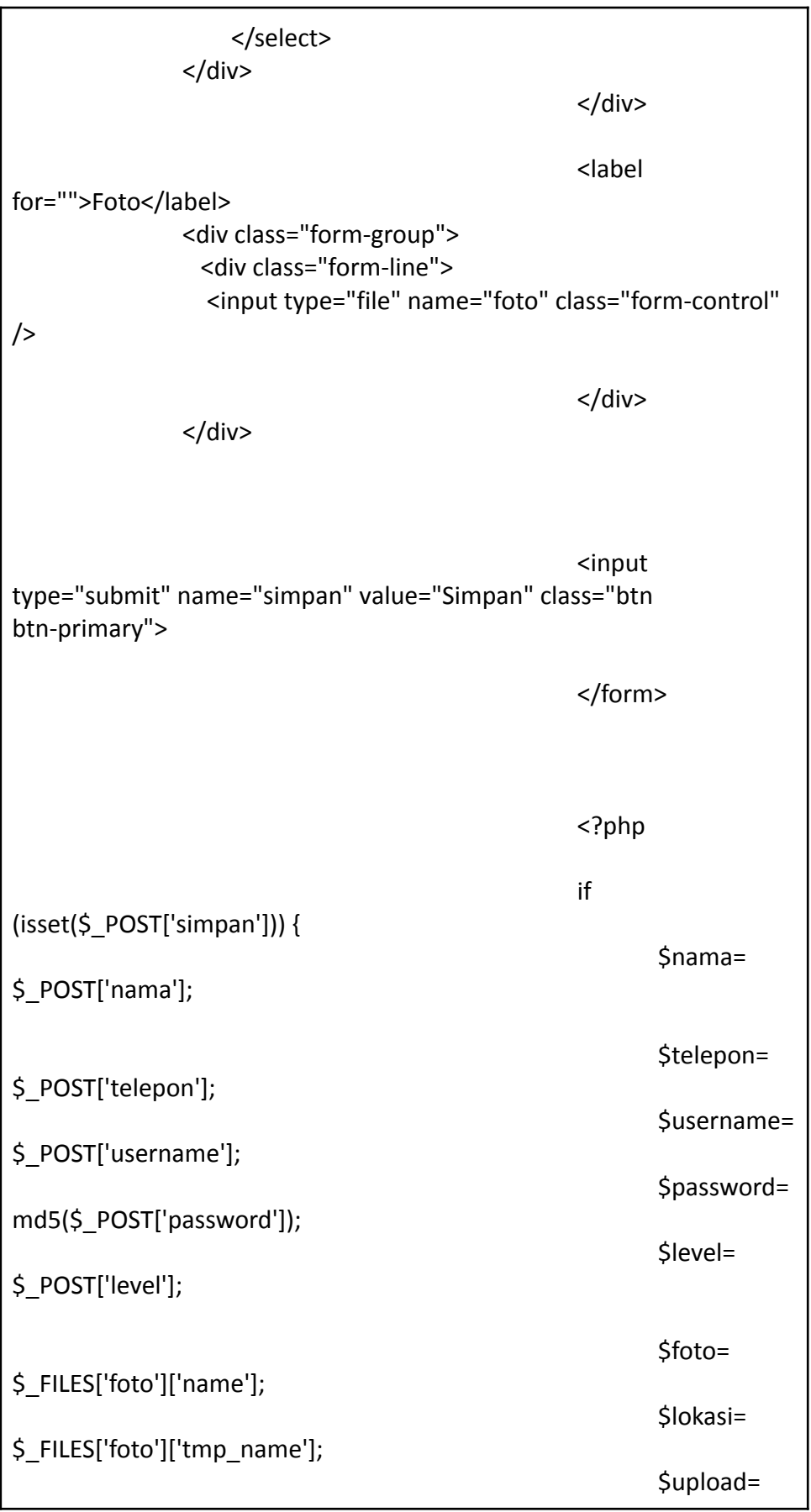

```
move_uploaded_file($lokasi, "img/".$foto);
                                                           if ($upload)
{
                                                           $sgl =$koneksi->query("insert into users (nama, telepon, username,
password, level, foto)
values('$nama','$telepon','$username','$password','$level','$foto')");
                                                           if ($sql) {
                                                                  ?>
       <script type="text/javascript">
       alert("Data Berhasil Disimpan");
       window.location.href="?page=pengguna";
       </script>
       <?php
                                                           }
                                                           }
                                                   }
                                                   ?>
```
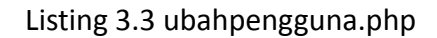

```
<?php
$id = $GET['id'];
$sql2 = $koneksi->query("select * from users where id = '$id'");
$tampil = $sql2->fetch_assoc();
$level = $tampil['level'];
```
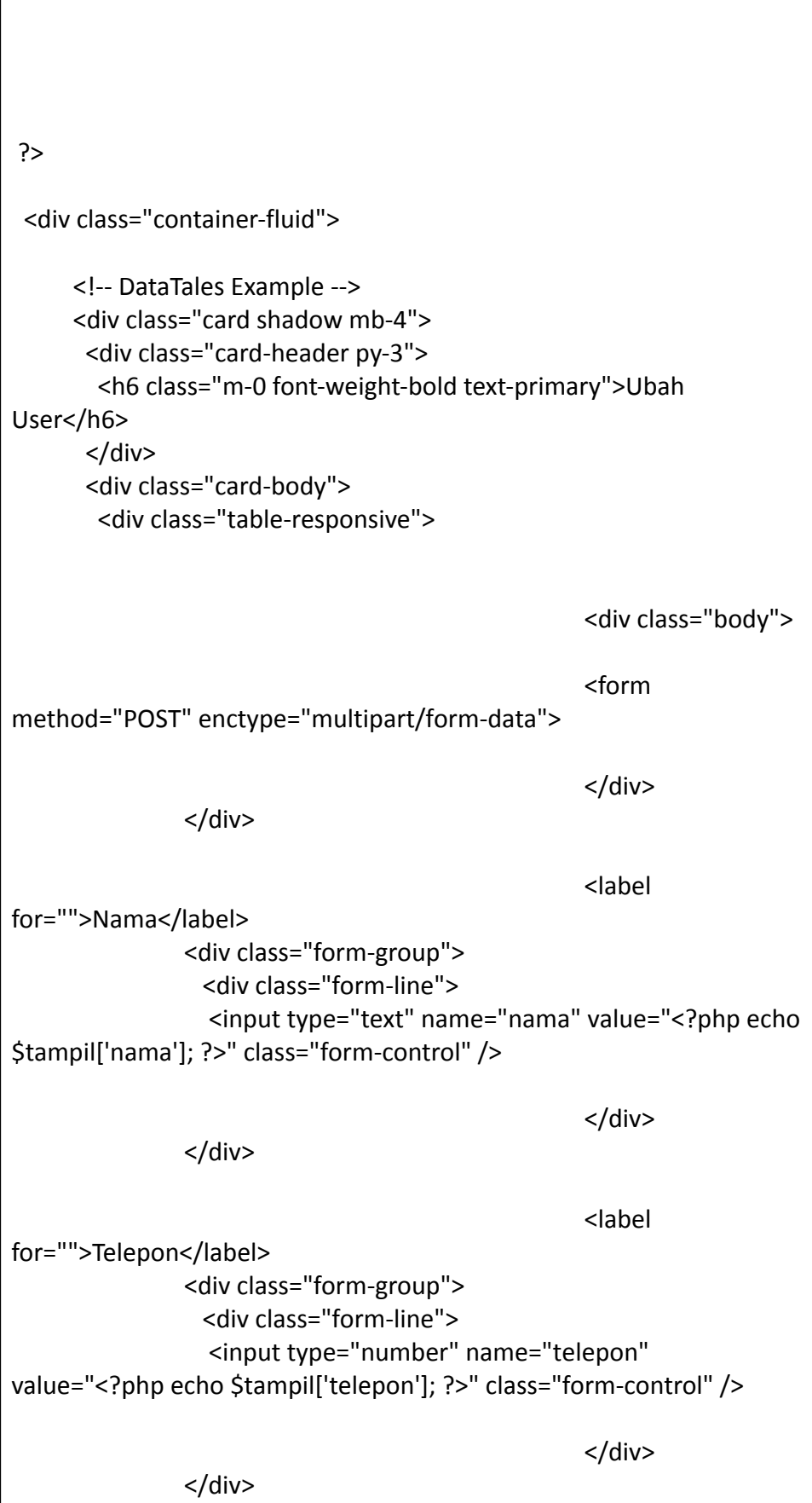

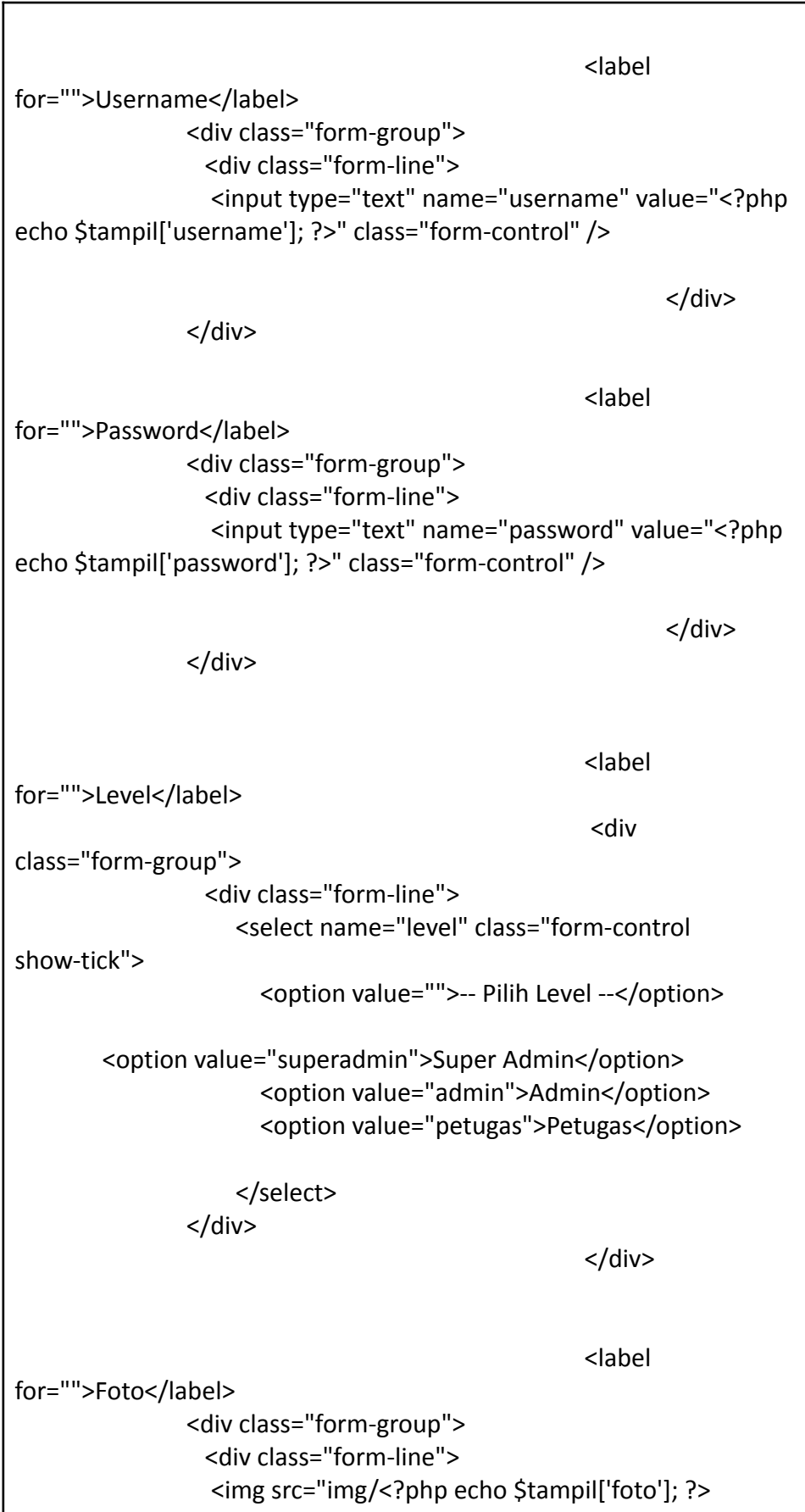

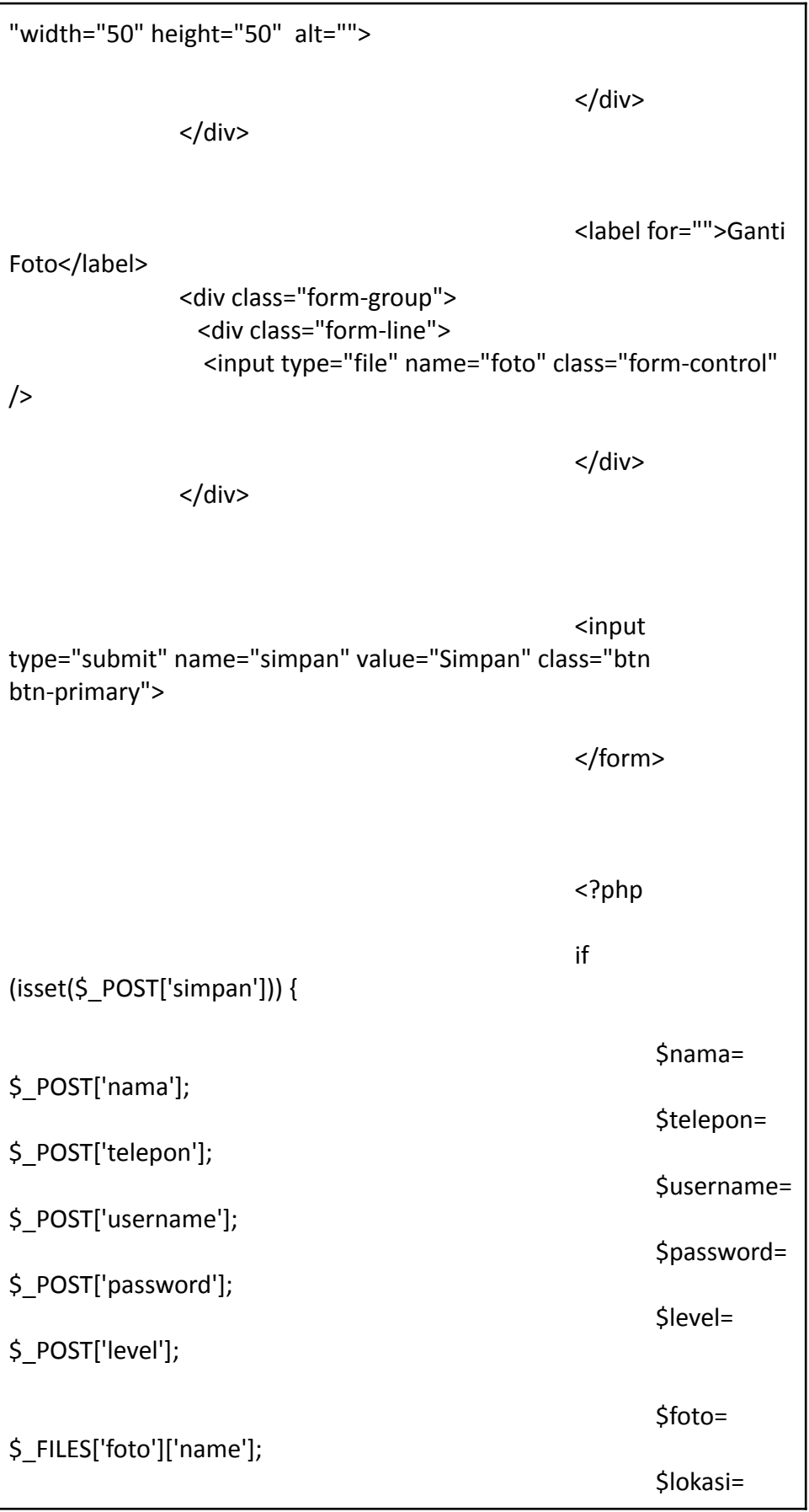

```
$_FILES['foto']['tmp_name'];
                                                          if
(!empty($lokasi)) {
                                                          $upload=
move_uploaded_file($lokasi, "img/".$foto);
                                                          $sql =$koneksi->query("update users nama='$nama', telepon='$telepon',
username='$username', level='$level', foto='$foto' where id='$id'");
                                                          if ($sql) {
                                                                  ?>
       <script type="text/javascript">
       alert("Data Berhasil Diubah");
       window.location.href="?page=pengguna";
       </script>
       <?php
                                                          }
                                                          }
                                                          else {
                                                          $sal =$koneksi->query("update users set username='$username',
nama='$nama', telepon='$telepon', level='$level' where id='$id'");
                                                          if ($sql) {
                                                                  ?>
       <script type="text/javascript">
       alert("Data Berhasil Diubah");
```
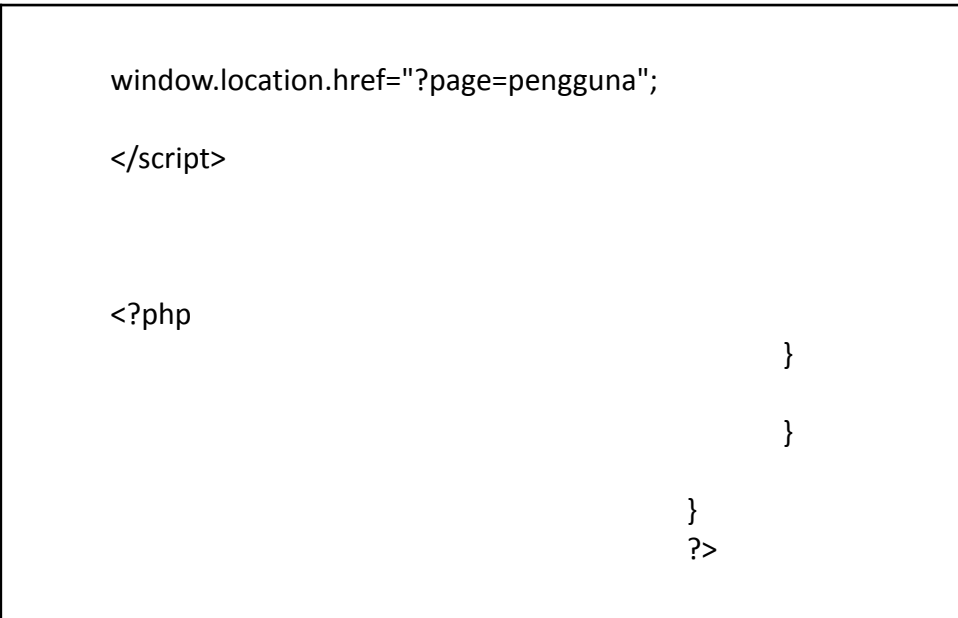

Listing 3.4 hapuspengguna.php

```
<?php
$id = $GET['id'];
$sql = $koneksi->query("delete from users where id = '$id'");
if ($sql) {
?>
      <script type="text/javascript">
      alert("Data Berhasil Dihapus");
      window.location.href="?page=pengguna";
      </script>
<?php
}
?>
```
4. Warehouse Data

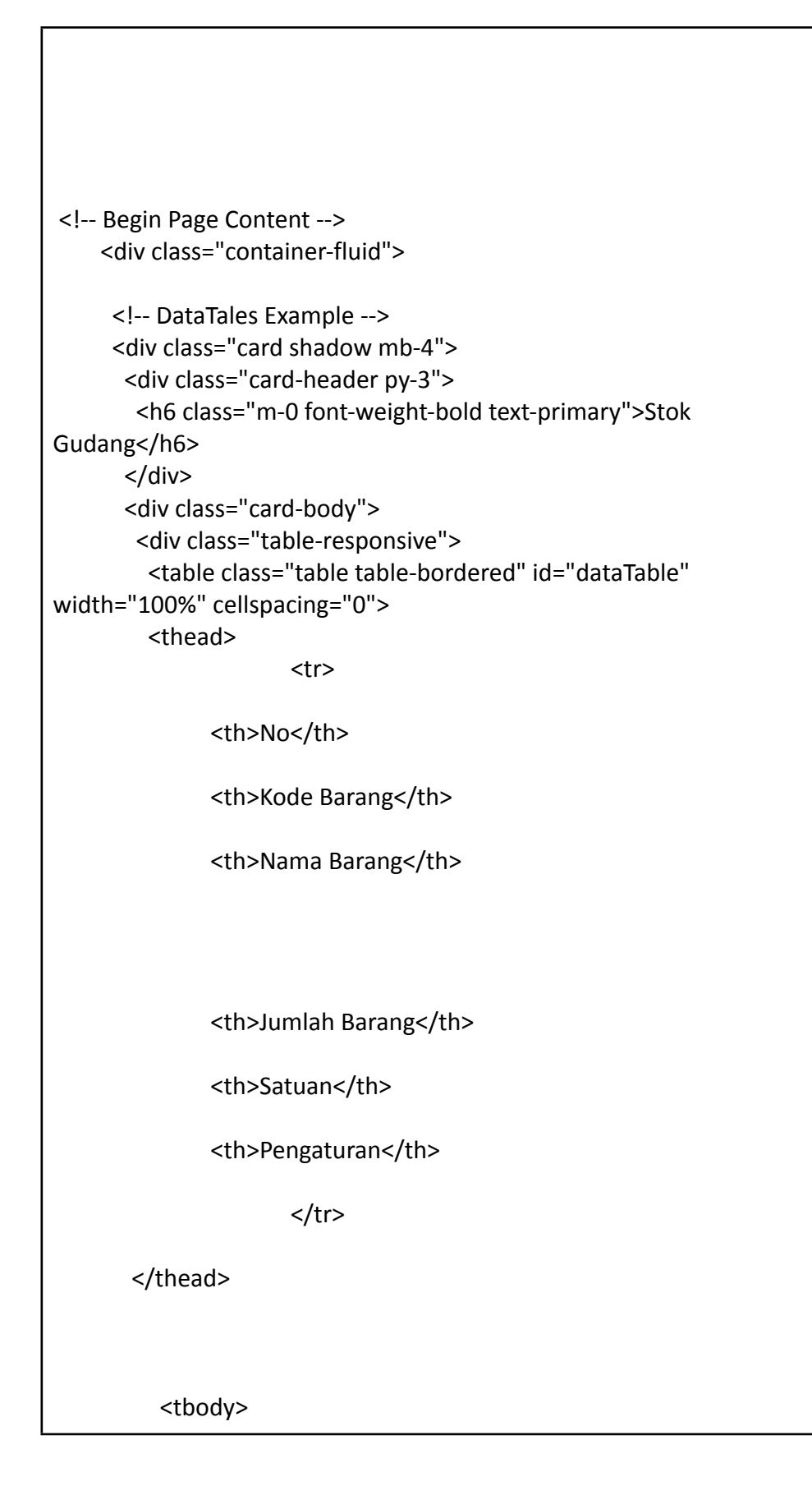

<?php \$no  $= 1;$ \$sql = \$koneksi->query("select \* from gudang"); while (\$data = \$sql->fetch\_assoc()) { ?> <tr> <td><?php echo \$no++; ?></td> <td><?php echo \$data['kode\_barang'] ?></td> <td><?php echo \$data['nama\_barang'] ?></td> <td><?php echo \$data['jumlah'] ?></td> <td><?php echo \$data['satuan'] ?></td> <td> <a href="?page=gudang&aksi=ubahgudang&kode\_barang=<?php echo \$data['kode\_barang'] ?>" class="btn btn-success" >Ubah</a> <a onclick="return confirm('Apakah anda yakin akan menghapus data ini?')" href="?page=gudang&aksi=hapusgudang&kode\_barang=<?php echo \$data['kode\_barang'] ?>" class="btn btn-danger" >Hapus</a>  $<$ /td $>$  $<$ /tr> <?php }?> </tbody>
```
</table>
                                                            <a
href="?page=gudang&aksi=tambahgudang" class="btn btn-primary"
>Tambah Data Barang</a>
          </tbody>
         </table>
        </div>
       </div>
     \overline{\left( \right)}</div>
```
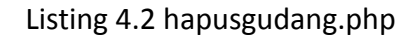

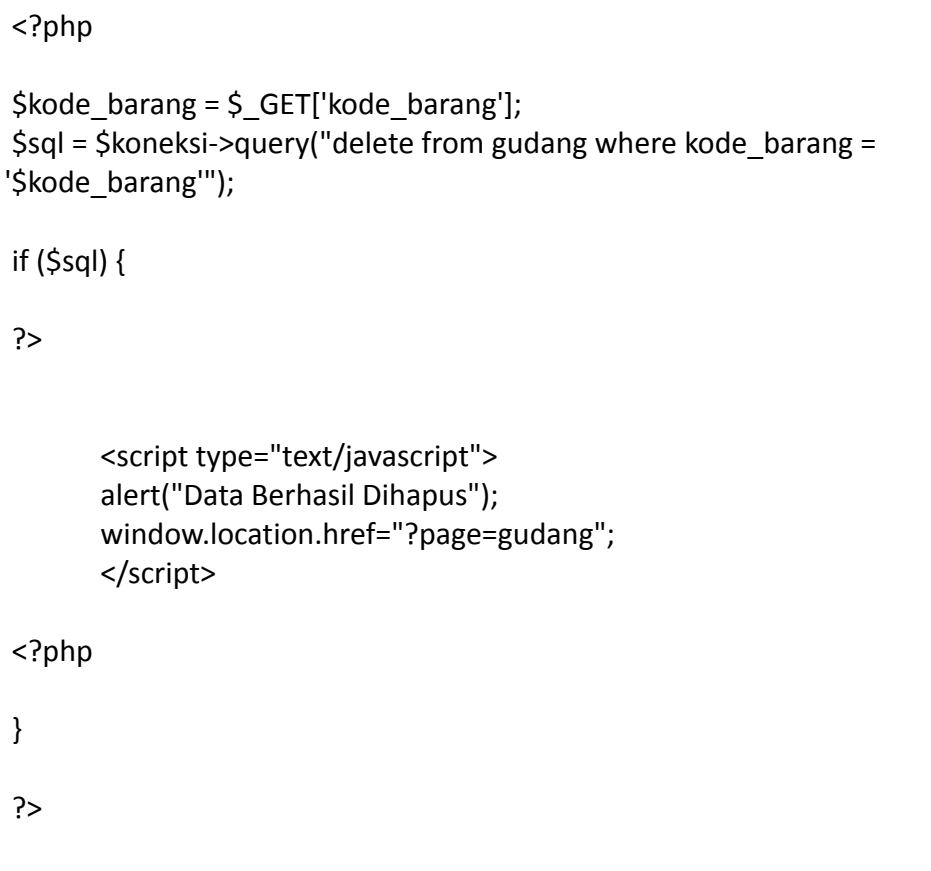

# Listing 4.3 tambahgudang.php

<?php

```
$koneksi = new mysqli("localhost","root","","inventori");
$no = mysqli_query($koneksi, "select kode_barang from gudang order
by kode barang desc");
$kdbarang = mysqli fetch array($no);
$kode = $kdbarang['kode_barang'];
$urut = substr($kode, 8, 3);
Stanbah = (int) Surut + 1;$bulan = date("m");
$tahun = date("y");
if(strlen($tambah) == 1){
       $format = "J-".$bulan.$tahun."00".$tambah;
} else if(strlen($tambah) == 2){
       $format = "J-".$bulan.$tahun."0".$tambah;
} else{
       $format = "J-".$bulan.$tahun.$tambah;
}
$jumlah = 0;?>
<div class="container-fluid">
     <!-- DataTales Example -->
     <div class="card shadow mb-4">
      <div class="card-header py-3">
       <h6 class="m-0 font-weight-bold text-primary">Tambah
Stok</h6>
      </div>
      <div class="card-body">
       <div class="table-responsive">
```

```
<div class="body">
                                                 <form
method="POST" enctype="multipart/form-data">
                                                 <label for="">Kode
Barang</label>
              <div class="form-group">
                <div class="form-line">
                 <input type="text" name="kode_barang"
class="form-control" id="kode barang" value="<?php echo $format;
?>" readonly />
                                                 </div>
              </div>
                                                 <label for="">Nama
Barang</label>
              <div class="form-group">
                <div class="form-line">
                <input type="text" name="nama_barang"
class="form-control" />
                                                 </div>
              </div>
              <label for="">Jumlah</label>
              <div class="form-group">
                <div class="form-line">
                <input type="text" name="jumlah"
class="form-control" id="jumlah" value="<?php echo $jumlah; ?>"
readonly />
                                                 </div>
              </div>
```
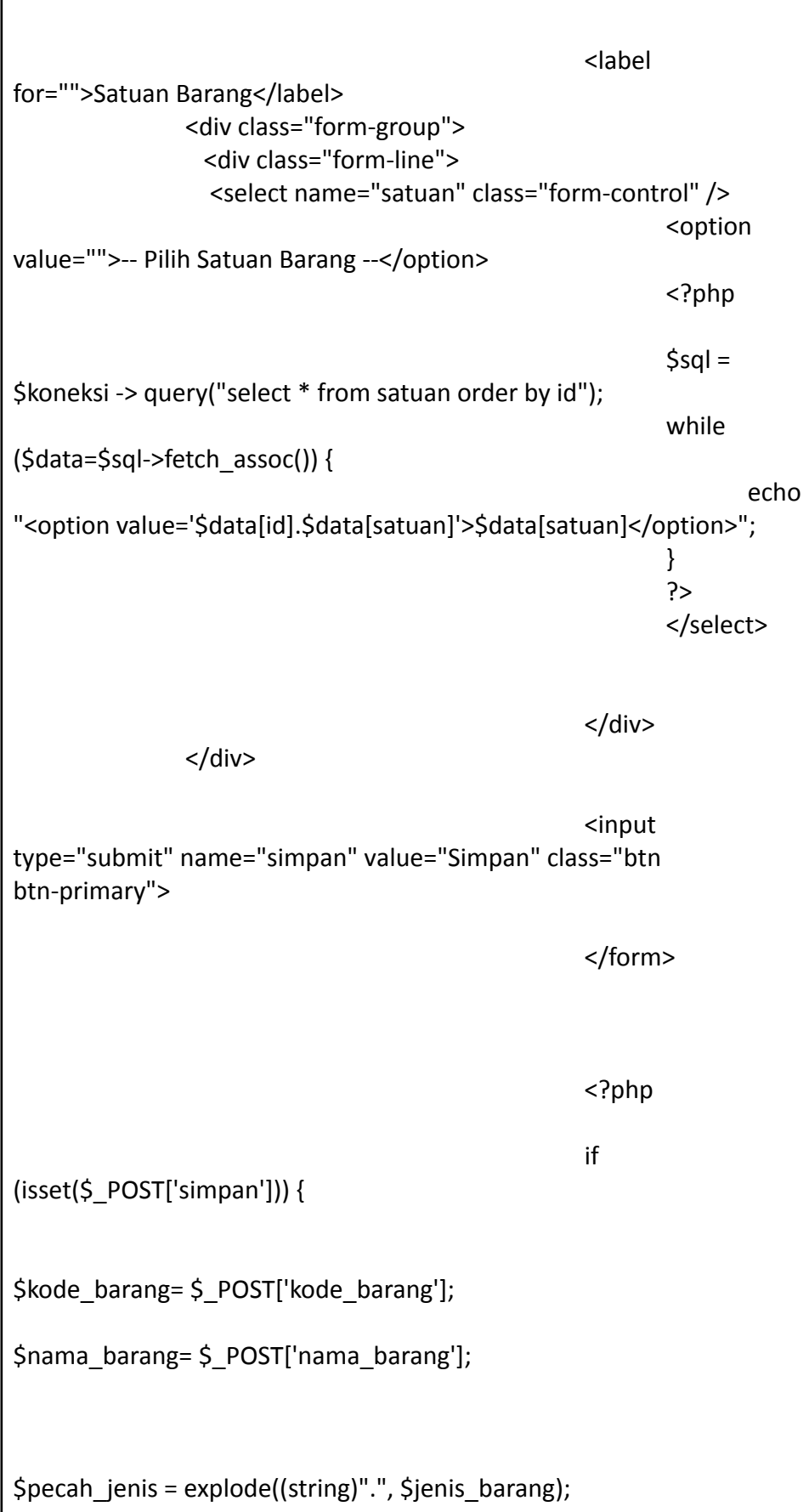

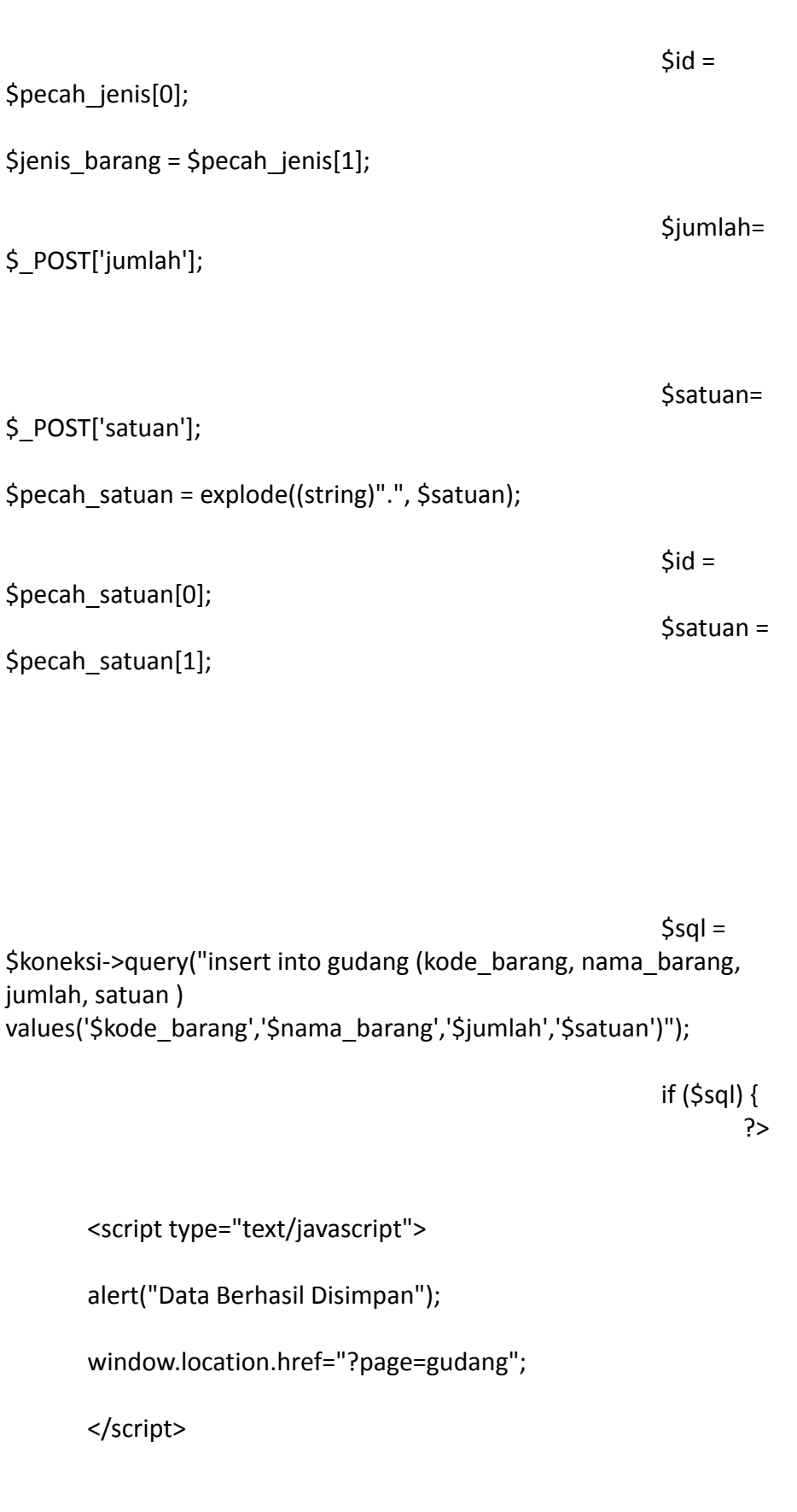

```
<?php
                                                  }
                                                  }
                                           ?>
```
### Listing 4.4 ubahgudang.php

```
<?php
$kode_barang = $_GET['kode_barang'];
$sql2 = $koneksi->query("select * from gudang where kode_barang =
'$kode barang'");
$tampil = $sql2->fetch_assoc();
$level = $tampil['level'];
?>
 <div class="container-fluid">
     <!-- DataTales Example -->
     <div class="card shadow mb-4">
      <div class="card-header py-3">
       <h6 class="m-0 font-weight-bold text-primary">Ubah
User</h6>
      </div>
      <div class="card-body">
       <div class="table-responsive">
                                                 <div class="body">
                                                 <form
method="POST" enctype="multipart/form-data">
                                                 <label for="">Kode
```
Barang</label> <div class="form-group"> <div class="form-line"> <input type="text" name="kode\_barang" class="form-control" id="kode\_barang" value="<?php echo \$tampil['kode\_barang']; ?>" readonly /> </div> </div> <label for="">Nama Barang</label> <div class="form-group"> <div class="form-line"> <input type="text" name="nama\_barang" value="<?php echo \$tampil['nama\_barang']; ?>" class="form-control"  $/$ </div> </div> <label for="">Satuan Barang</label> <div class="form-group"> <div class="form-line"> <select name="satuan" value="<?php echo \$tampil['satuan'];?>" class="form-control" /> <?php  $$sol =$ \$koneksi -> query("select \* from satuan order by id"); while (\$data=\$sql->fetch\_assoc()) { echo "<option value='\$data[id].\$data[satuan]'>\$data[satuan]</option>"; } ?> </select>

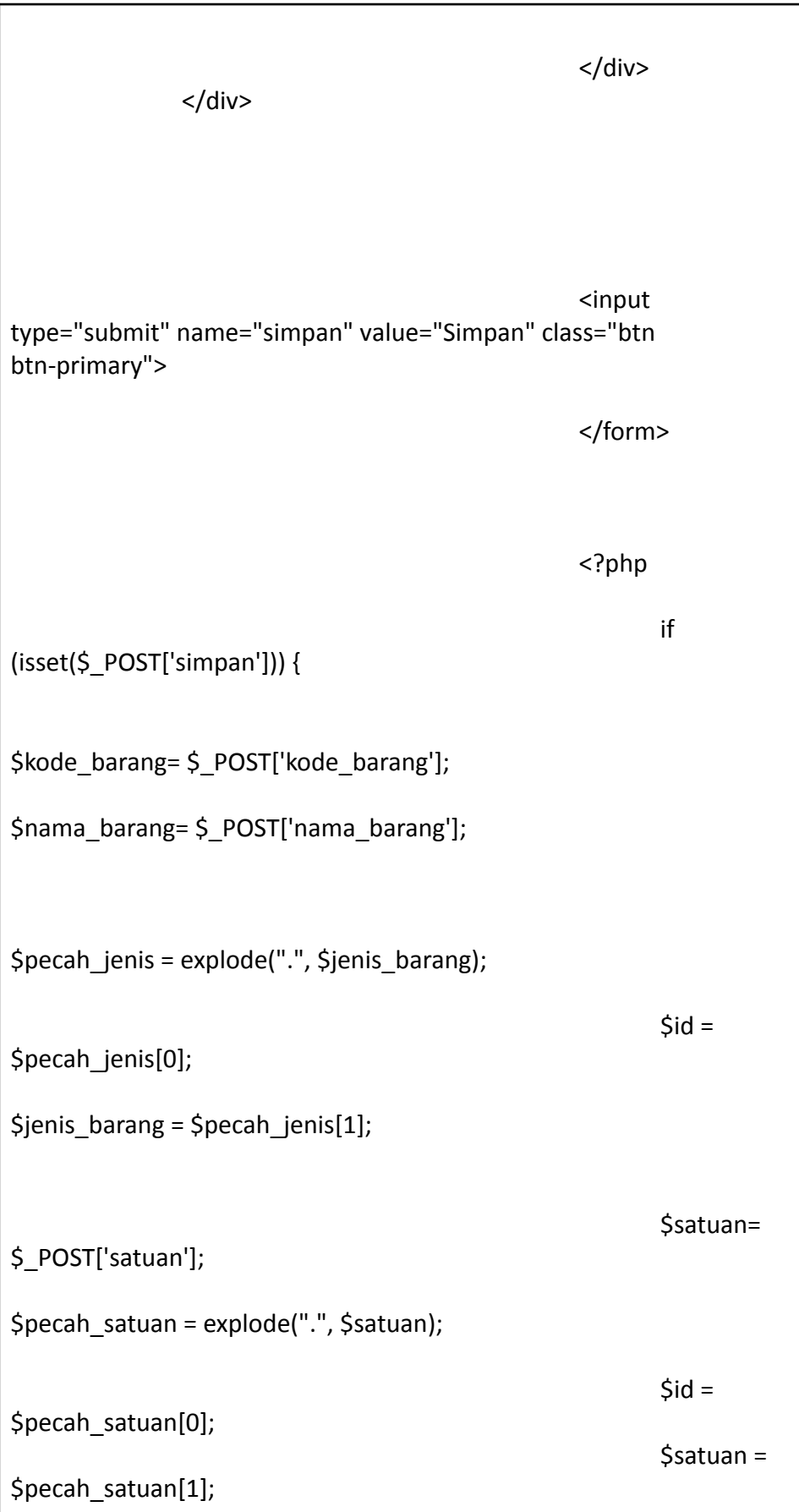

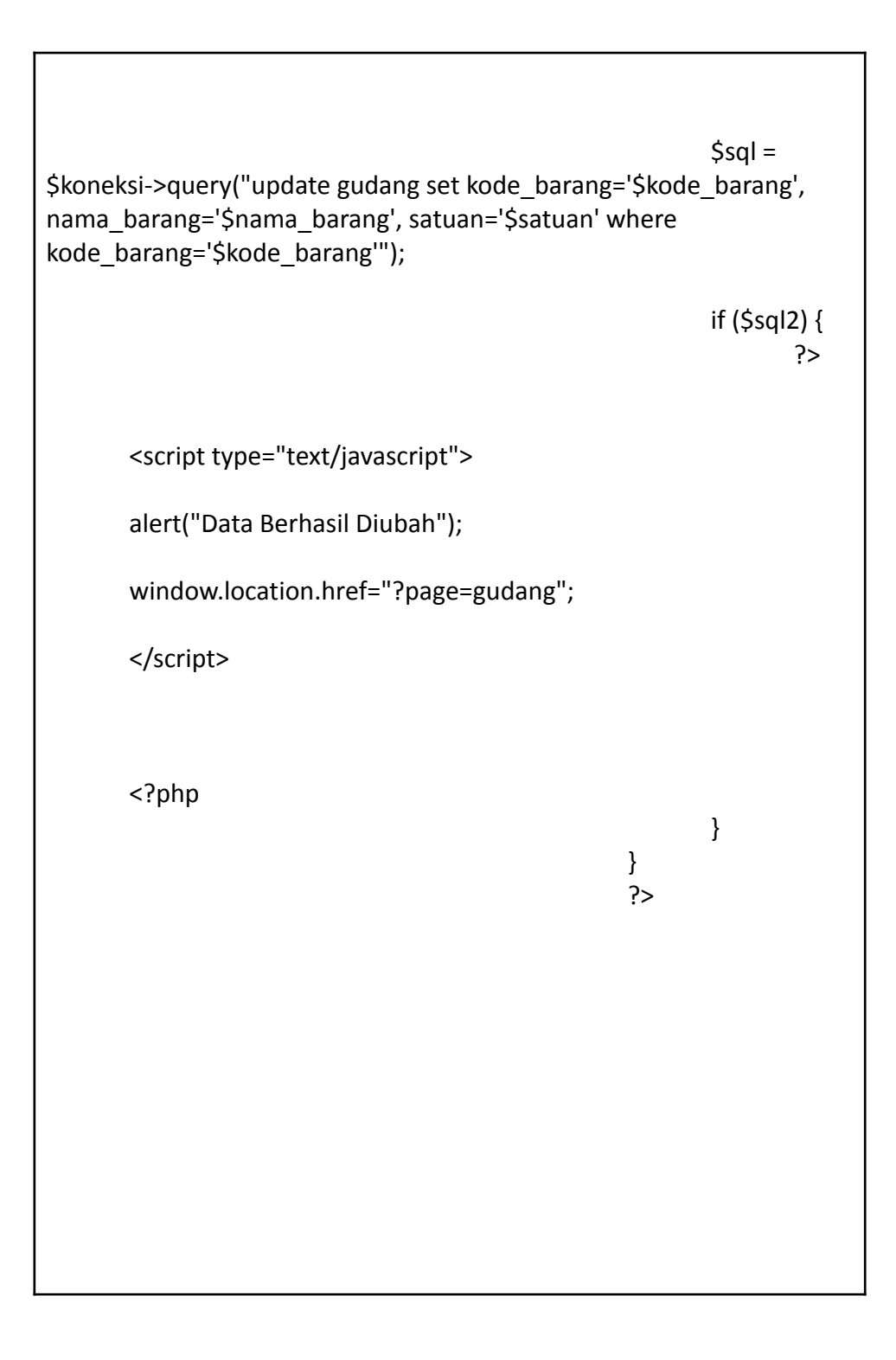

5. Items Unit

Listing 5.1 satuan.php

<!-- Begin Page Content -->

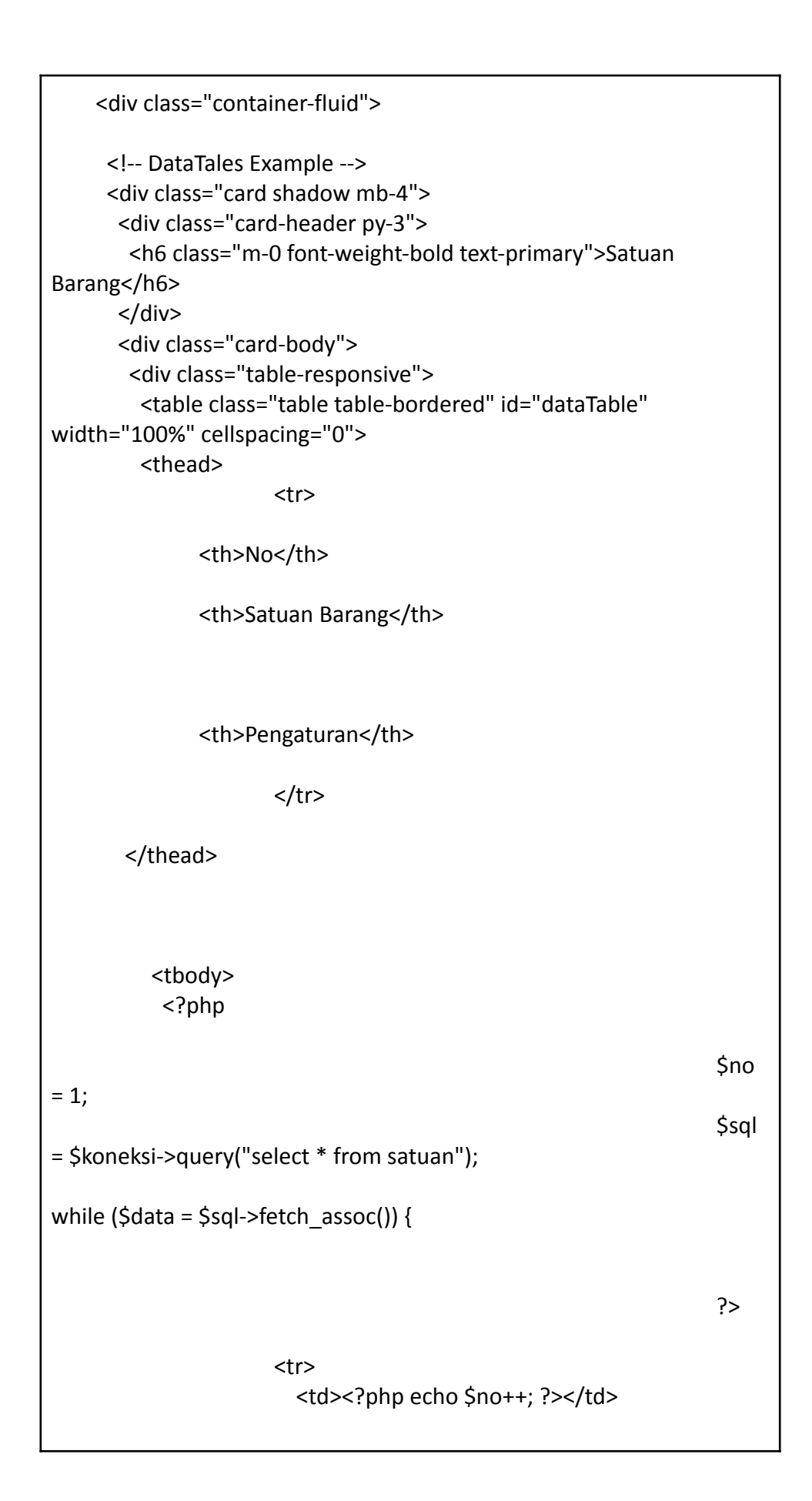

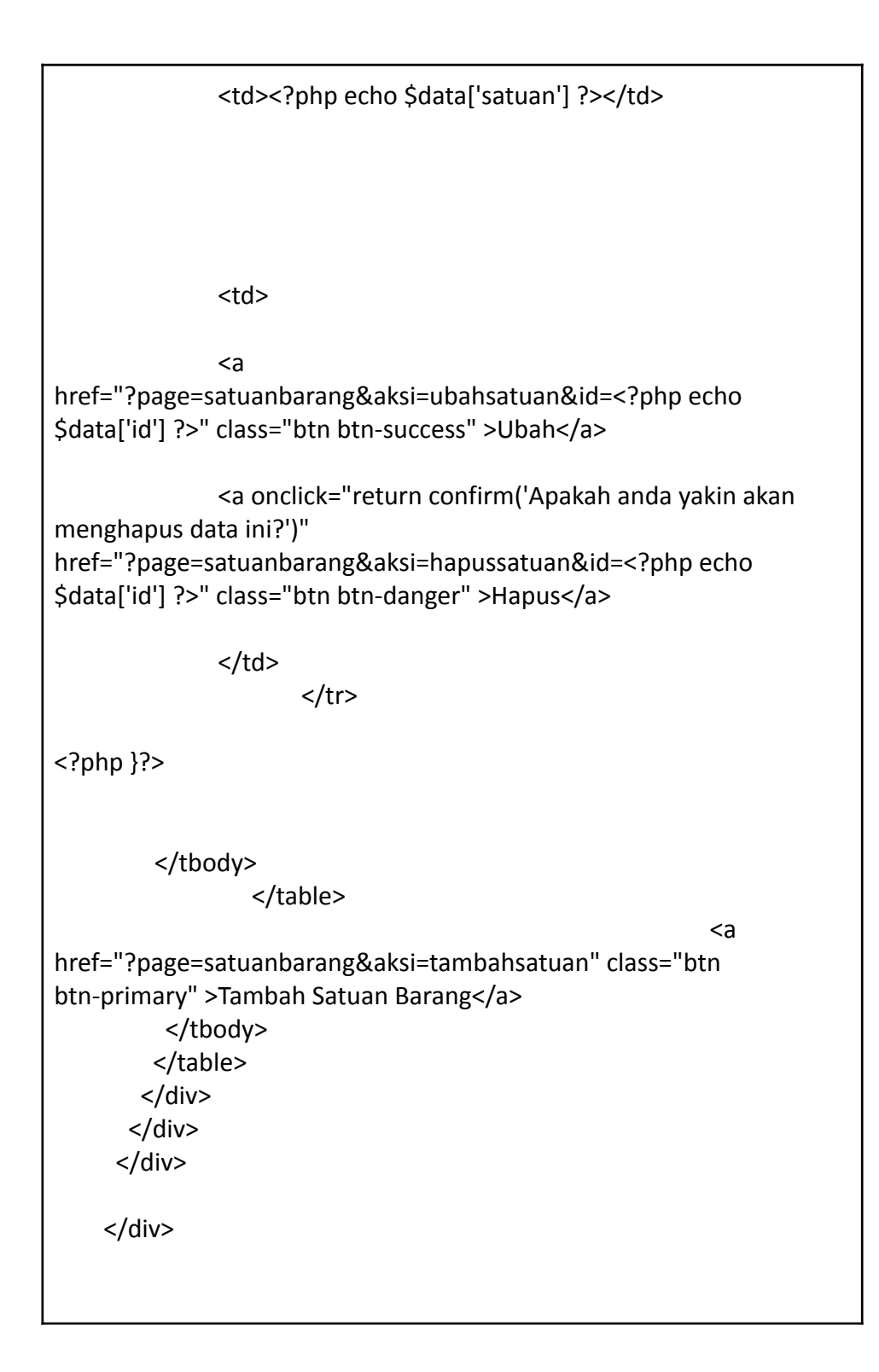

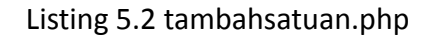

<div class="container-fluid">

<!-- DataTales Example -->

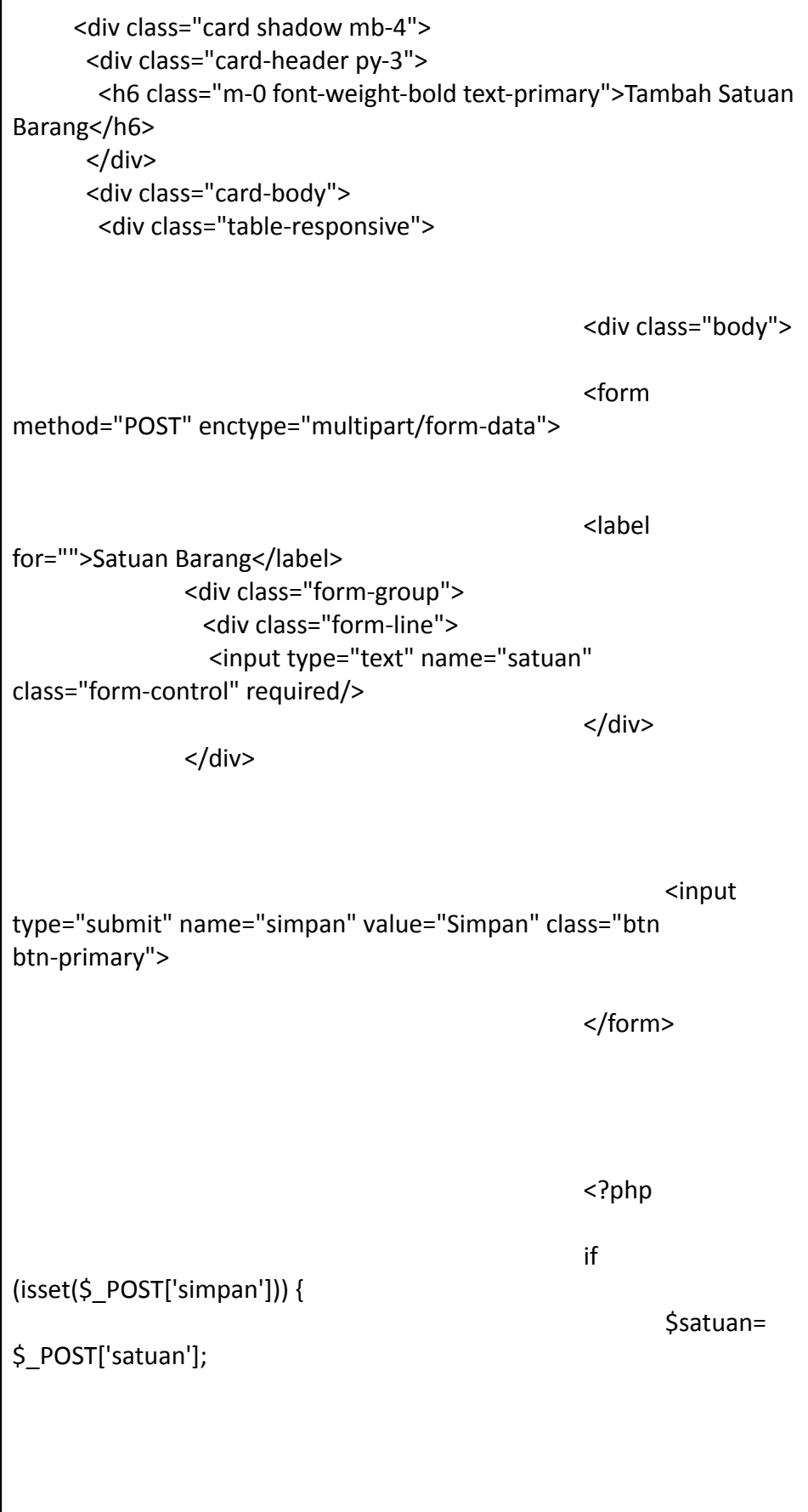

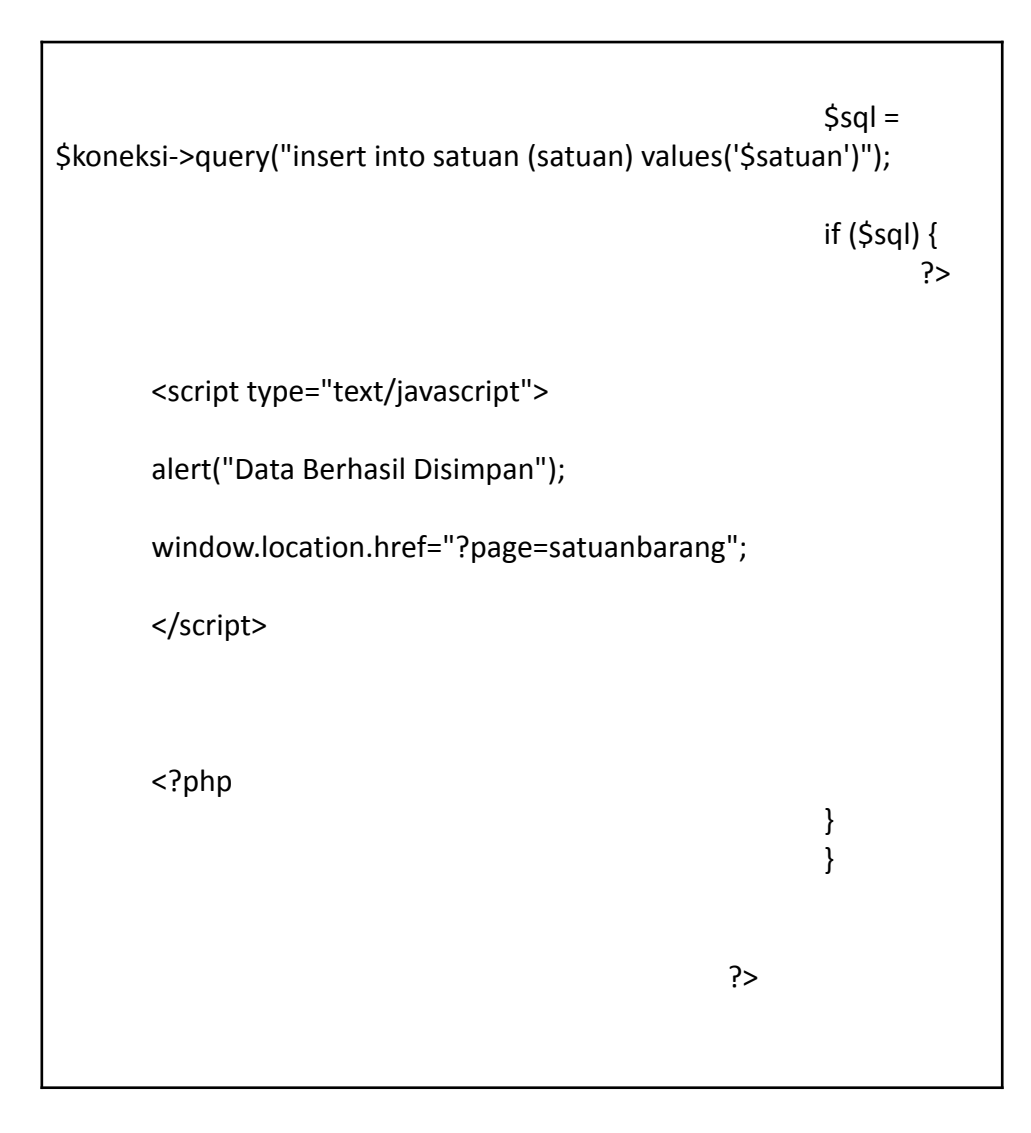

Listing 5.3 ubahsatuan.php

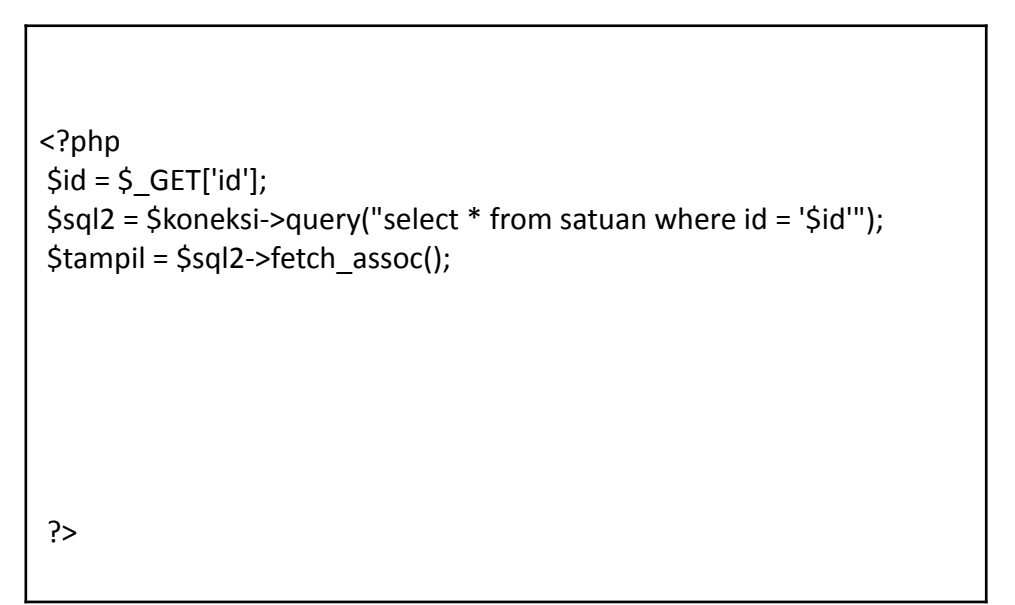

```
<div class="container-fluid">
     <!-- DataTales Example -->
     <div class="card shadow mb-4">
      <div class="card-header py-3">
       <h6 class="m-0 font-weight-bold text-primary">Ubah
User</h6>
      </div>
      <div class="card-body">
       <div class="table-responsive">
                                                  <div class="body">
                                                  <form
method="POST" enctype="multipart/form-data">
                                                 <label
for="">Satuan Barang</label>
              <div class="form-group">
                <div class="form-line">
                 <input type="text" name="satuan" value="<?php
echo $tampil['satuan']; ?>" class="form-control" />
                                                 </div>
               </div>
                                                 <input
type="submit" name="simpan" value="Simpan" class="btn
btn-primary">
                                                 </form>
                                                 <?php
                                                 if
(isset($_POST['simpan'])) {
                                                         $satuan=
$_POST['satuan'];
```
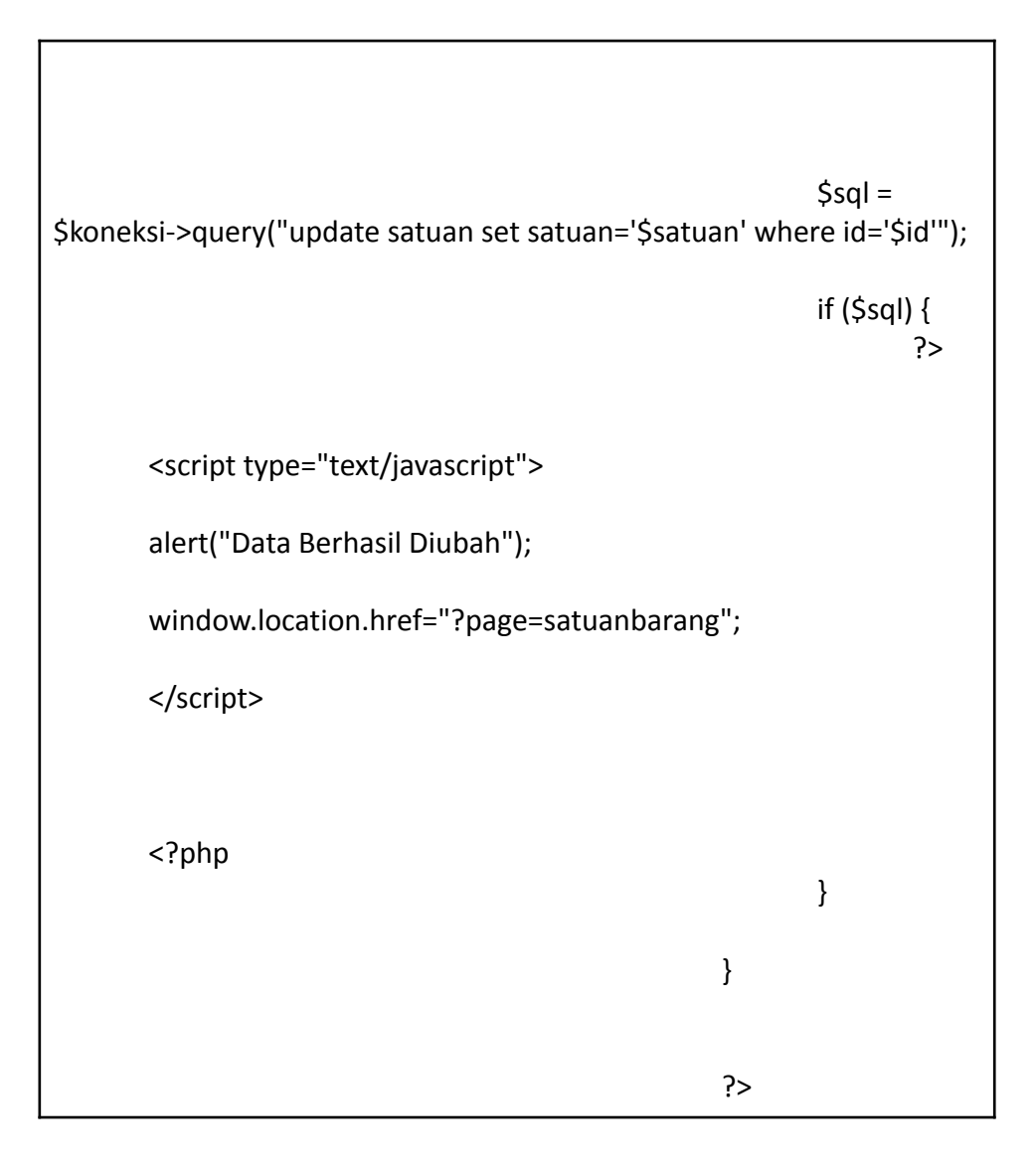

Listing 5.4 hapussatuan.php

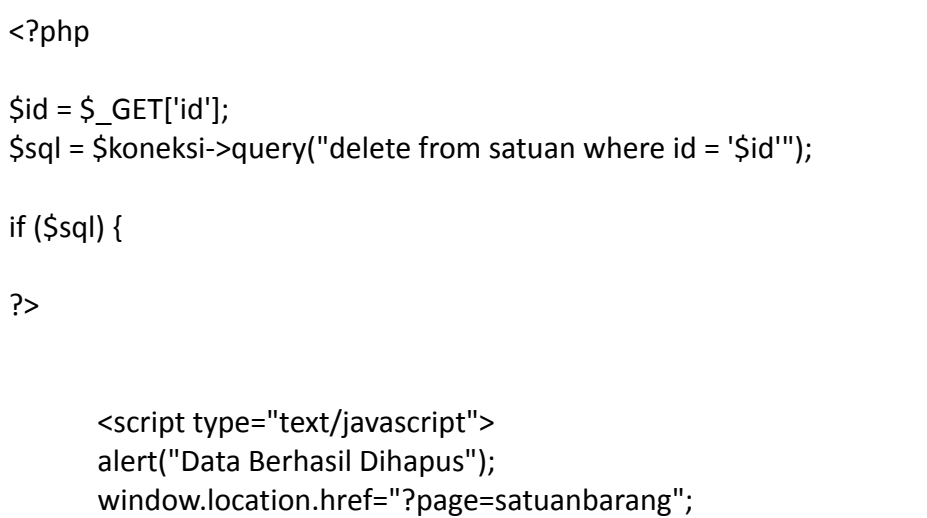

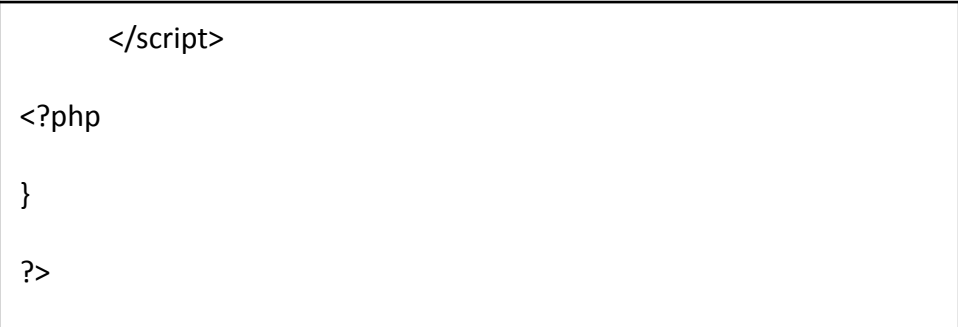

6. Supplier Data

 $\sqrt{ }$ 

# Listing 6.1 supplier.php

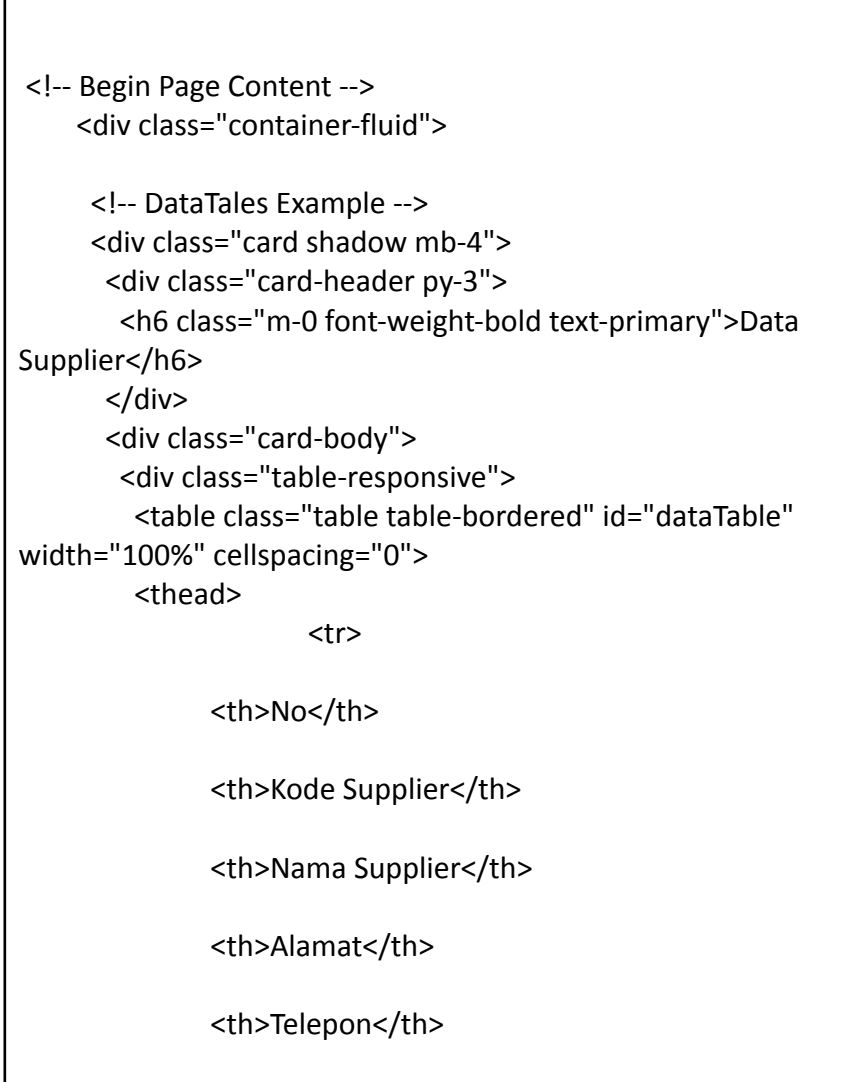

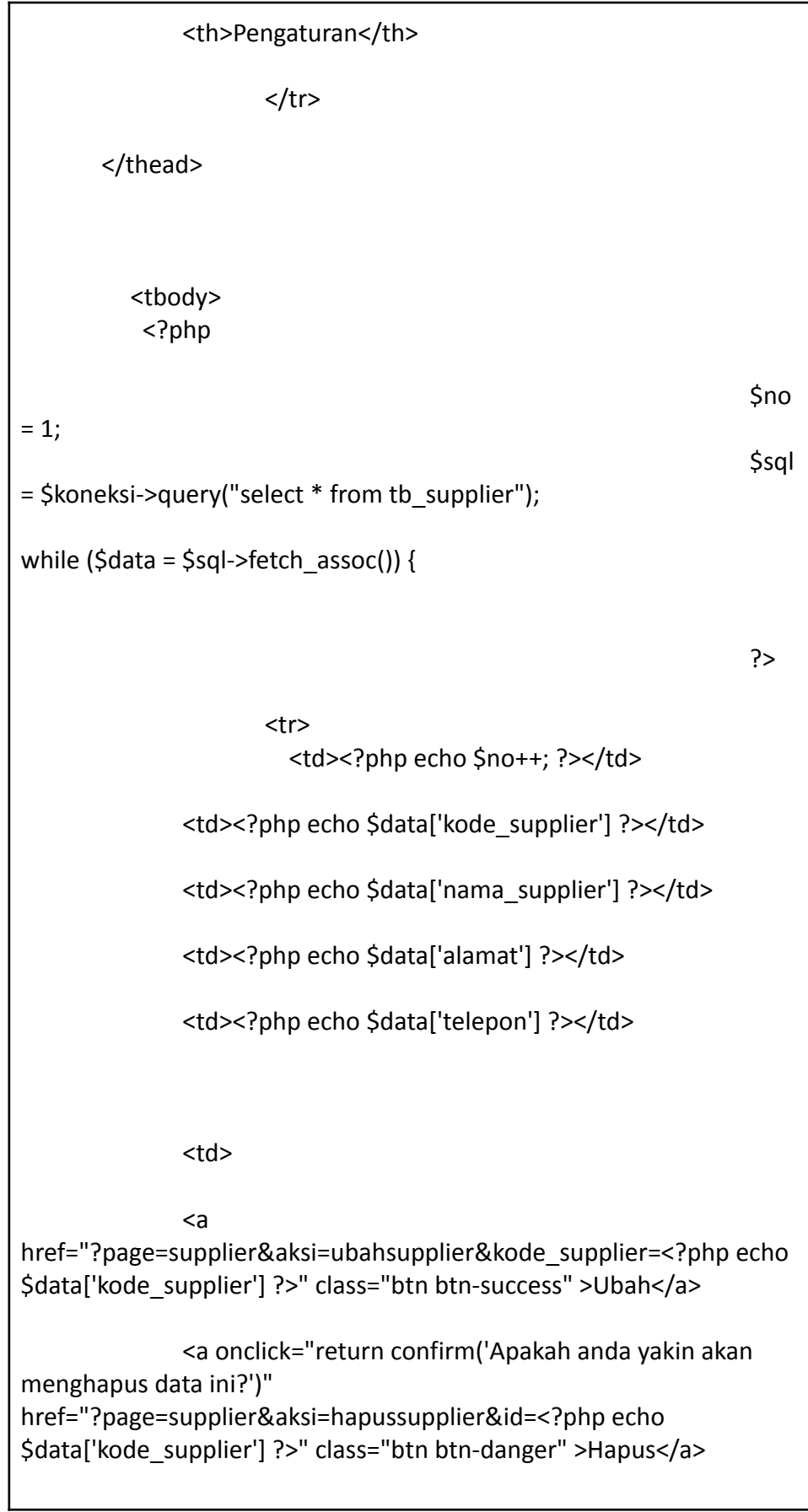

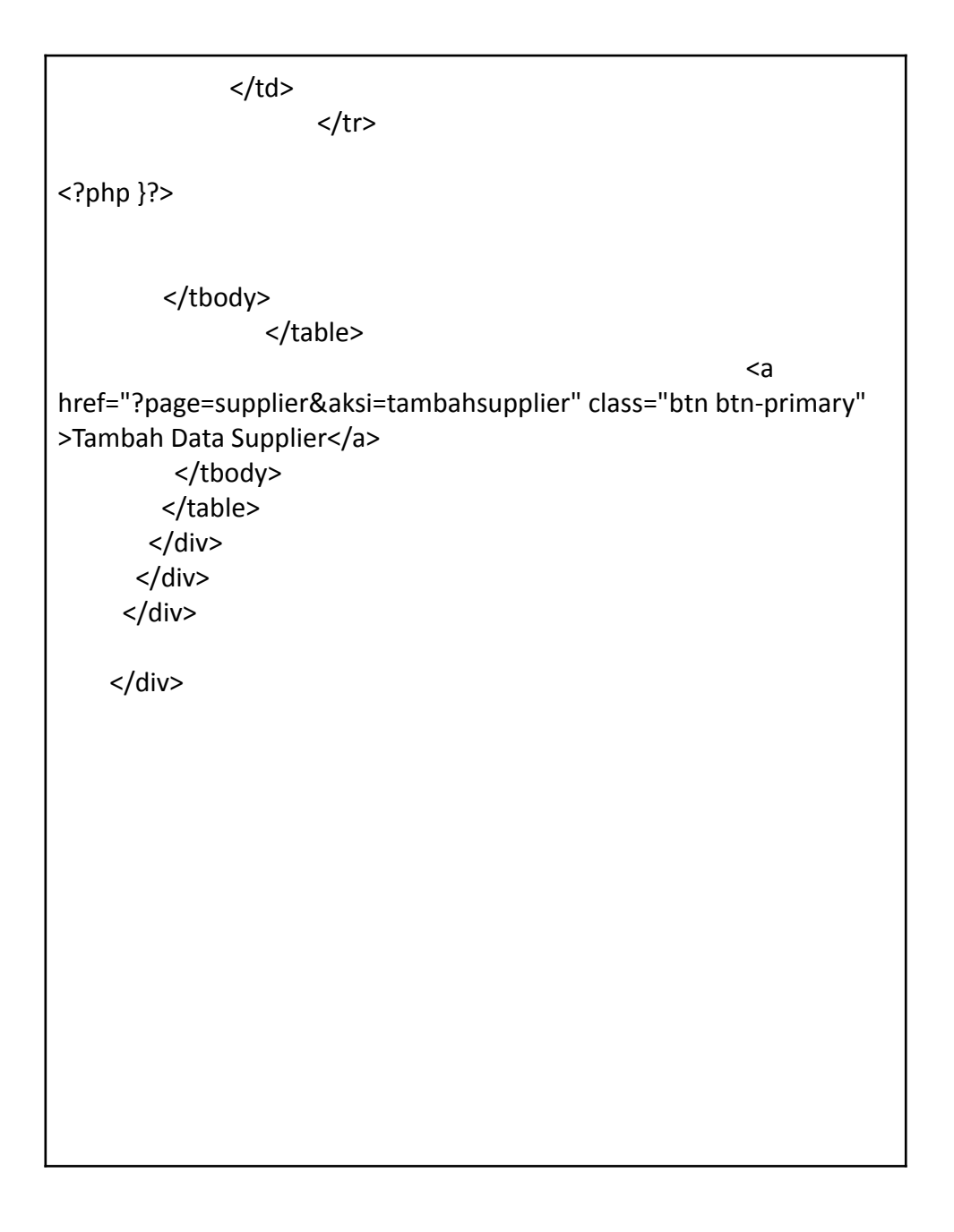

## Listing 6.2 tambahsupplier.php

<?php \$koneksi = new mysqli("localhost","root","","inventori"); \$no = mysqli\_query(\$koneksi, "select kode\_supplier from tb\_supplier order by kode\_supplier desc");

```
$kdsupplier = mysqli_fetch_array($no);
$kode = $kdsupplier['kode_supplier'];
$urut = substr($kode, 8, 3);
$tambah = (int) $urut + 1;$bulan = date("m");
$tahun = date("y");if(strlen($tambah) == 1){
       $format = "FRM-".$bulan.$tahun."00".$tambah;
} else if(strlen($tambah) == 2){
       $format = "FRM-".$bulan.$tahun."0".$tambah;
} else{
       $format = "FRM-".$bulan.$tahun.$tambah;
}
?>
 <div class="container-fluid">
     <!-- DataTales Example -->
     <div class="card shadow mb-4">
      <div class="card-header py-3">
       <h6 class="m-0 font-weight-bold text-primary">Tambah
Supplier</h6>
      </div>
      <div class="card-body">
       <div class="table-responsive">
                                                  <div class="body">
                                                  <form
method="POST" enctype="multipart/form-data">
```
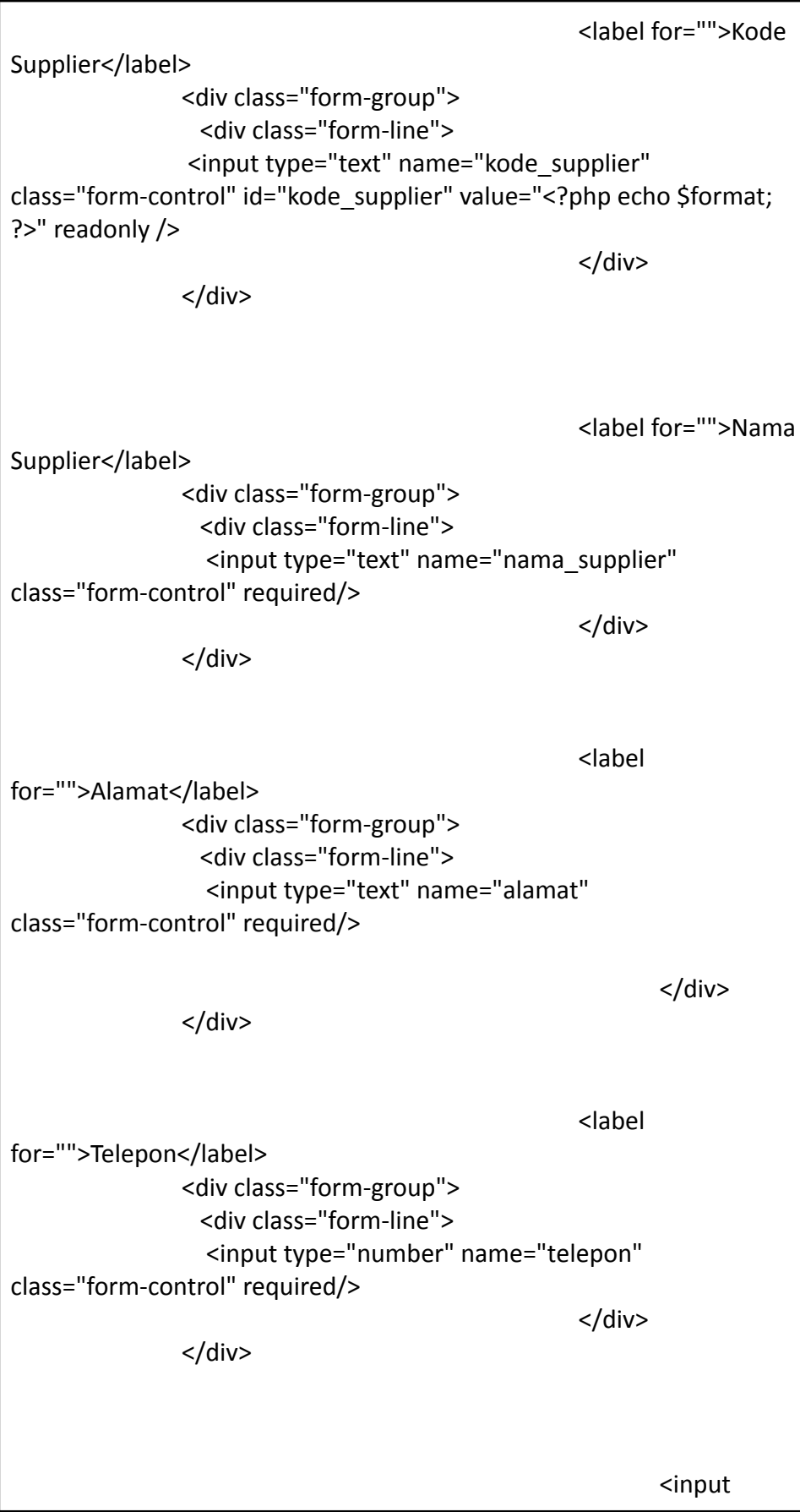

```
type="submit" name="simpan" value="Simpan" class="btn
btn-primary">
                                                  </form>
                                                  <?php
                                                  if
(isset($_POST['simpan'])) {
$kode_supplier= $_POST['kode_supplier'];
$nama_supplier= $_POST['nama_supplier'];
                                                         $alamat=
$_POST['alamat'];
                                                         $telepon=
$_POST['telepon'];
                                                         $sgl =$koneksi->query("insert into tb_supplier (kode_supplier,
nama_supplier, alamat, telepon)
values('$kode_supplier','$nama_supplier','$alamat','$telepon')");
                                                         if ($sql) {
                                                                ?>
       <script type="text/javascript">
       alert("Data Berhasil Disimpan");
       window.location.href="?page=supplier";
       </script>
       <?php
                                                         }
                                                         }
```
?>

#### Listing 6.3 ubahsupplier.php

```
<?php
$kode supplier = $ GET['kode supplier'];
$sql2 = $koneksi->query("select * from tb_supplier where
kode supplier = '$kode supplier'");
$tampil = $sql2->fetch_assoc();
?>
 <div class="container-fluid">
     <!-- DataTales Example -->
     <div class="card shadow mb-4">
      <div class="card-header py-3">
       <h6 class="m-0 font-weight-bold text-primary">Ubah
Supplier</h6>
      </div>
      <div class="card-body">
       <div class="table-responsive">
                                                 <div class="body">
                                                 <form
method="POST" enctype="multipart/form-data">
                                                  <label for="">Kode
Supplier</label>
              <div class="form-group">
                <div class="form-line">
                 <input type="text" name="kode_supplier"
```

```
value="<?php echo $tampil['kode_supplier']; ?>" class="form-control"
/>
                                                  </div>
               </div>
                                                 <label for="">Nama
Supplier</label>
               <div class="form-group">
                <div class="form-line">
                 <input type="text" name="nama_supplier"
value="<?php echo $tampil['nama_supplier']; ?>" class="form-control"
/>
                                                 </div>
               </div>
                                                 <label
for="">Alamat</label>
              <div class="form-group">
                <div class="form-line">
                 <input type="text" name="alamat" value="<?php
echo $tampil['alamat']; ?>" class="form-control" />
                                                 </div>
               </div>
                                                 <label
for="">Telepon</label>
              <div class="form-group">
                <div class="form-line">
                 <input type="number" name="telepon"
value="<?php echo $tampil['telepon']; ?>" class="form-control" />
                                                 </div>
               </div>
                                                 <input
type="submit" name="simpan" value="Simpan" class="btn
btn-primary">
```
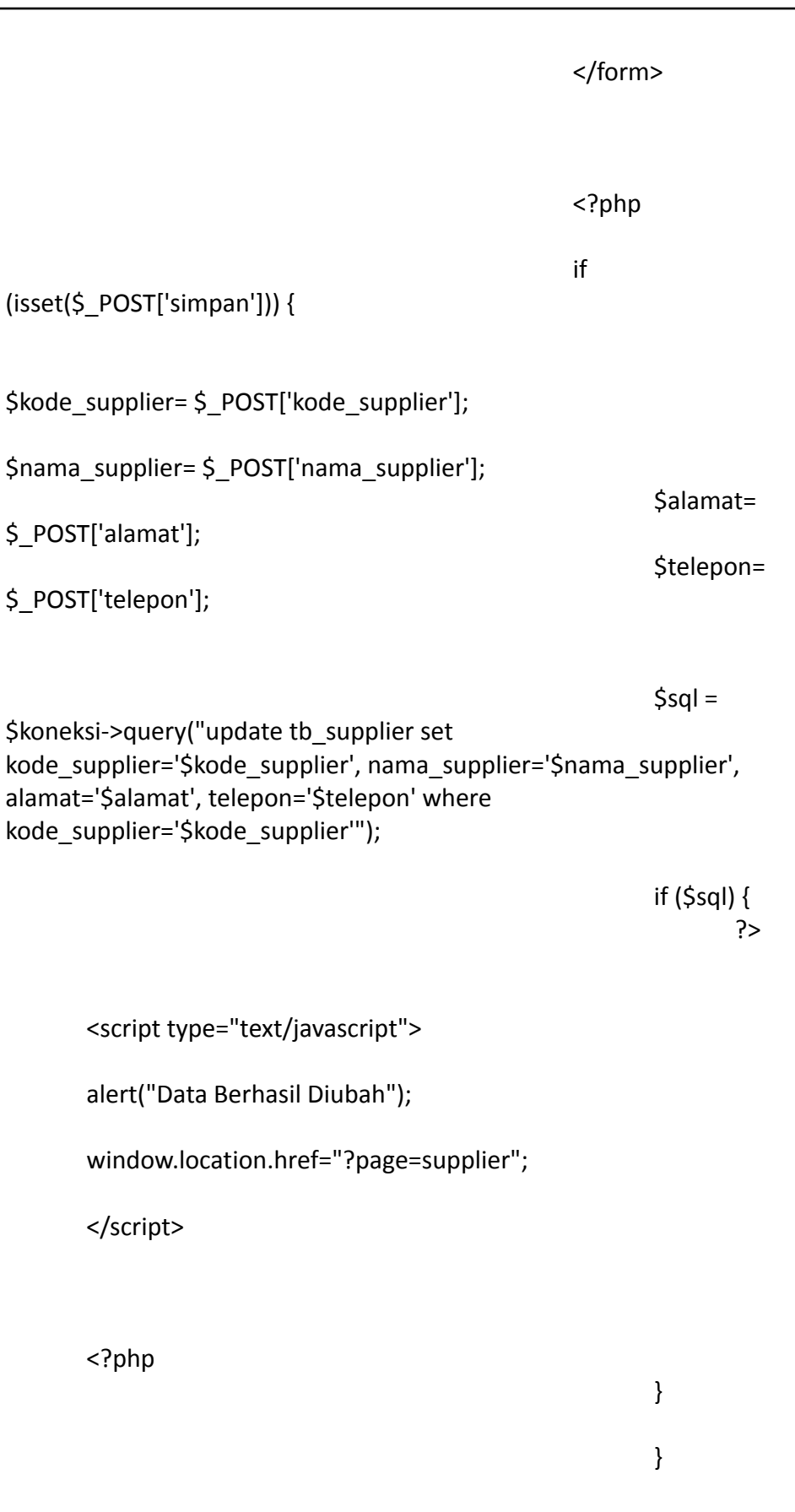

?>

### Listing 6.4 hapussupplier.php

```
<?php
$kode_supplier = $_GET['id'];
$sql = $koneksi->query("delete from tb_supplier where kode_supplier
= '$kode_supplier'");
if ($sql) {
?>
       <script type="text/javascript">
       alert("Data Berhasil Dihapus");
       window.location.href="?page=supplier";
       </script>
<?php
}
?>
```
- 7. Transaction
	- a. Entry Goods

Listing 7.1 barangmasuk.php

<!-- Begin Page Content --> <div class="container-fluid">

```
<!-- DataTales Example -->
     <div class="card shadow mb-4">
      <div class="card-header py-3">
       <h6 class="m-0 font-weight-bold text-primary">Barang
Masuk</h6>
      </div>
      <div class="card-body">
       <div class="table-responsive">
        <table class="table table-bordered" id="dataTable"
width="100%" cellspacing="0">
        <thead>
                     <tr>
              <th>No</th>
              <th>Id Transaksi</th>
              <th>Tanggal Masuk</th>
              <th>Kode Barang</th>
              <th>Nama Barang</th>
              <th>Pengirim</th>
              <th>Jumlah Masuk</th>
              <th>Satuan Barang</th>
              <th>Pengaturan</th>
                     \langle/tr\rangle</thead>
```
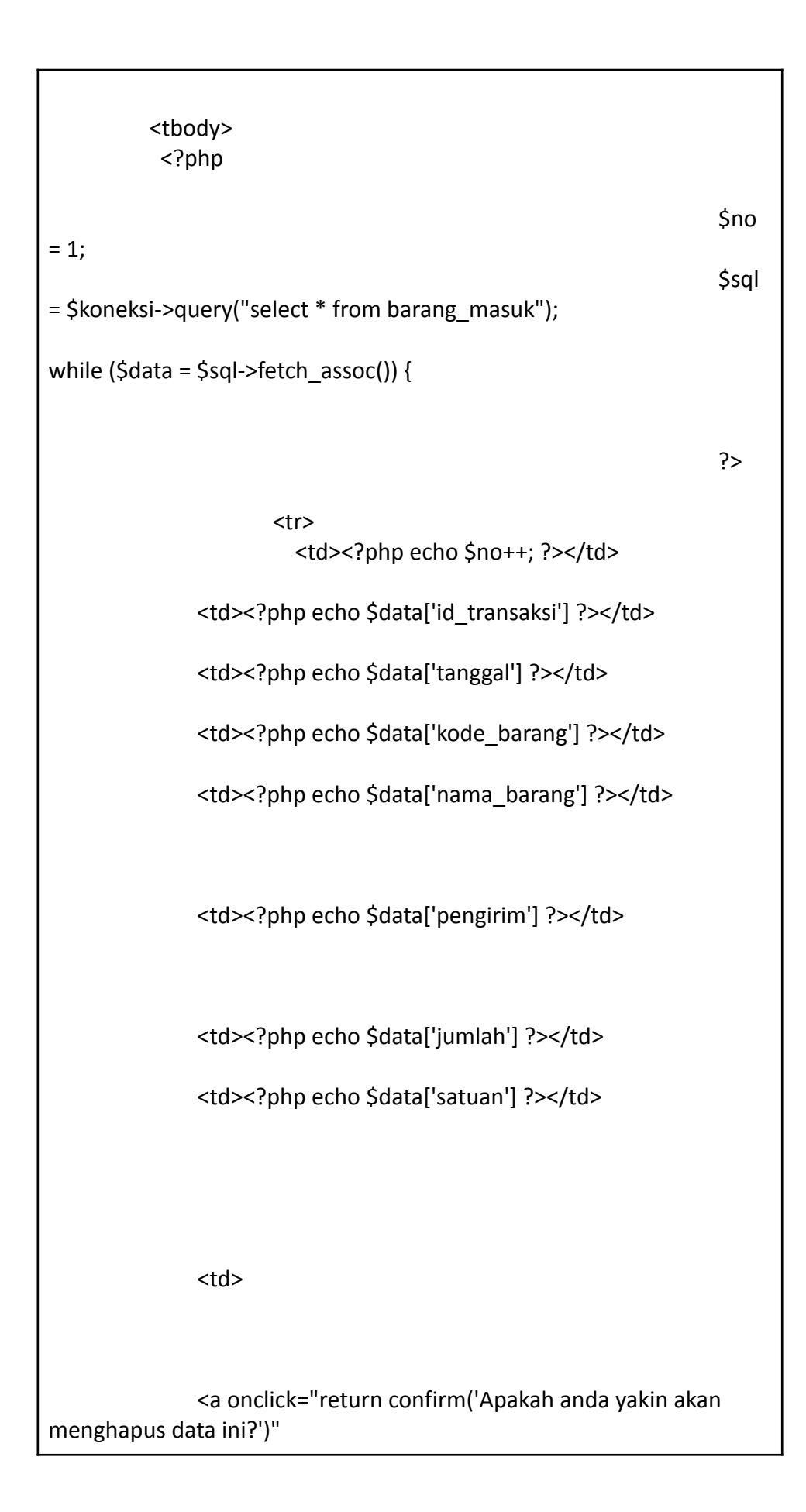

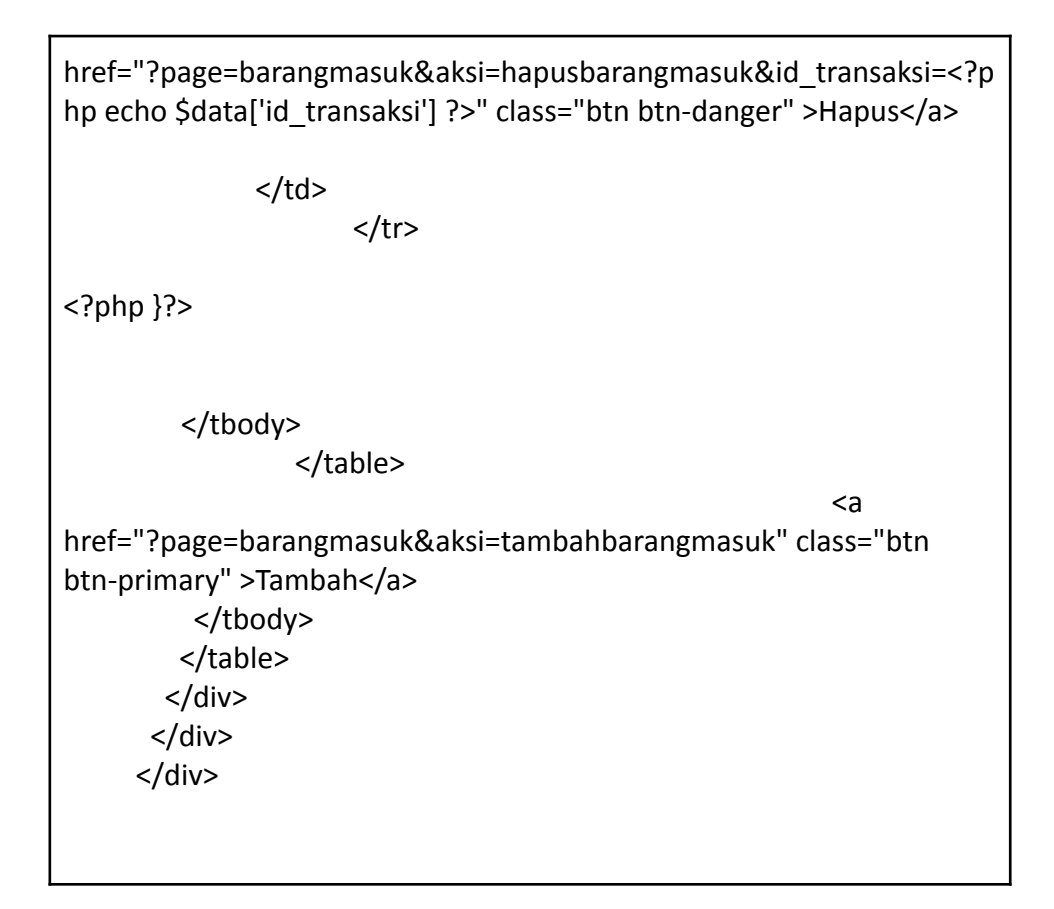

Listing 7.2 get\_barang.php

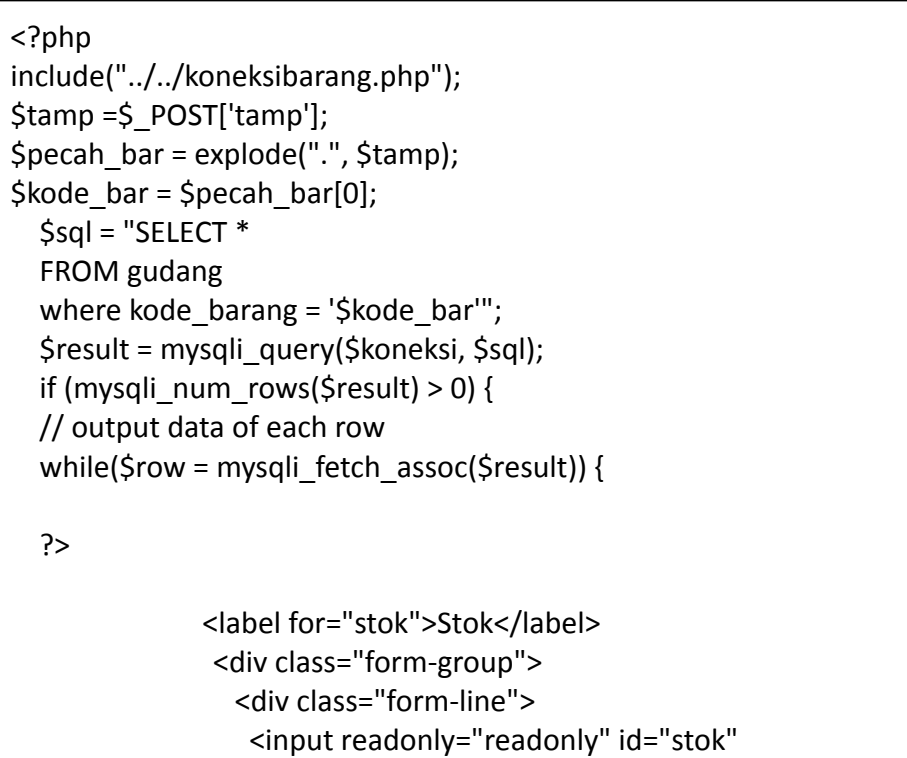

```
type="number" class="form-control" value="<?php echo
$row["jumlah"];?>">
                                                         </input>
                                                  </div>
               </div>
<?php
              }
 } else {
   echo "0 results";
 }
  mysqli_close($koneksi);
?>
```
Listing 7.3 get\_satuan.php

```
<?php
include("../../koneksibarang.php");
$tamp =$_POST['tamp'];
$pecah_bar = explode(".", $tamp);
$kode_bar = $pecah_bar[0];
  $sql = "SELECT *
  FROM gudang
  where kode_barang = '$kode_bar'";
  $result = mysqli_query($koneksi, $sql);
  if (mysqli_num_rows($result) > 0) {
  // output data of each row
  while($row = mysqli_fetch_assoc($result)) {
  ?>
              <label for="satuan">Satuan</label>
               <div class="form-group">
```

```
<div class="form-line">
                 <input readonly="readonly" id="satuan"
name="satuan" type="text" class="form-control" value="<?php echo
$row["satuan"];?>">
                                                        </input>
                                                 </div>
               </div>
<?php
              }
  } else {
   echo "0 results";
  }
  mysqli_close($koneksi);
?>
```
Listing 7.4. hapusbarangmasuk.php

| $\langle$ ?php                                                                                                    |
|----------------------------------------------------------------------------------------------------|
| \$id transaksi = \$ GET['id transaksi'];<br>\$sql = \$koneksi->query("delete from barang masuk where id transaksi<br>= '\$id transaksi'"); |
| if $(Ssq)$ {                                                                                                    |
| ?>                                                                                                    |
| <script type="text/javascript"></script>                                                                                                   |

?>

}

### Listing 7.5 tambahbarangmasuk.php

```
<script>
function sum() {
       var stok = document.getElementById('stok').value;
       var jumlahmasuk =
document.getElementById('jumlahmasuk').value;
       var result = parseInt(stok) + parseInt(jumlahmasuk);
        if (!isNaN(result)) {
               document.getElementById('jumlah').value = result;
       }
}
</script>
 <?php
$koneksi = new mysqli("localhost","root","","inventori");
$no = mysqli_query($koneksi, "select id_transaksi from barang_masuk
order by id transaksi desc");
$idtran = mysqli_fetch_array($no);
$kode = $idtran['id_transaksi'];
$urut = substr($kode, 8, 3);
$tambah = (int) $urut + 1;$bulan = date("m");
$tahun = date("y");
if(strlen($tambah) == 1){
       $format = "IN-".$bulan.$tahun."00".$tambah;
} else if(strlen($tambah) == 2){
       $format = "IN-".$bulan.$tahun."0".$tambah;
} else{
       $format = "IN-".$bulan.$tahun.$tambah;
}
```

```
$tanggal_masuk = date("Y-m-d");
?>
 <div class="container-fluid">
     <!-- DataTales Example -->
     <div class="card shadow mb-4">
      <div class="card-header py-3">
       <h6 class="m-0 font-weight-bold text-primary">Tambah Barang
Masuk</h6>
      </div>
      <div class="card-body">
       <div class="table-responsive">
                                                 <div class="body">
                                                 <form
method="POST" enctype="multipart/form-data">
                                                 <label for="">Id
Transaksi</label>
              <div class="form-group">
                <div class="form-line">
                 <input type="text" name="id_transaksi"
class="form-control" id="id_transaksi" value="<?php echo $format; ?>"
readonly />
                                                 </div>
               </div>
                                                 <label
for="">Tanggal Masuk</label>
              <div class="form-group">
                <div class="form-line">
                 <input type="date" name="tanggal_masuk"
class="form-control" id="tanggal masuk" value="<?php echo
$tanggal_masuk; ?>" />
                                                 </div>
```
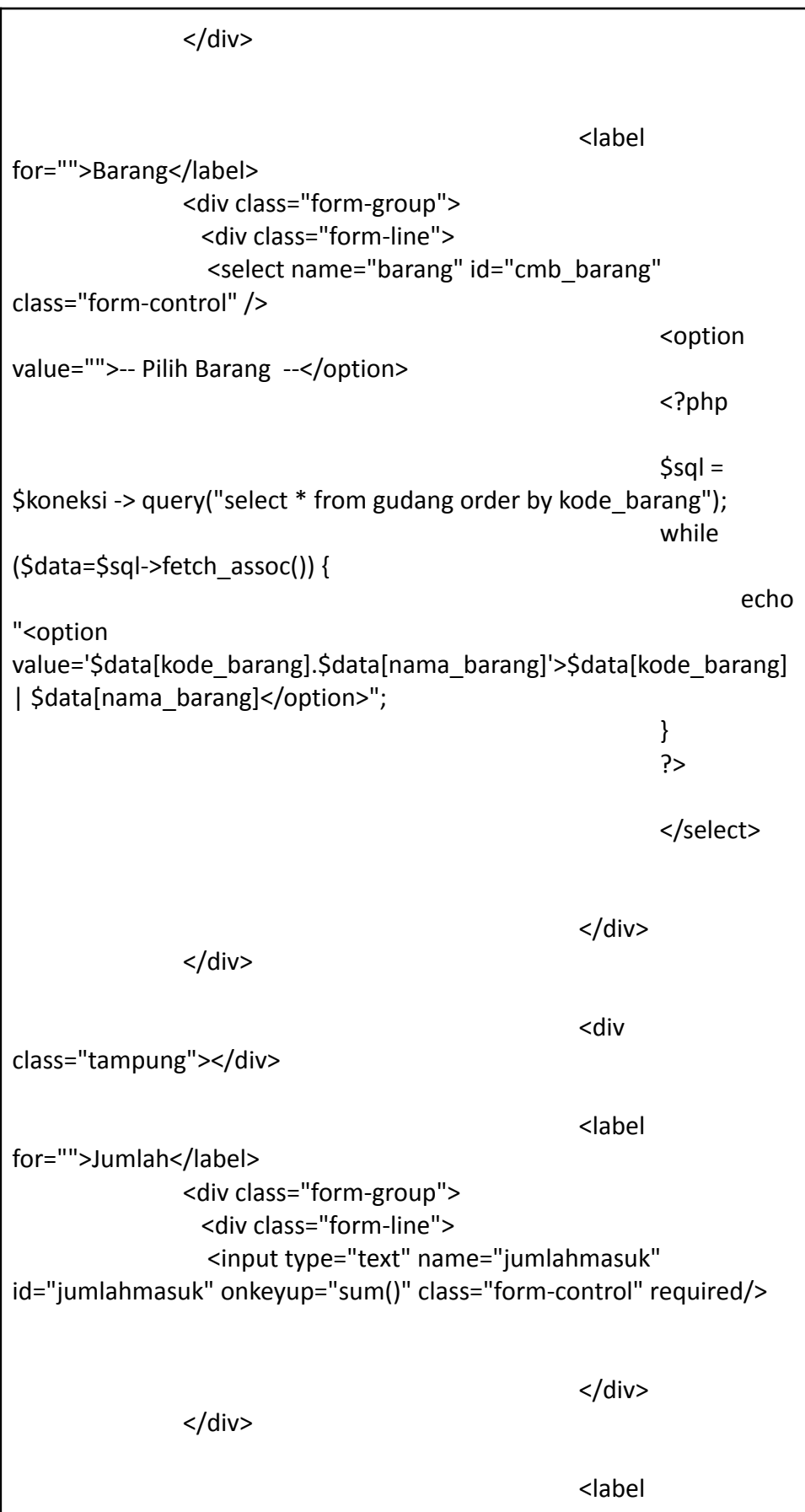

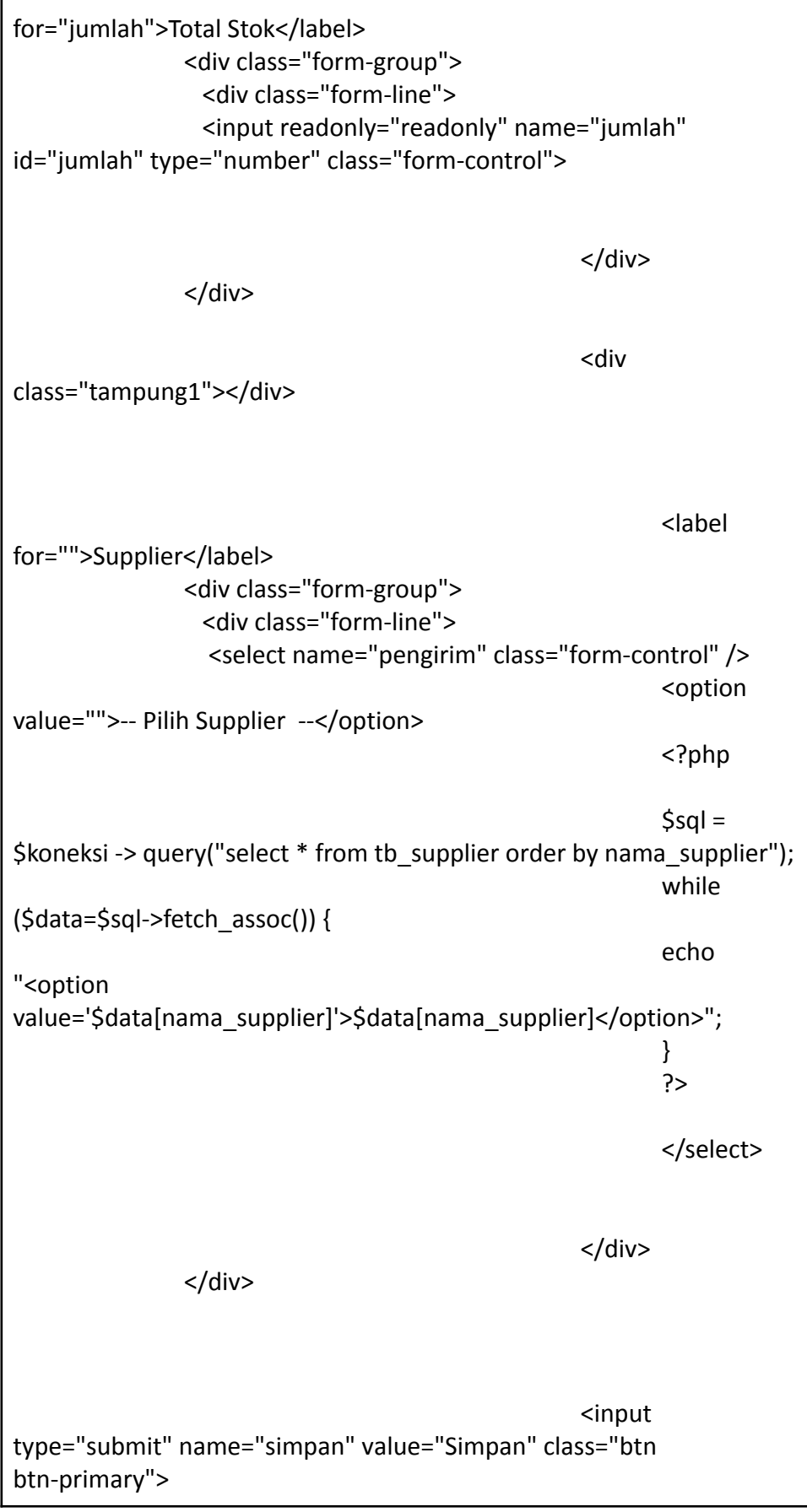

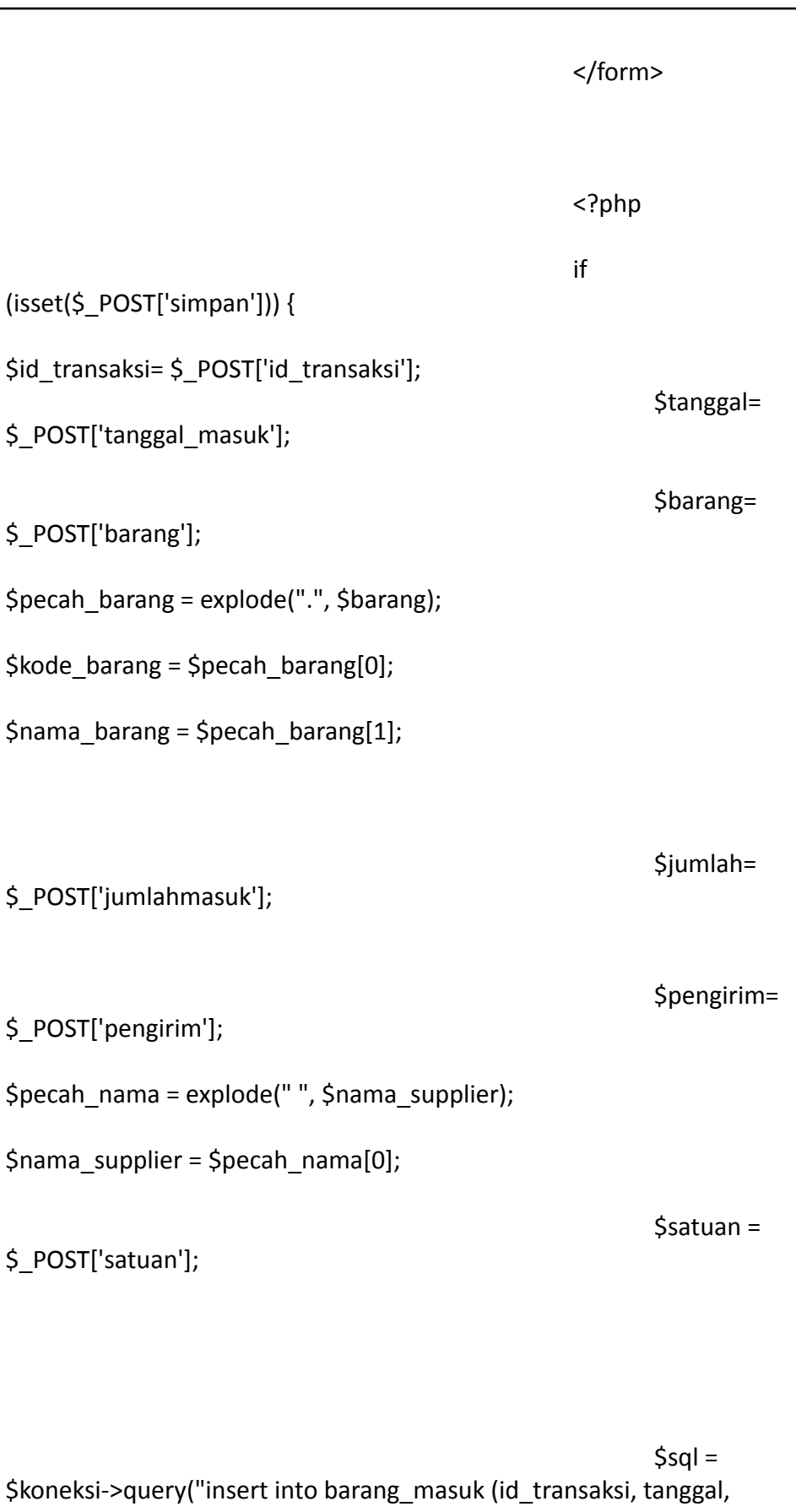

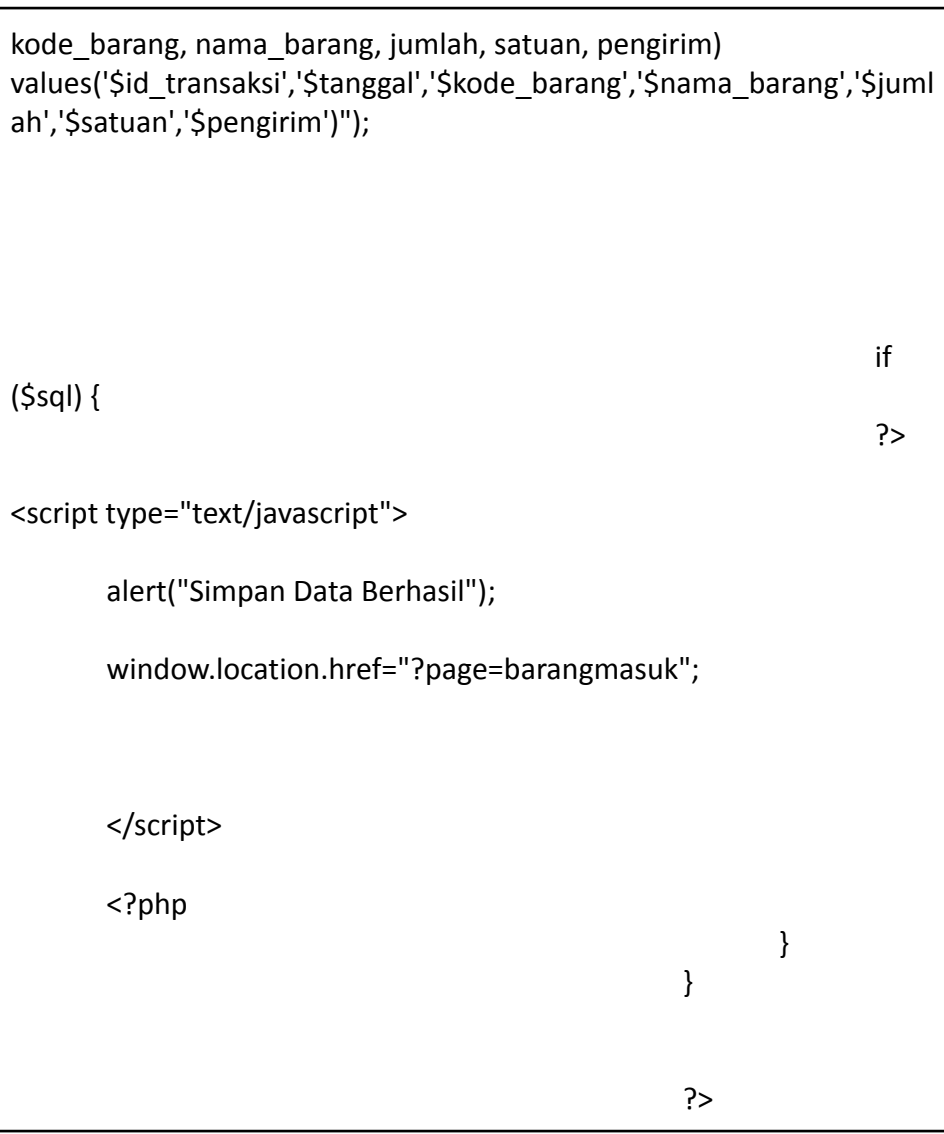

# Listing 7.6 ubahbarangmasuk.php

<?php  $$id = $GET['id']$ ; \$sql2 = \$koneksi->query("select \* from users where id = '\$id'"); \$tampil = \$sql2->fetch\_assoc(); \$level = \$tampil['level'];
```
?>
 <div class="container-fluid">
     <!-- DataTales Example -->
     <div class="card shadow mb-4">
      <div class="card-header py-3">
       <h6 class="m-0 font-weight-bold text-primary">Ubah
User</h6>
      </div>
      <div class="card-body">
       <div class="table-responsive">
                                                  <div class="body">
                                                 <form
method="POST" enctype="multipart/form-data">
                                                  <label
for="">NIK</label>
              <div class="form-group">
                <div class="form-line">
                 <input type="number" name="nik" value="<?php
echo $tampil['nik']; ?>" class="form-control" />
                                                 </div>
               </div>
                                                 <label
for="">Nama</label>
              <div class="form-group">
                <div class="form-line">
                 <input type="text" name="nama" value="<?php echo
$tampil['nama']; ?>" class="form-control" />
                                                 </div>
               </div>
                                                 <label
for="">Telepon</label>
              <div class="form-group">
                <div class="form-line">
                 <input type="number" name="telepon"
value="<?php echo $tampil['telepon']; ?>" class="form-control" />
```
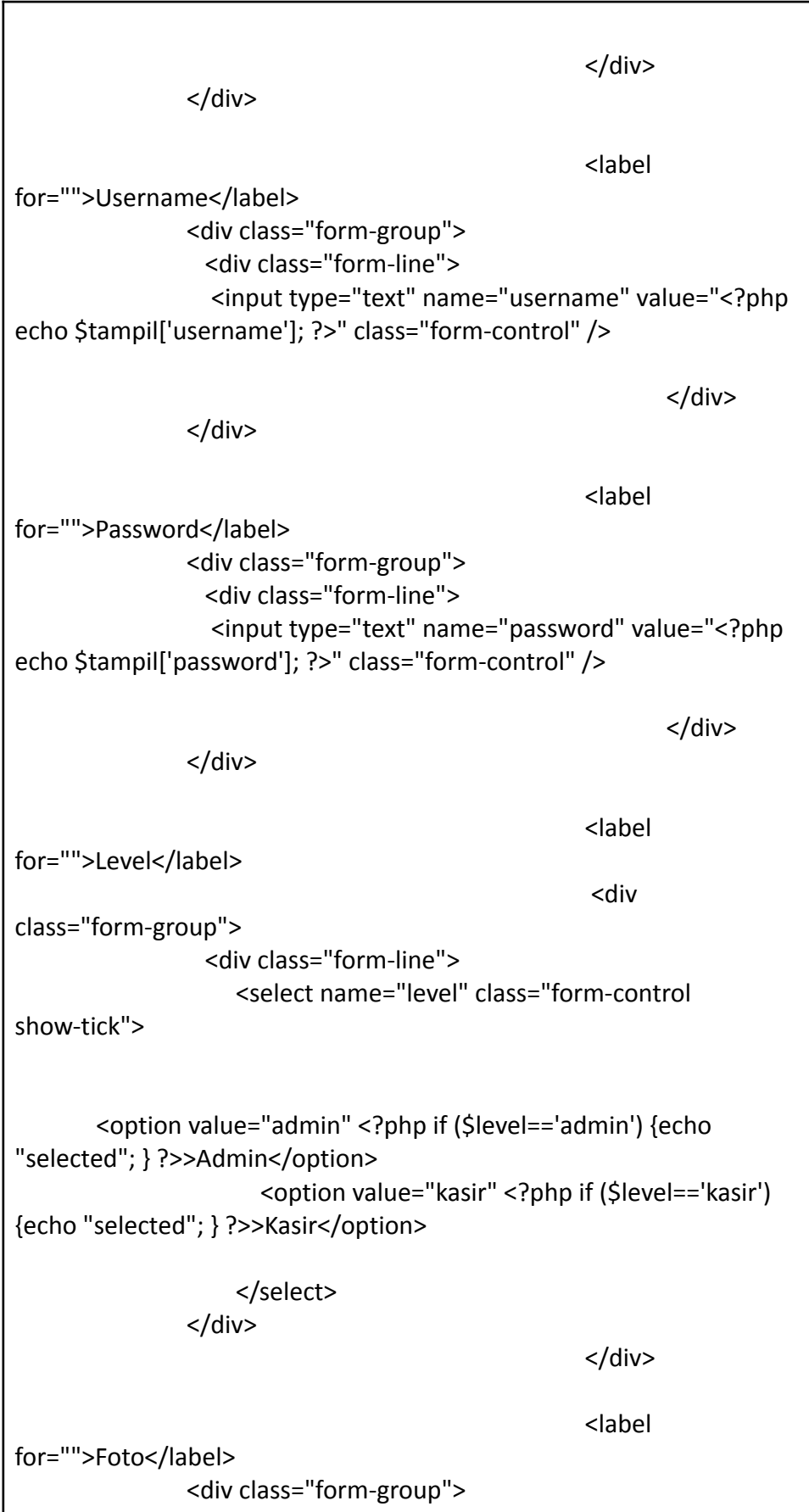

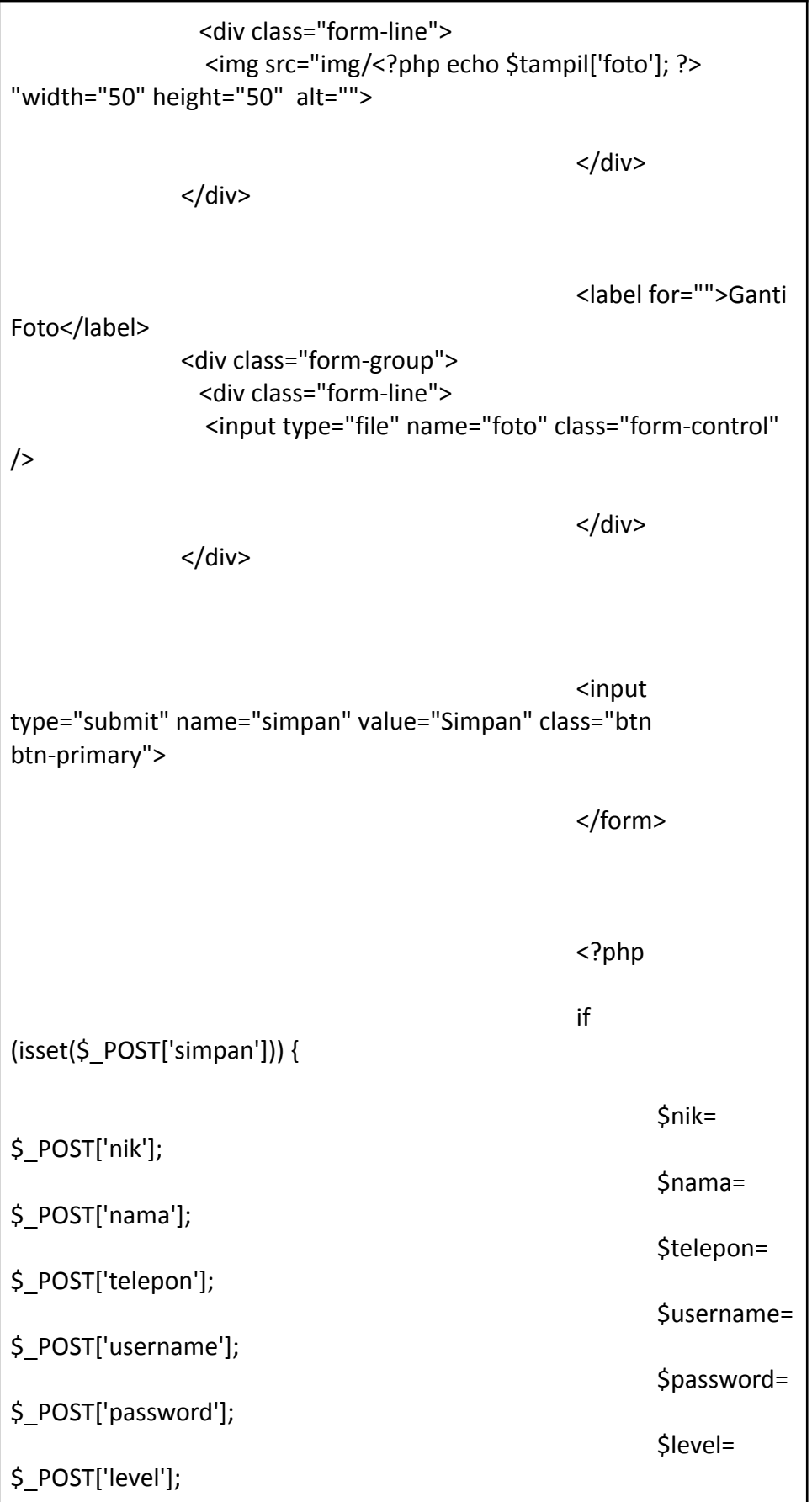

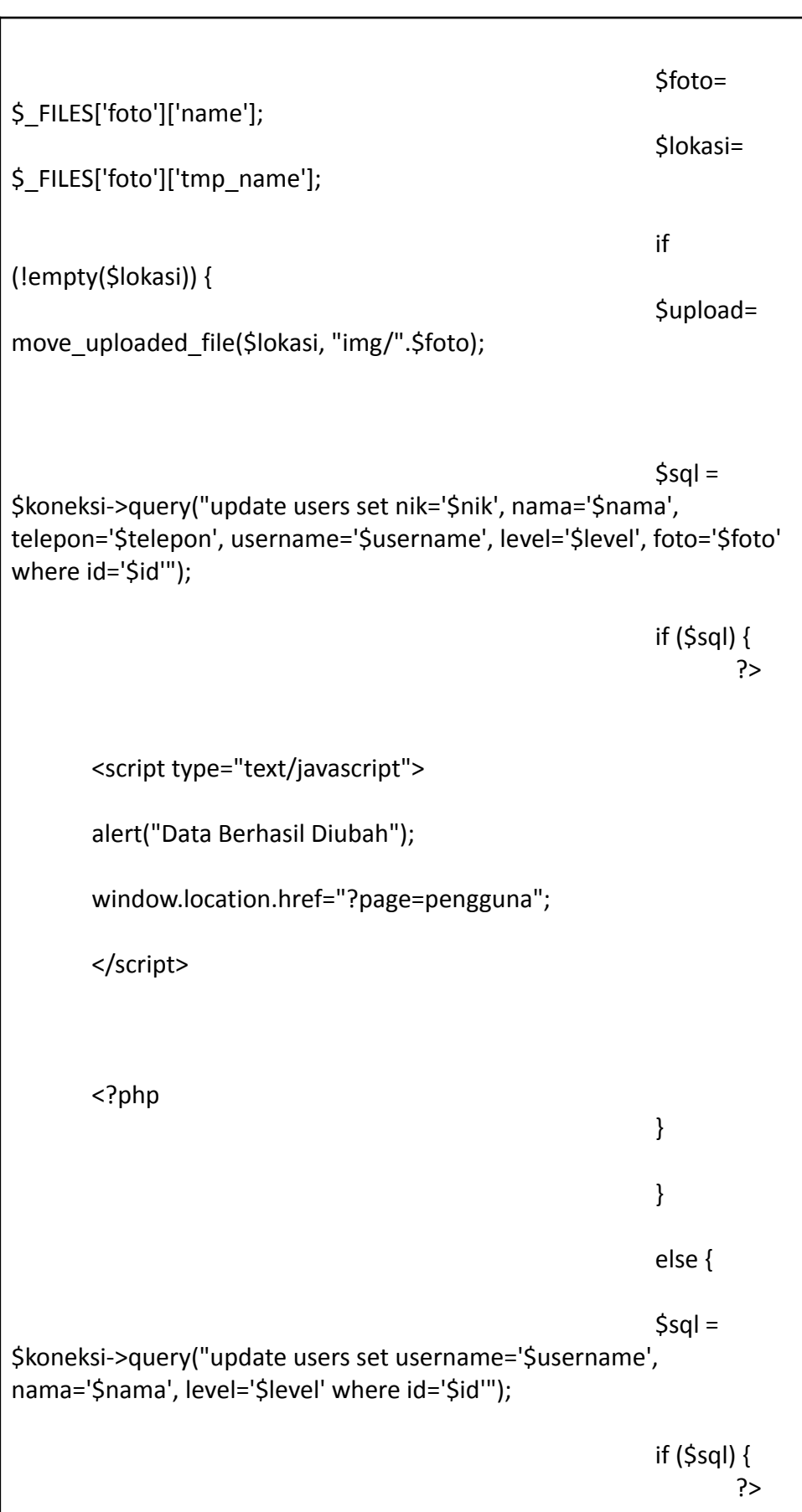

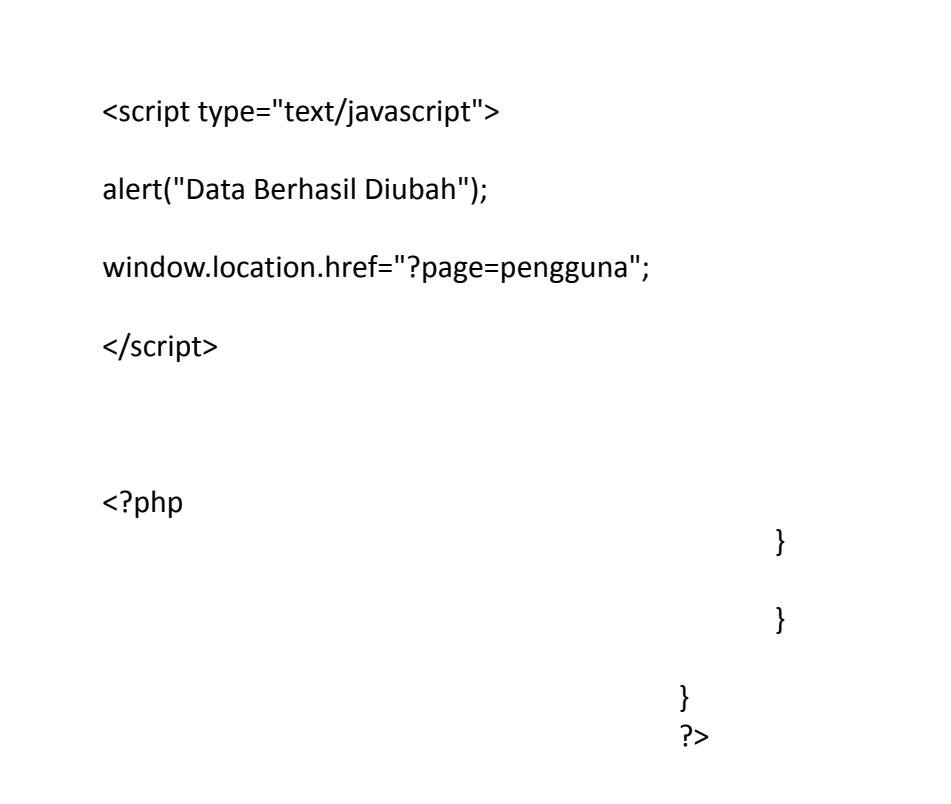

b. Outgoing Goods

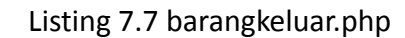

```
<!-- Begin Page Content -->
    <div class="container-fluid">
     <!-- DataTales Example -->
     <div class="card shadow mb-4">
      <div class="card-header py-3">
       <h6 class="m-0 font-weight-bold text-primary">Barang
Keluar</h6>
      </div>
      <div class="card-body">
       <div class="table-responsive">
        <table class="table table-bordered" id="dataTable"
width="100%" cellspacing="0">
        <thead>
                     <tr>
```
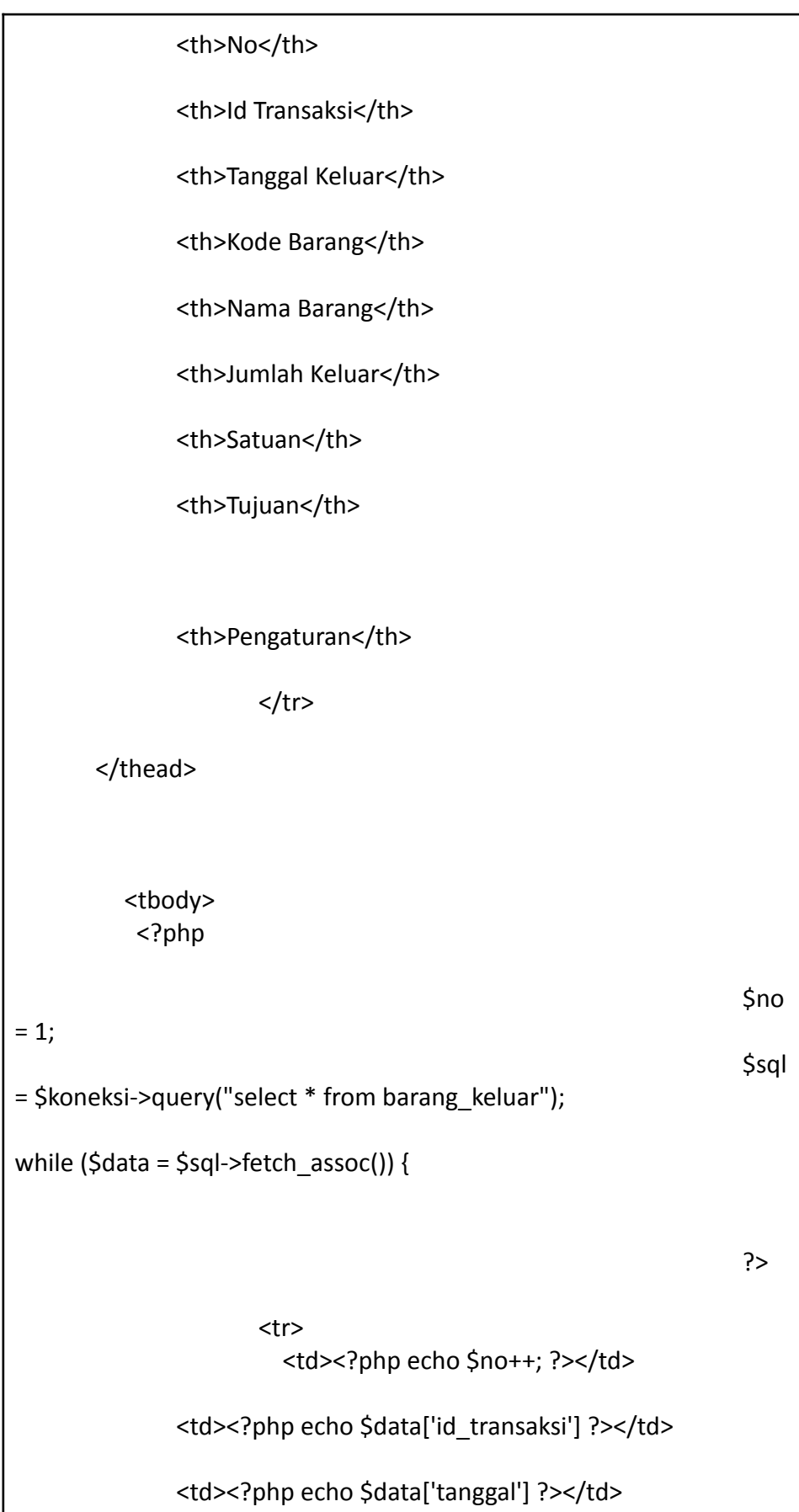

```
<td><?php echo $data['kode_barang'] ?></td>
              <td><?php echo $data['nama_barang'] ?></td>
              <td><?php echo $data['jumlah'] ?></td>
              <td><?php echo $data['satuan'] ?></td>
              <td><?php echo $data['tujuan'] ?></td>
              <td>
              <a onclick="return confirm('Apakah anda yakin akan
menghapus data ini?')"
href="?page=barangkeluar&aksi=hapusbarangkeluar&id_transaksi=<?p
hp echo $data['id_transaksi'] ?>" class="btn btn-danger" >Hapus</a>
              \langle t \rangle</tr>
<?php }?>
        </tbody>
                 </table>
                                                         <a
href="?page=barangkeluar&aksi=tambahbarangkeluar" class="btn
btn-primary" >Tambah</a>
         </tbody>
        </table>
       </div>
      </div>
     </div>
    </div>
```
Listing 7.8 hapusbarangkeluar.php

```
<?php
$id_transaksi = $_GET['id_transaksi'];
$sql = $koneksi->query("delete from barang_keluar where id_transaksi
= '$id_transaksi'");
if ($sql) {
?>
       <script type="text/javascript">
       alert("Data Berhasil Dihapus");
       window.location.href="?page=barangkeluar";
       </script>
<?php
}
?>
```
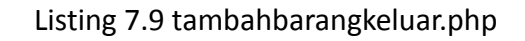

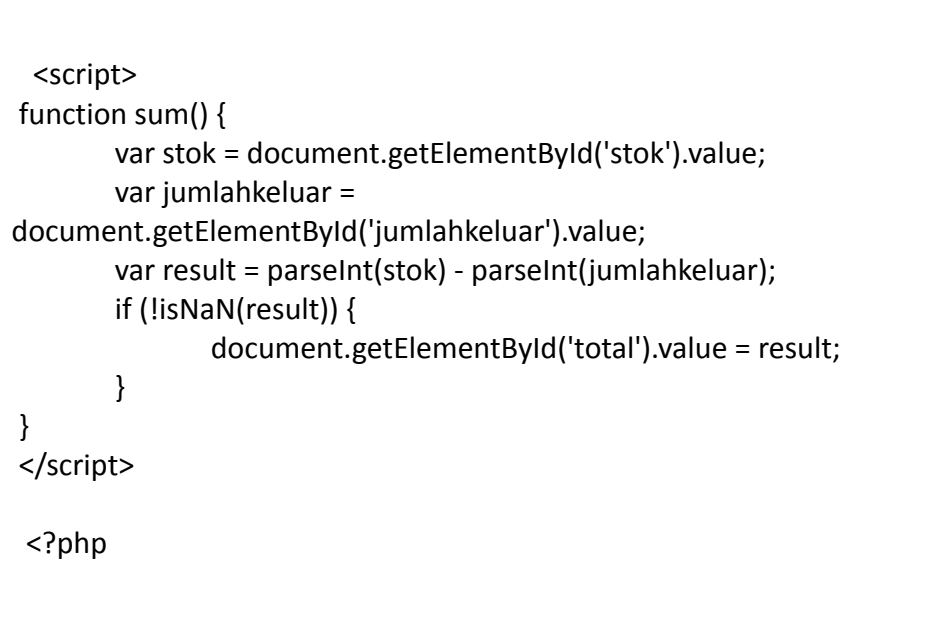

```
$koneksi = new mysqli("localhost","root","","inventori");
$no = mysqli_query($koneksi, "select id_transaksi from barang_keluar
order by id transaksi desc");
$idtran = mysqli_fetch_array($no);
$kode = $idtran['id_transaksi'];
$urut = substr($kode, 8, 3);
Stanbah = (int) $urut + 1;
$bulan = date("m");
$tahun = date("y");
if(strlen($tambah) == 1){
       $format = "OUT-".$bulan.$tahun."00".$tambah;
} else if(strlen($tambah) == 2){
       $format = "OUT-".$bulan.$tahun."0".$tambah;
} else{
       $format = "OUT-".$bulan.$tahun.$tambah;
}
$tanggal_keluar = date("Y-m-d");
?>
 <div class="container-fluid">
     <!-- DataTales Example -->
     <div class="card shadow mb-4">
      <div class="card-header py-3">
       <h6 class="m-0 font-weight-bold text-primary">Tambah Barang
Keluar</h6>
      </div>
      <div class="card-body">
       <div class="table-responsive">
                                                  <div class="body">
                                                  <form
method="POST" enctype="multipart/form-data">
```
<label for="">Id Transaksi</label> <div class="form-group"> <div class="form-line"> <input type="text" name="id\_transaksi" class="form-control" id="id\_transaksi" value="<?php echo \$format; ?>" readonly /> </div> </div> <label for="">Tanggal Keluar</label> <div class="form-group"> <div class="form-line"> <input type="date" name="tanggal\_keluar" class="form-control" id="tanggal\_kelauar" value="<?php echo \$tanggal keluar; ?>" /> </div> </div> <label for="">Barang</label> <div class="form-group"> <div class="form-line"> <select name="barang" id="cmb\_barang" class="form-control" /> <option value="">-- Pilih Barang --</option> <?php  $$sal =$ \$koneksi -> query("select \* from gudang order by kode\_barang"); while (\$data=\$sql->fetch\_assoc()) { echo "<option value='\$data[kode\_barang].\$data[nama\_barang]'>\$data[kode\_barang] | \$data[nama\_barang]</option>"; } ?>

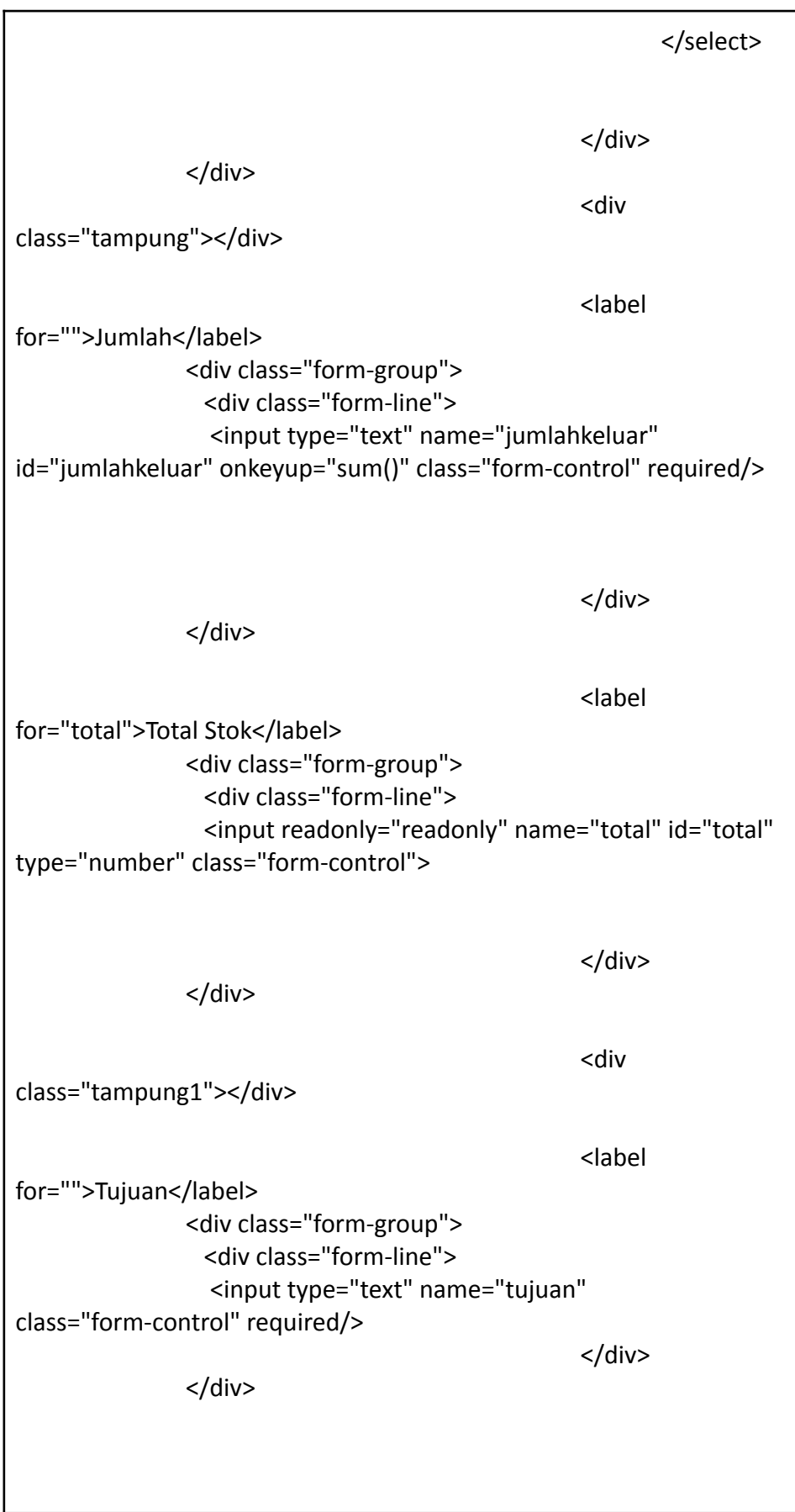

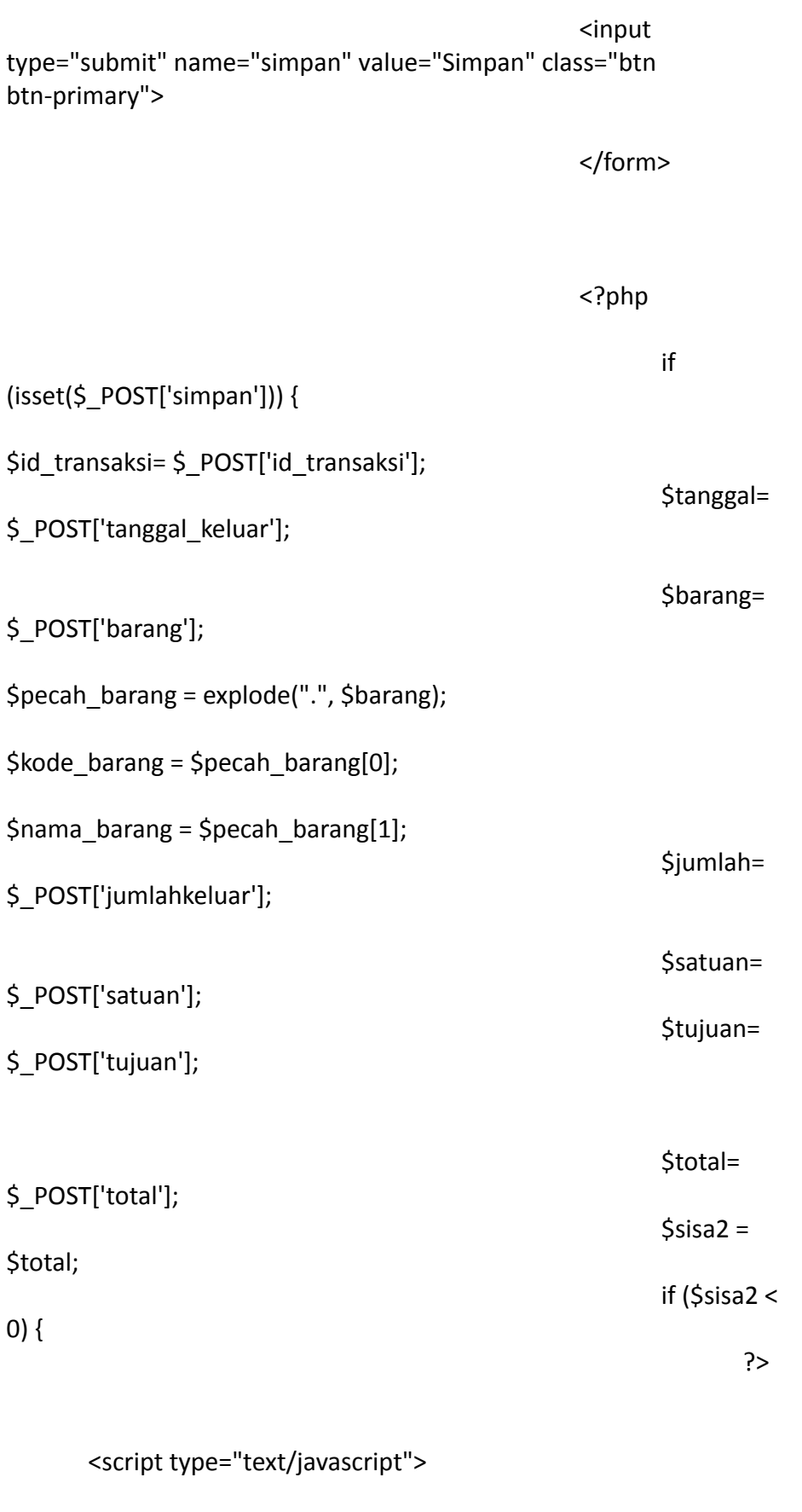

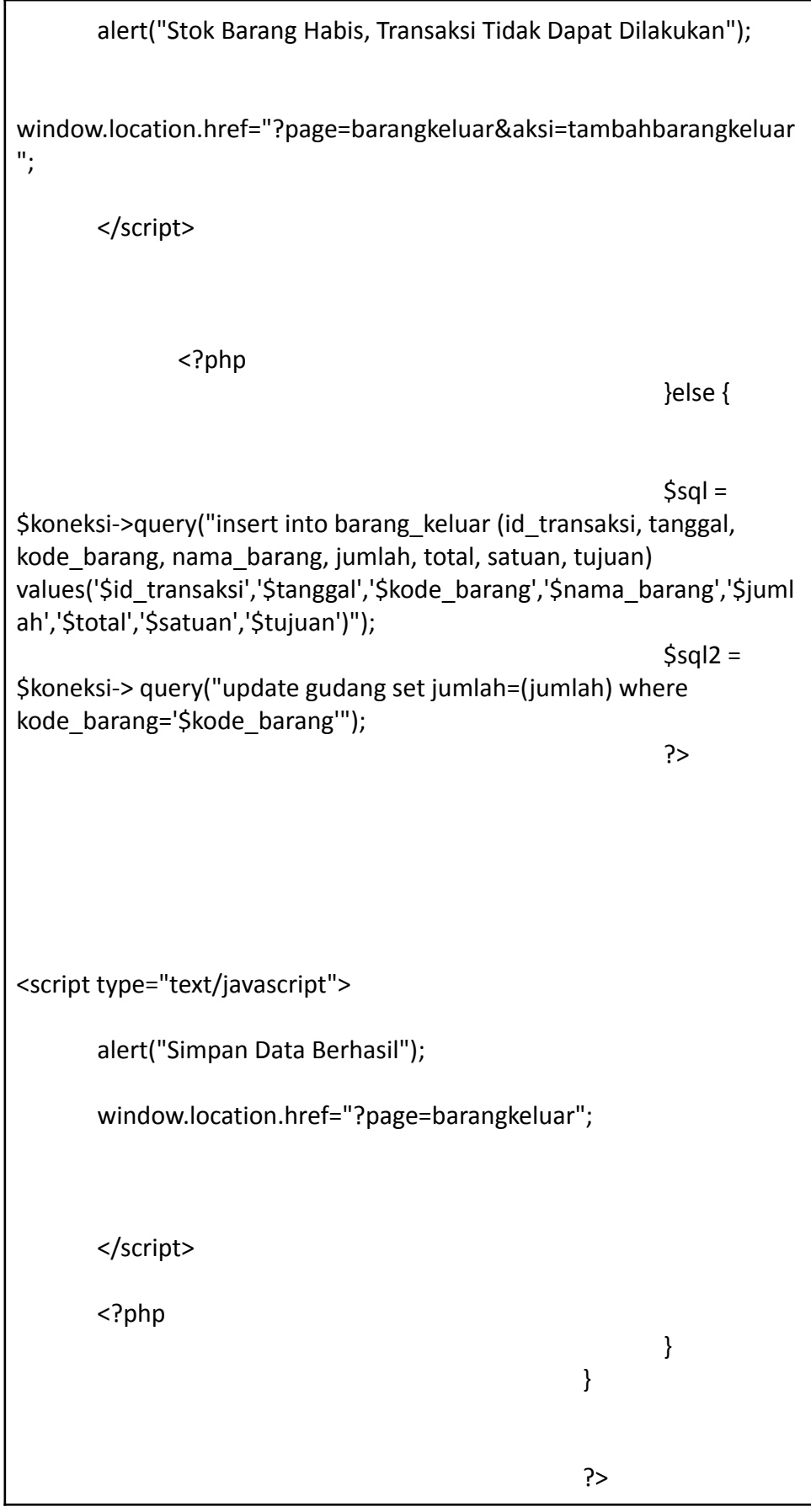

```
<?php
$id = $GET['id'];
$sql2 = $koneksi->query("select * from users where id = '$id'");
$tampil = $sql2->fetch_assoc();
$level = $tampil['level'];
?>
 <div class="container-fluid">
     <!-- DataTales Example -->
     <div class="card shadow mb-4">
      <div class="card-header py-3">
       <h6 class="m-0 font-weight-bold text-primary">Ubah
User</h6>
      </div>
      <div class="card-body">
       <div class="table-responsive">
                                                  <div class="body">
                                                  <form
method="POST" enctype="multipart/form-data">
                                                  <label
for="">NIK</label>
               <div class="form-group">
                <div class="form-line">
                 <input type="number" name="nik" value="<?php
echo $tampil['nik']; ?>" class="form-control" />
                                                  </div>
               </div>
                                                  <label
for="">Nama</label>
```
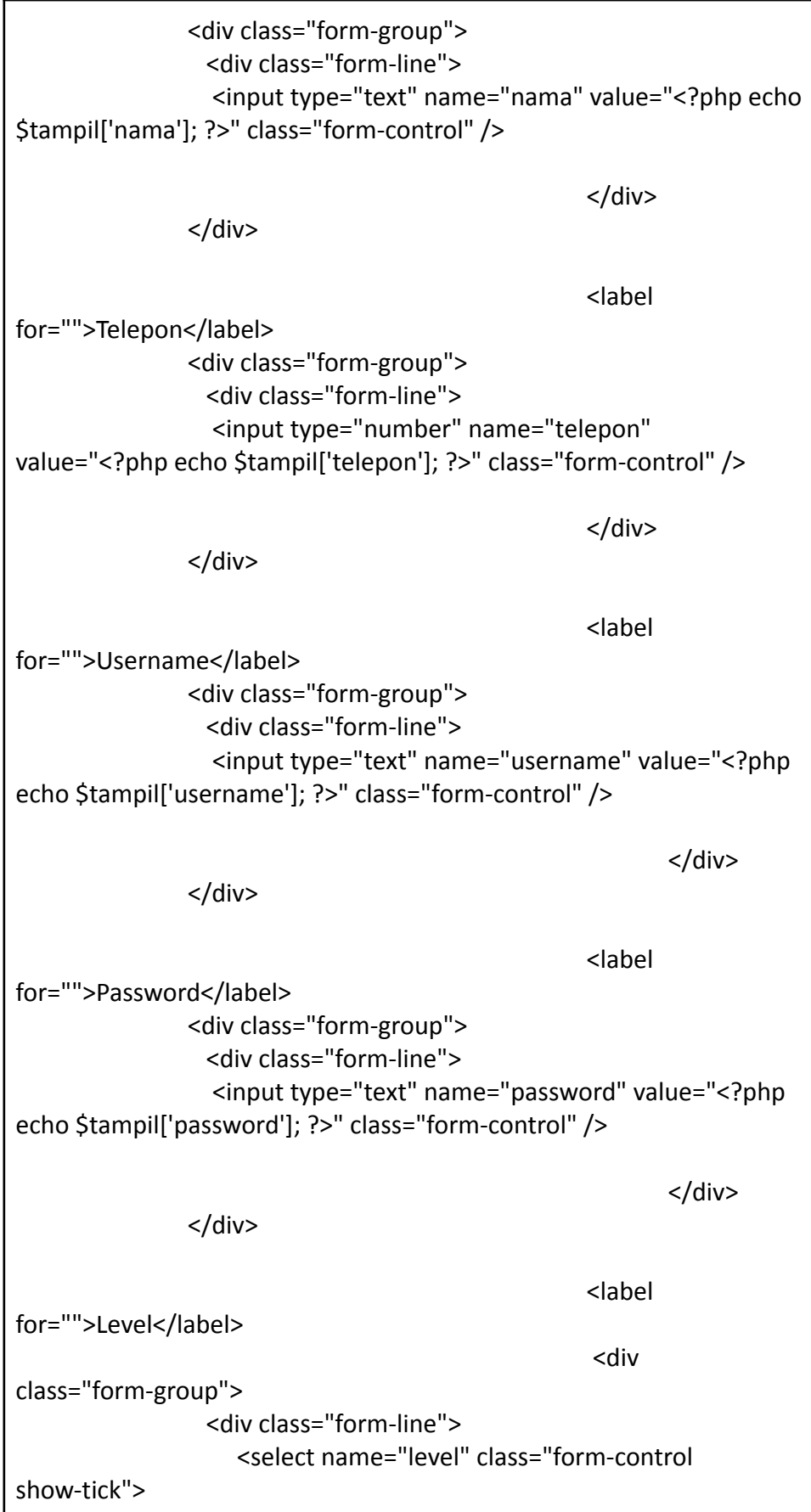

<option value="admin" <?php if (\$level=='admin') {echo "selected"; } ?>>Admin</option> <option value="kasir" <?php if (\$level=='kasir') {echo "selected"; } ?>>Kasir</option> </select> </div> </div> <label for="">Foto</label> <div class="form-group"> <div class="form-line"> <img src="img/<?php echo \$tampil['foto']; ?> "width="50" height="50" alt=""> </div> </div> <label for="">Ganti Foto</label> <div class="form-group"> <div class="form-line"> <input type="file" name="foto" class="form-control" /> </div> </div> <input type="submit" name="simpan" value="Simpan" class="btn btn-primary"> </form> <?php if

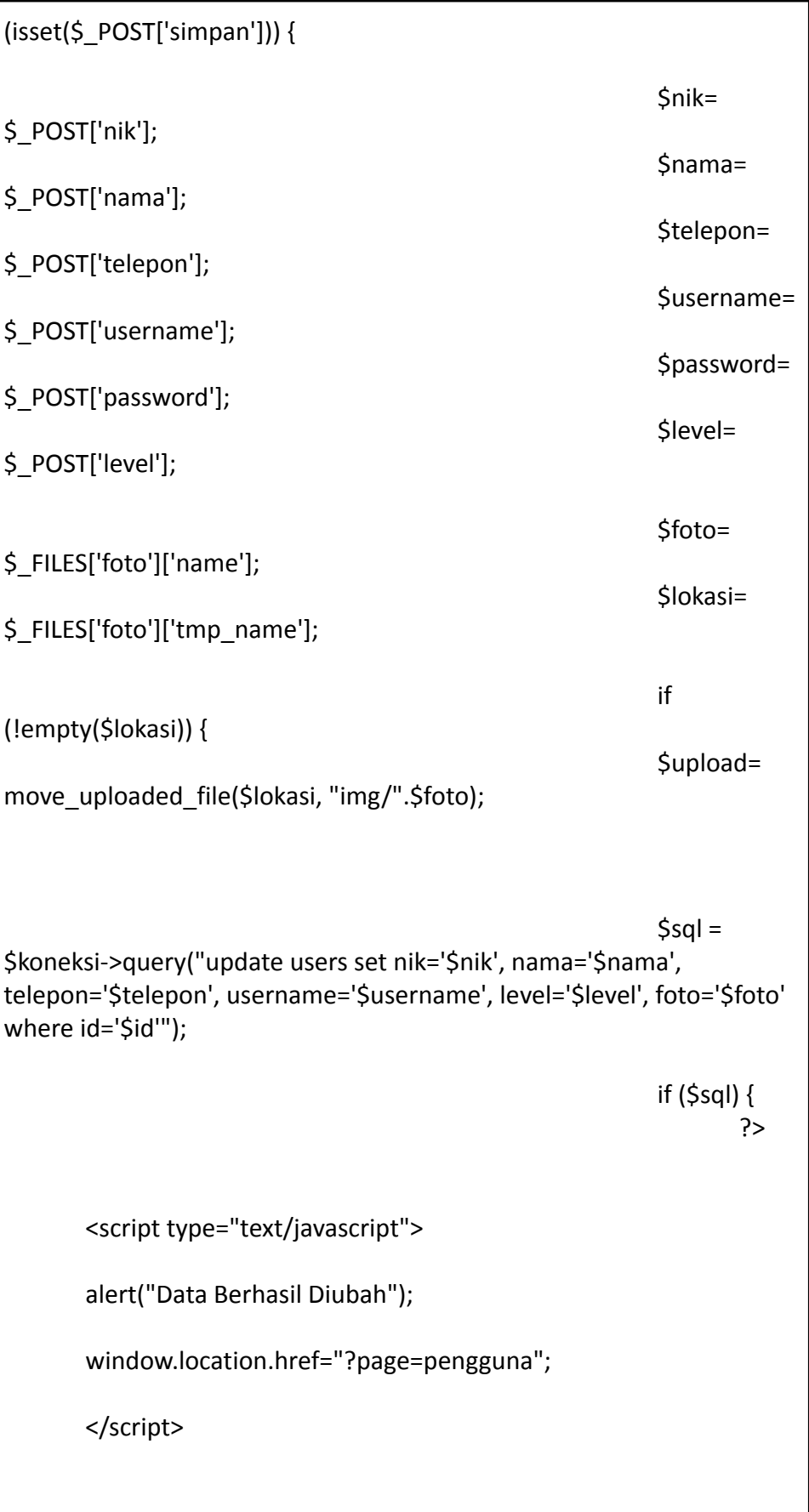

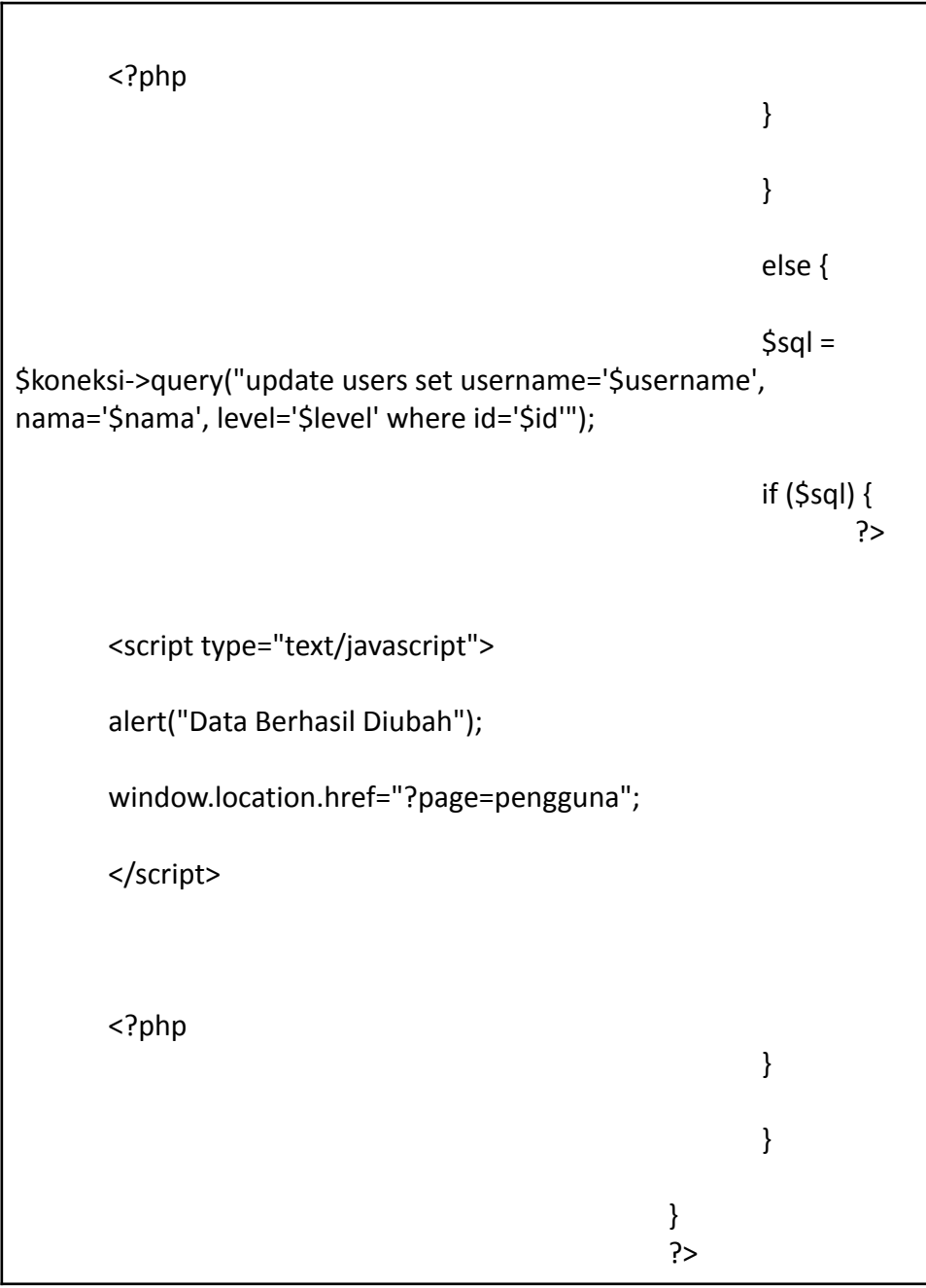

## 8. Report

Listing 8.1 laporan\_gudang.php

<!-- Begin Page Content --> <div class="container-fluid">

```
<!-- DataTales Example -->
     <div class="card shadow mb-4">
      <div class="card-header py-3">
       <h6 class="m-0 font-weight-bold text-primary">Stok
Gudang</h6>
      </div>
      <div class="card-body">
       <div class="table-responsive">
        <table class="table table-bordered" id="dataTable"
width="100%" cellspacing="0">
        <thead>
                     <tr>
              <th>No</th>
              <th>Kode Barang</th>
              <th>Nama Barang</th>
              <th>Jenis Barang</th>
              <th>Jumlah Barang</th>
              <th>Satuan</th>
                     </tr>
       </thead>
         <tbody>
          <?php
                                                               $no
= 1;
                                                               $sql
= $koneksi->query("select * from gudang");
while ($data = $sql->fetch_assoc()) {
```
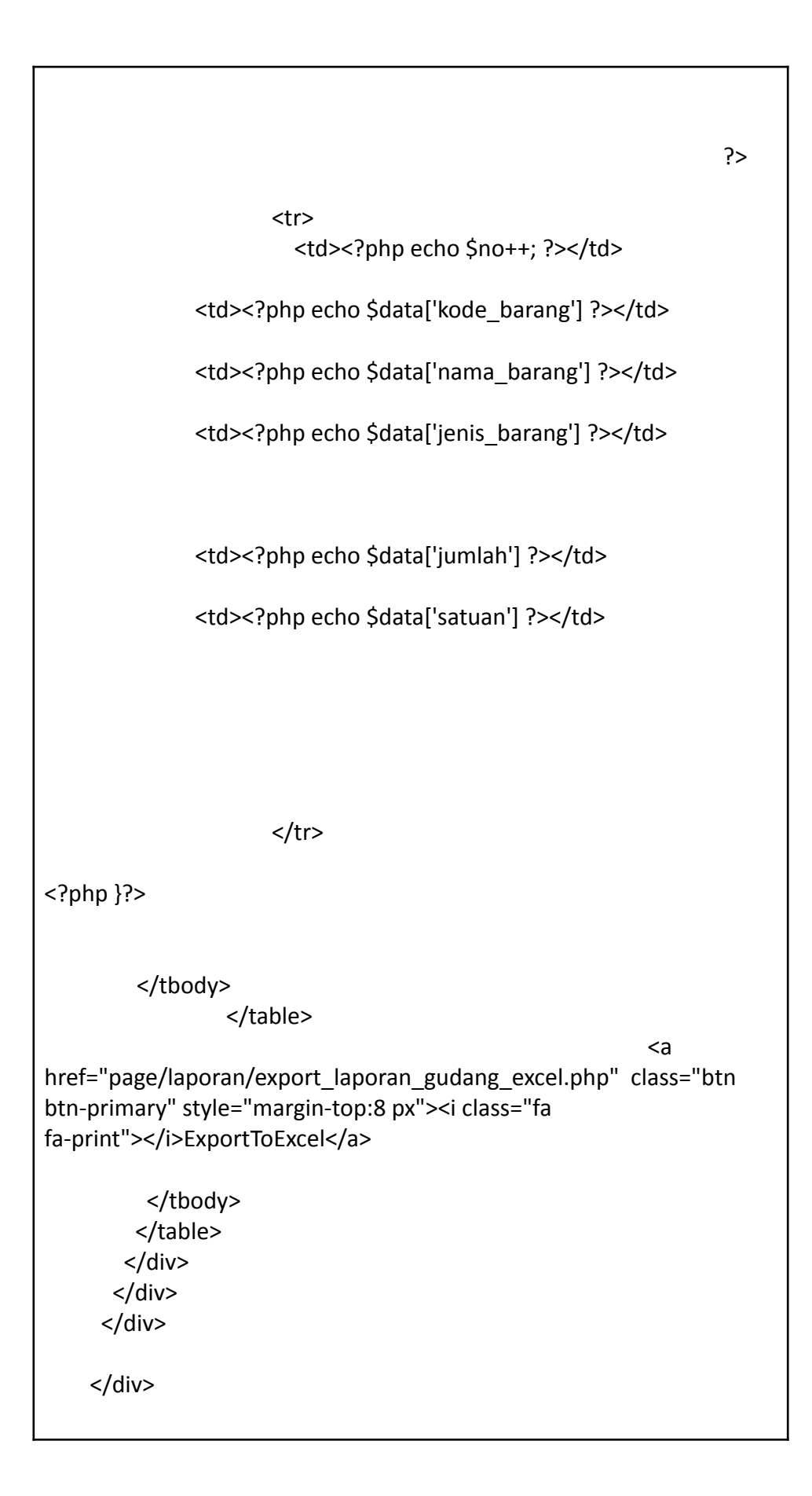

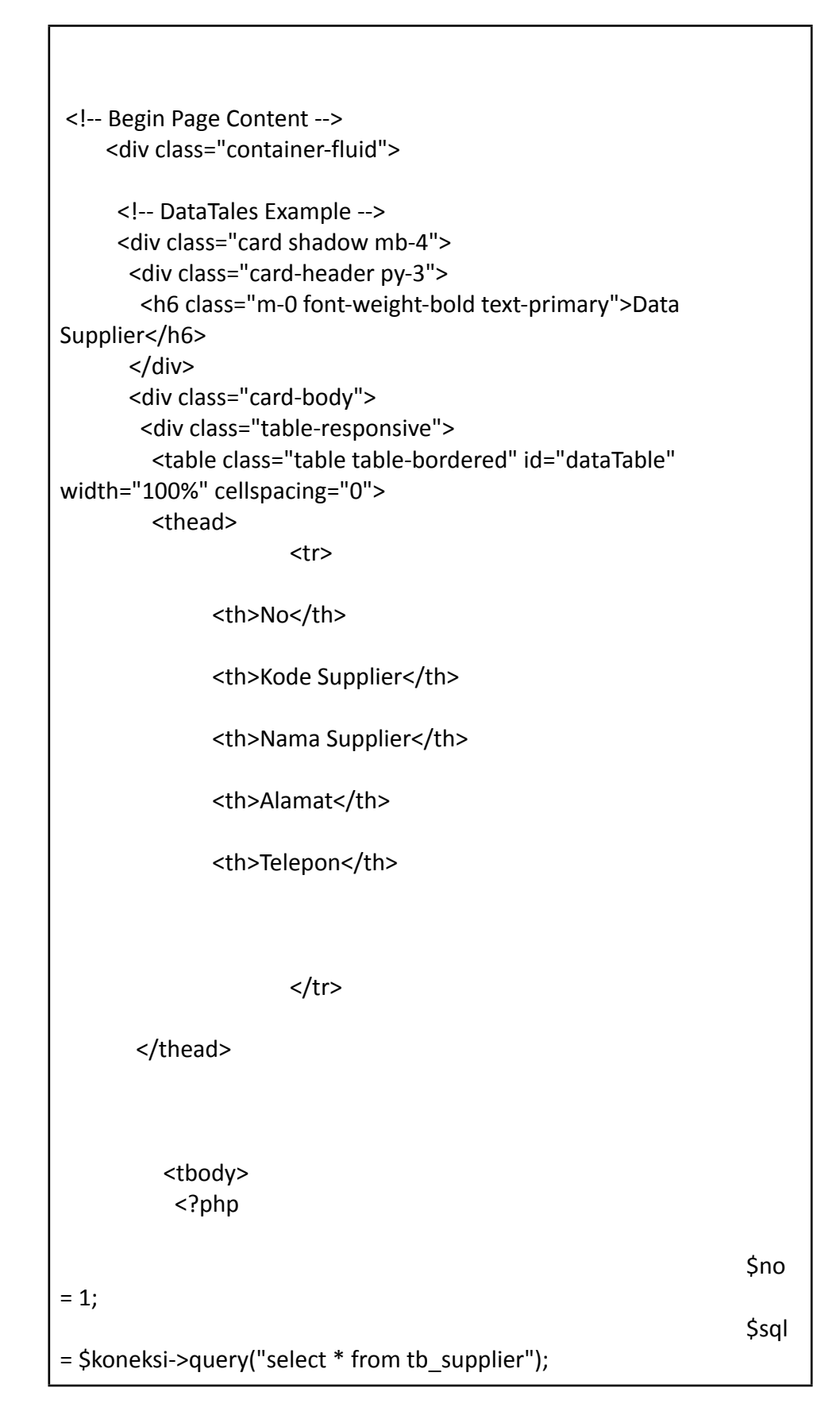

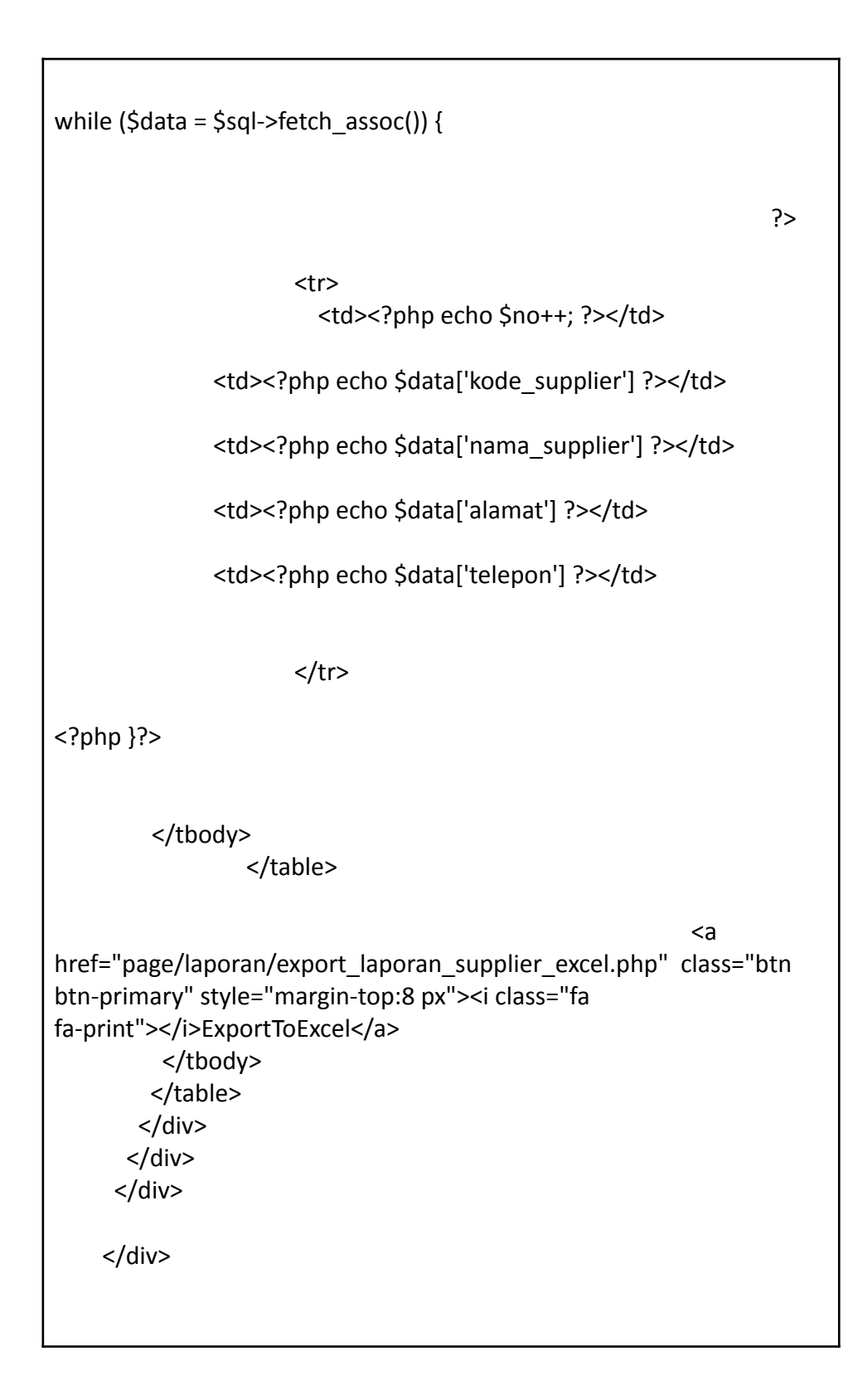

## Listing 8.3 laporan\_barangmasuk.php

<!-- Begin Page Content -->

```
<div class="container-fluid">
     <!-- DataTales Example -->
     <div class="card shadow mb-4">
      <div class="card-header py-3">
       <h6 class="m-0 font-weight-bold text-primary">Barang
Masuk</h6>
      </div>
      <div class="card-body">
                    <table >
    <tr><td>
      LAPORAN PERBULAN DAN PERTAHUN
    </td></tr>
    <tr>
      <td width="50%">
<form action="page/laporan/export_laporan_barangmasuk_excel.php"
method="post">
      <div class="row form-group">
             <div class="col-md-5">
              <select class="form-control " name="bln">
                                         <option value="1"
selected="">January</option>
                                         <option
value="2">February</option>
                                         <option
value="3">March</option>
                                         <option
value="4">April</option>
                                         <option
value="5">May</option>
                                         <option
value="6">June</option>
                                         <option
value="7">July</option>
                                         <option
value="8">August</option>
                                         <option
value="9">September</option>
                                         <option
value="10">October</option>
```

```
<option
value="11">November</option>
                                         <option
value="12">December</option>
                    </select>
             </div>
             <div class="col-md-3">
             <?php
$now=date('Y');
echo "<select name='thn' class='form-control'>";
for ($a=2018;$a<=$now;$a++)
{
  echo "<option value='$a'>$a</option>";
}
echo "</select>";
?>
</div>
      <input type="submit" class="" name="submit" value="Export to
Excel">
       </div>
       </form>
       <form id="Myform1">
  <div class="row form-group">
    <div class="col-md-5">
    <select class="form-control " name="bln">
              <option value="all" selected="">ALL</option>
              <option value="1">January</option>
              <option value="2">February</option>
              <option value="3">March</option>
              <option value="4">April</option>
              <option value="5">May</option>
              <option value="6">June</option>
              <option value="7">July</option>
              <option value="8">August</option>
              <option value="9">September</option>
              <option value="10">October</option>
              <option value="11">November</option>
              <option value="12">December</option>
          </select>
        </div>
```

```
<div class="col-md-3">
        <?php
$now=date('Y');
echo "<select name='thn' class='form-control'>";
for ($a=2018;$a<=$now;$a++)
{
  echo "<option value='$a'>$a</option>";
}
echo "</select>";
?>
</div>
  <input type="submit" class="" name="submit2" value="Tampilkan">
  </div>
  </form>
  \langle t \rangle</table>
       <div class="tampung1">
       <div class="table-responsive">
        <table class="table table-bordered" id="dataTable"
width="100%" cellspacing="0">
        <thead>
                     <tr>
              <th>No</th>
              <th>Id Transaksi</th>
              <th>Tanggal Masuk</th>
              <th>Kode Barang</th>
              <th>Nama Barang</th>
              <th>Pengirim</th>
```
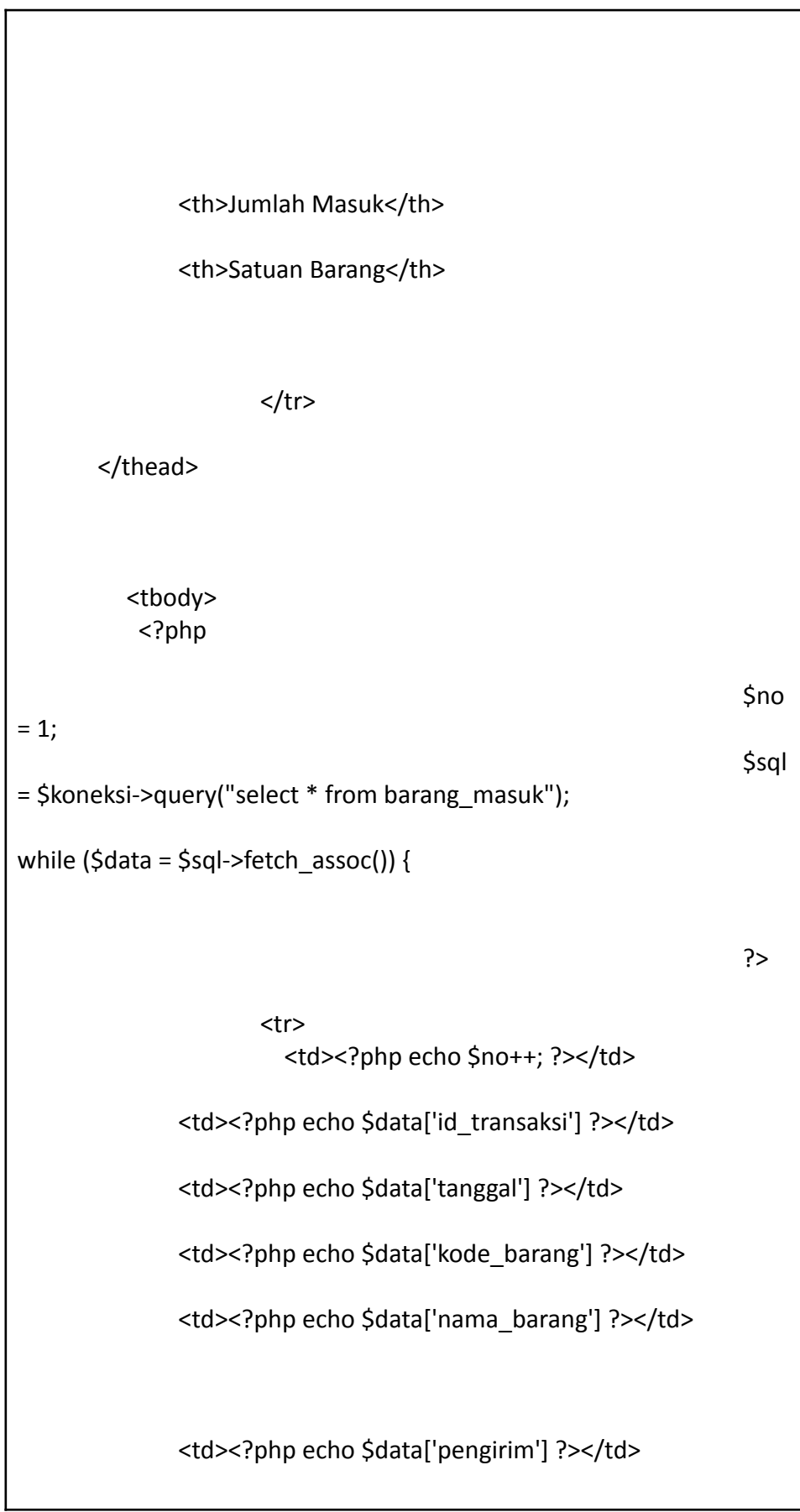

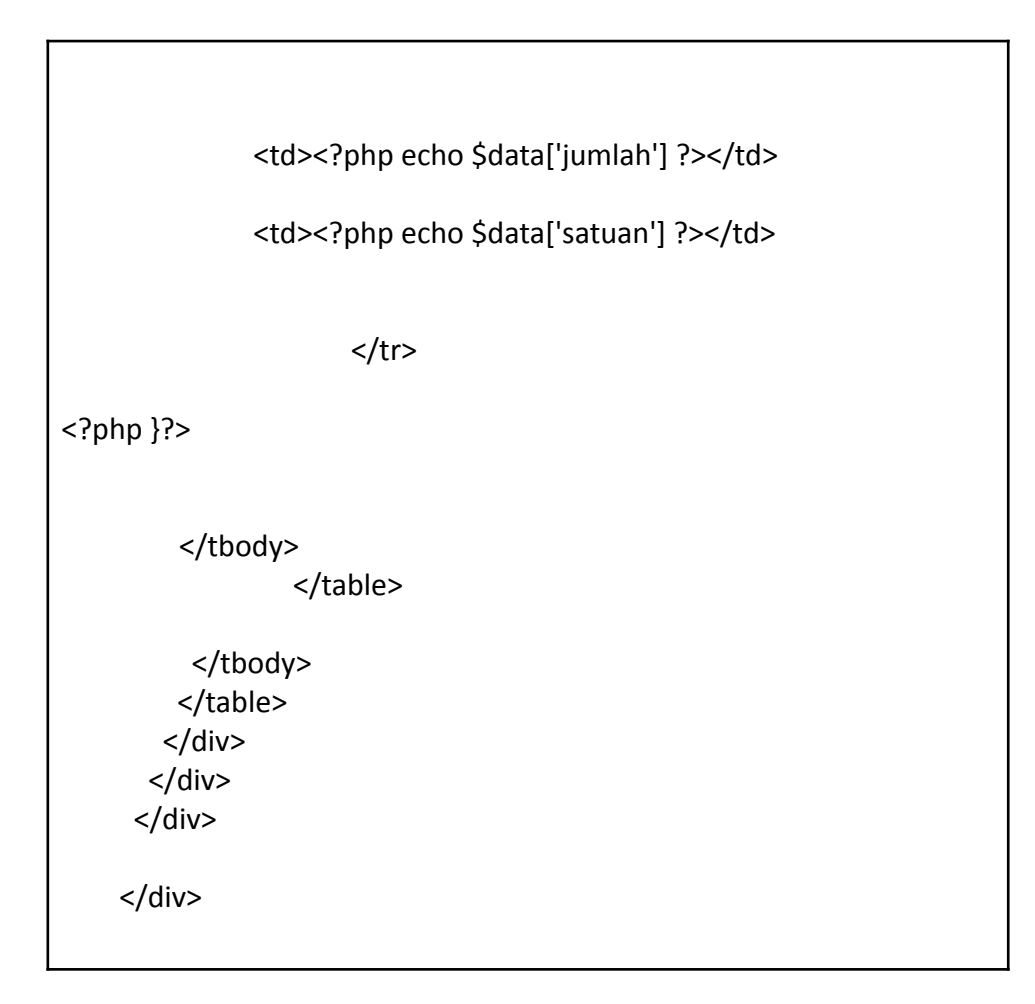

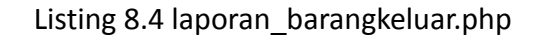

```
<!-- Begin Page Content -->
    <div class="container-fluid">
     <!-- DataTales Example -->
     <div class="card shadow mb-4">
      <div class="card-header py-3">
       <h6 class="m-0 font-weight-bold text-primary">Barang
Keluar</h6>
      </div>
      <div class="card-body">
                     <table >
    <tr><td>
      LAPORAN PERBULAN DAN PERTAHUN
    </td></tr>
```
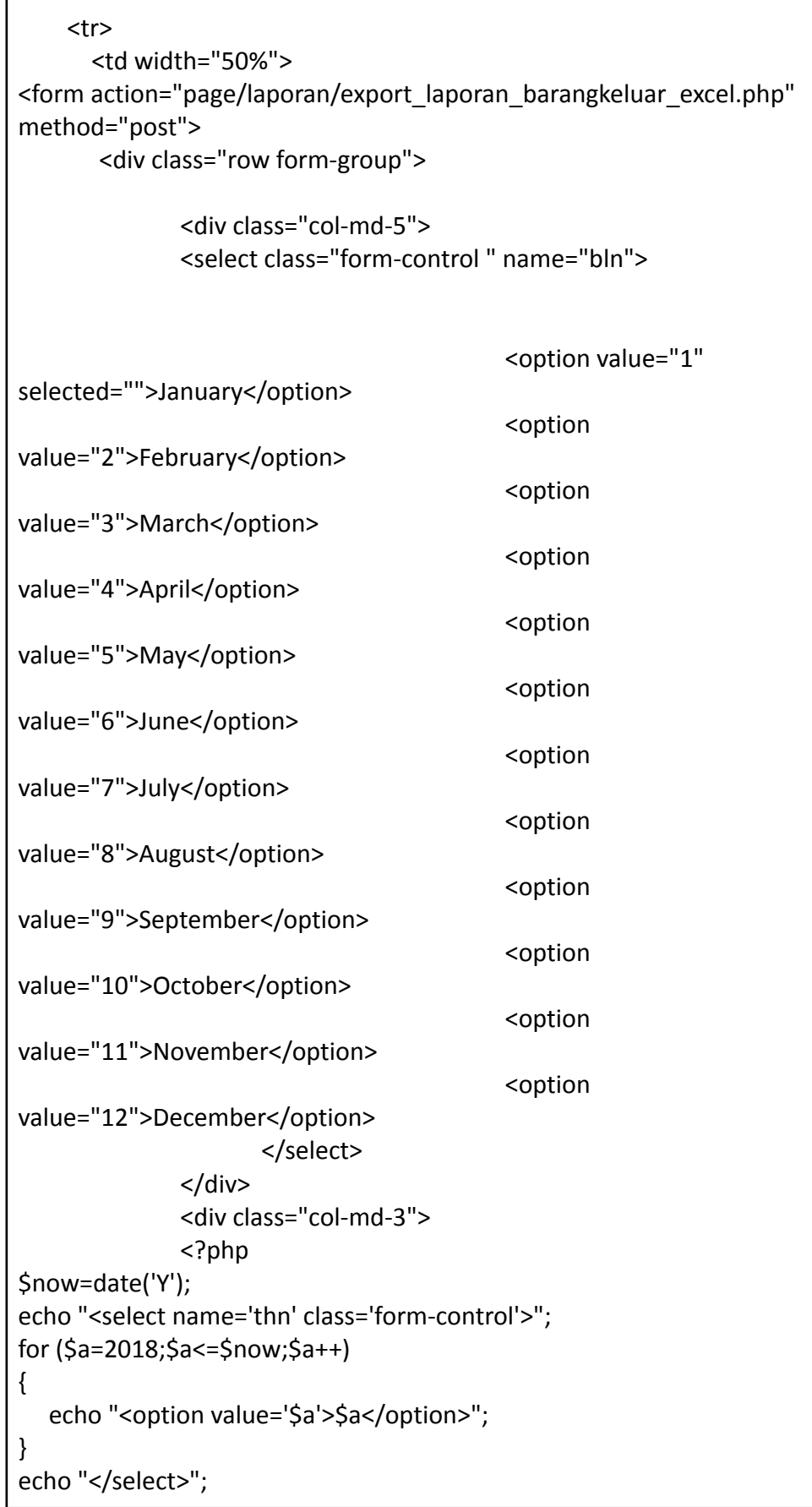

```
?>
</div>
       <input type="submit" class="" name="submit" value="Export to
Excel">
       </div>
       </form>
       <form id="Myform2">
  <div class="row form-group">
    <div class="col-md-5">
    <select class="form-control " name="bln">
              <option value="all" selected="">ALL</option>
              <option value="1">January</option>
              <option value="2">February</option>
              <option value="3">March</option>
              <option value="4">April</option>
              <option value="5">May</option>
              <option value="6">June</option>
              <option value="7">July</option>
              <option value="8">August</option>
              <option value="9">September</option>
              <option value="10">October</option>
              <option value="11">November</option>
              <option value="12">December</option>
          </select>
        </div>
        <div class="col-md-3">
        <?php
$now=date('Y');
echo "<select name='thn' class='form-control'>";
for ($a=2018;$a<=$now;$a++)
{
  echo "<option value='$a'>$a</option>";
}
echo "</select>";
?>
</div>
  <input type="submit" class="" name="submit2" value="Tampilkan">
  </div>
```

```
</form>
  \langle t \, d \rangle</table>
       <div class="tampung2">
        <div class="table-responsive">
        <table class="table table-bordered" id="dataTable"
width="100%" cellspacing="0">
        <thead>
                      <tr>
              <th>No</th>
              <th>Id Transaksi</th>
              <th>Tanggal Keluar</th>
              <th>Kode Barang</th>
              <th>Nama Barang</th>
              <th>Jumlah Keluar</th>
              <th>Tujuan</th>
                      </tr>
       </thead>
          <tbody>
           <?php
                                                                 $no
= 1;$sql
= $koneksi->query("select * from barang_keluar");
while ($data = $sql->fetch_assoc()) {
```
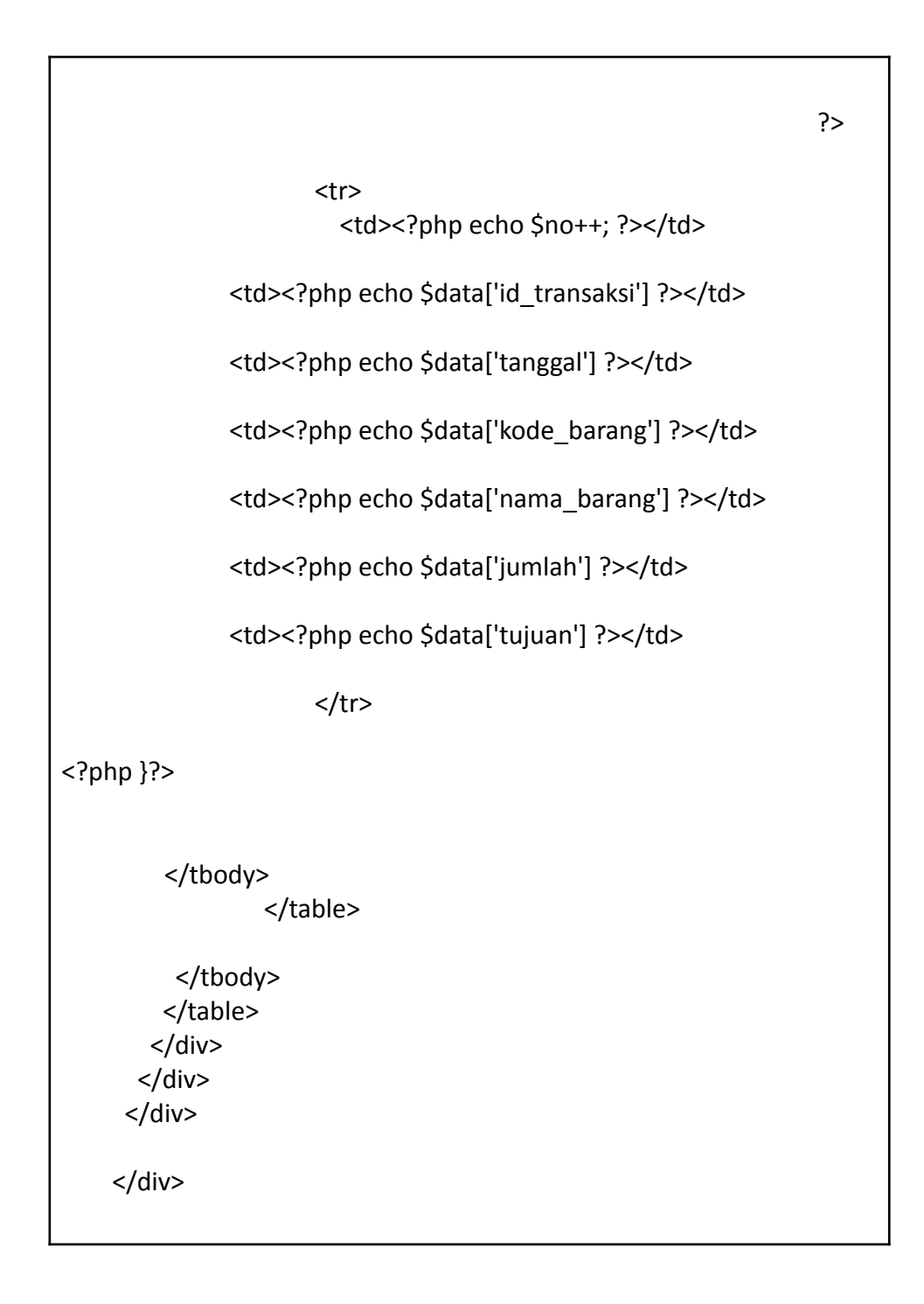

## Listing 8.5 export\_laporan\_supplier\_excel.php

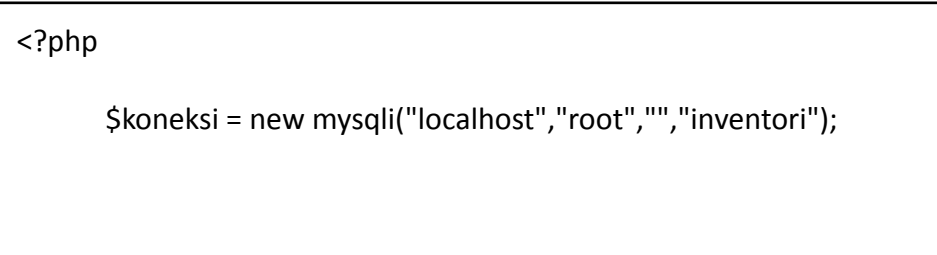

```
header("Content-type: application/vnd-ms-excel");
       header("Content-Disposition: attachment;
filename=Laporan_Supplier(".date('d-m-Y').").xls");
?>
<h2>Laporan Data Supplier</h2>
<table border="1">
       <tr>
                     <th>No</th>
              <th>Kode Supplier</th>
              <th>Nama Supplier</th>
              <th>Alamat</th>
              <th>Telepon</th>
       \langletr>
       <?php
              $no = 1;$sql = $koneksi->query("select * from tb_supplier");
              while ($data = $sql->fetch_assoc()) {
       ?>
       <tr>
                <td><?php echo $no++; ?></td>
              <td><?php echo $data['kode_supplier'] ?></td>
              <td><?php echo $data['nama_supplier'] ?></td>
              <td><?php echo $data['alamat'] ?></td>
              <td><?php echo $data['telepon'] ?></td>
```
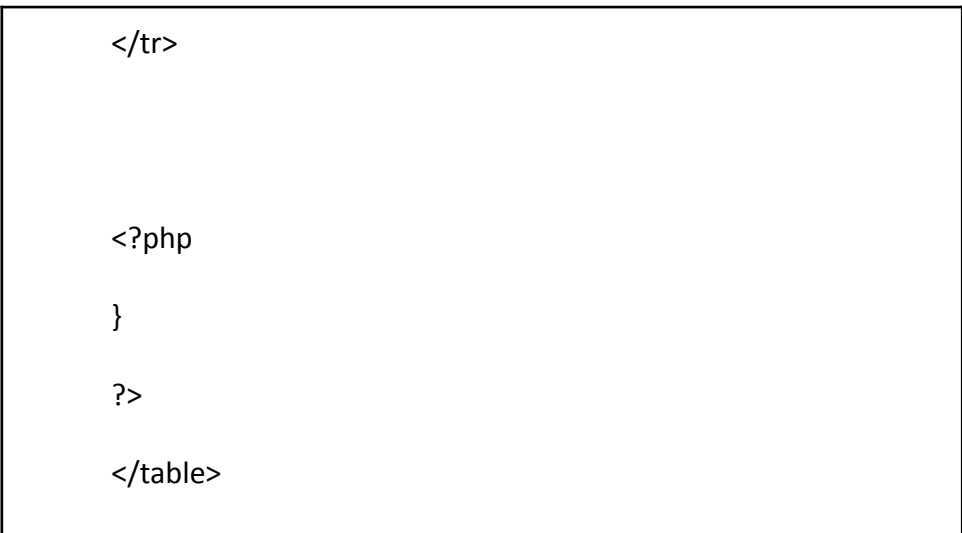

## Listing 8.6 export\_laporan\_gudang\_excel.php

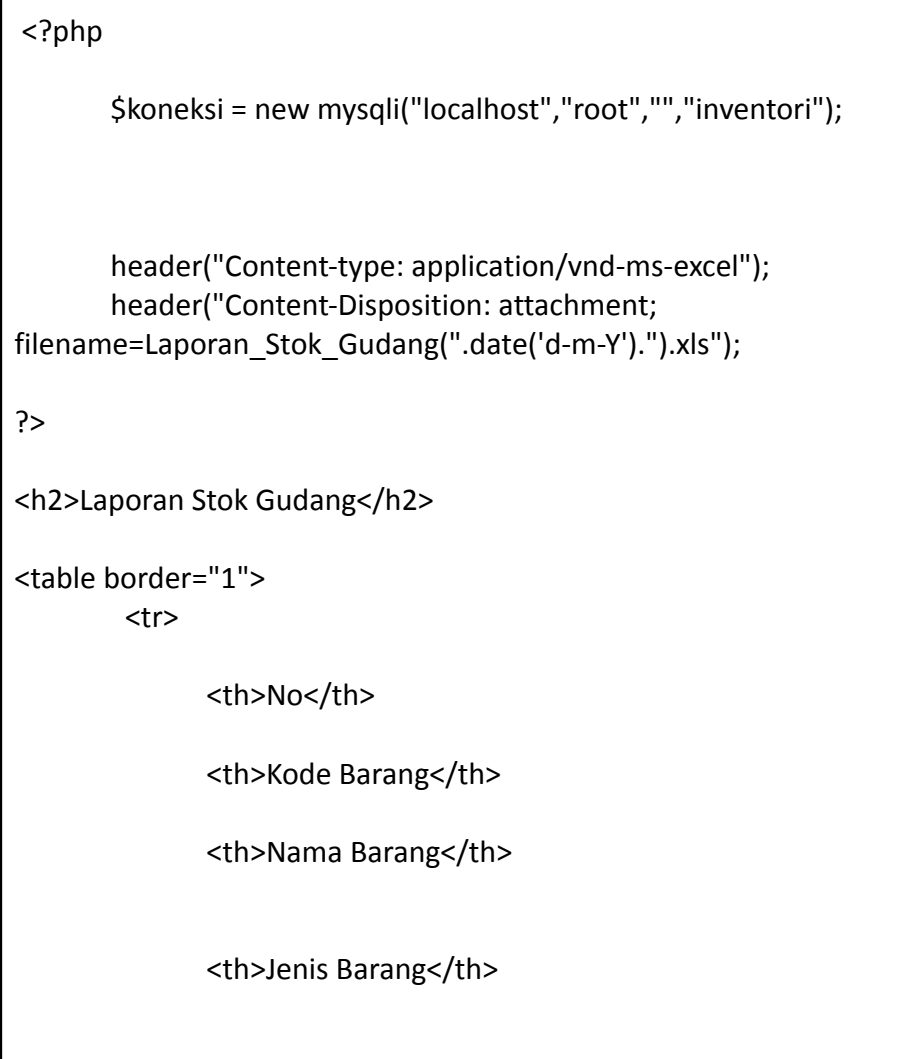

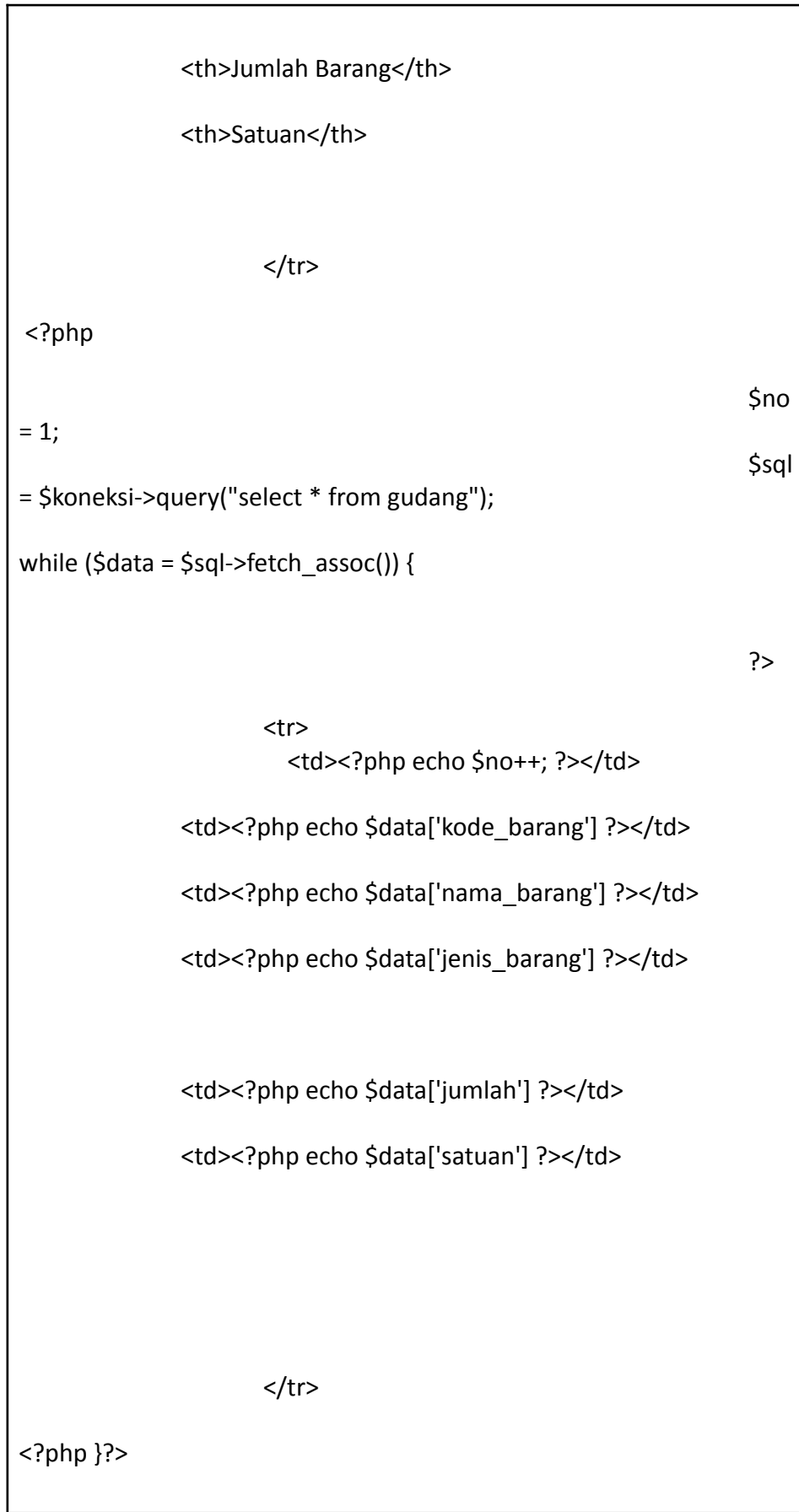

</table>

Listing 8.7 export\_laporan\_barangmasuk\_excel.php

```
<?php
if (isset($_POST['submit']))
{?>
<?php
       $koneksi = new mysqli("localhost","root","","inventori");
       header("Content-type: application/vnd-ms-excel");
       header("Content-Disposition: attachment;
filename=Laporan_Barang_Masuk (".date('d-m-Y').").xls");
       $bh = $ POST['bln'] ;
       $thn = $ POST['thn'] ;
?>
<body>
<center>
<h2>Laporan Barang Masuk Bulan <?php echo $bln;?> Tahun <?php
echo $thn;?></h2>
</center>
<table border="1">
 <tr>
              <th>No</th>
              <th>Id Transaksi</th>
              <th>Tanggal Masuk</th>
              <th>Kode Barang</th>
              <th>Nama Barang</th>
```
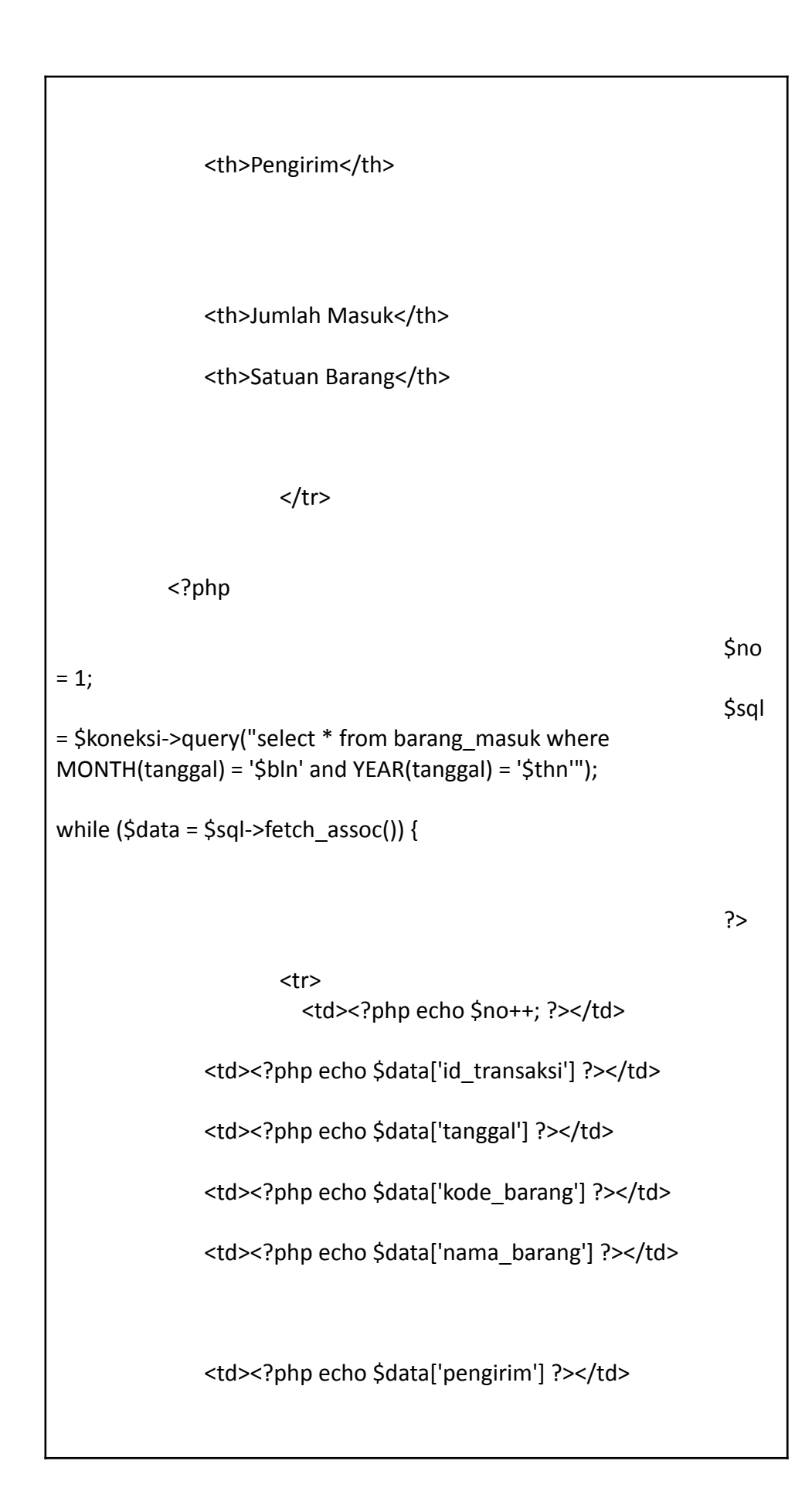
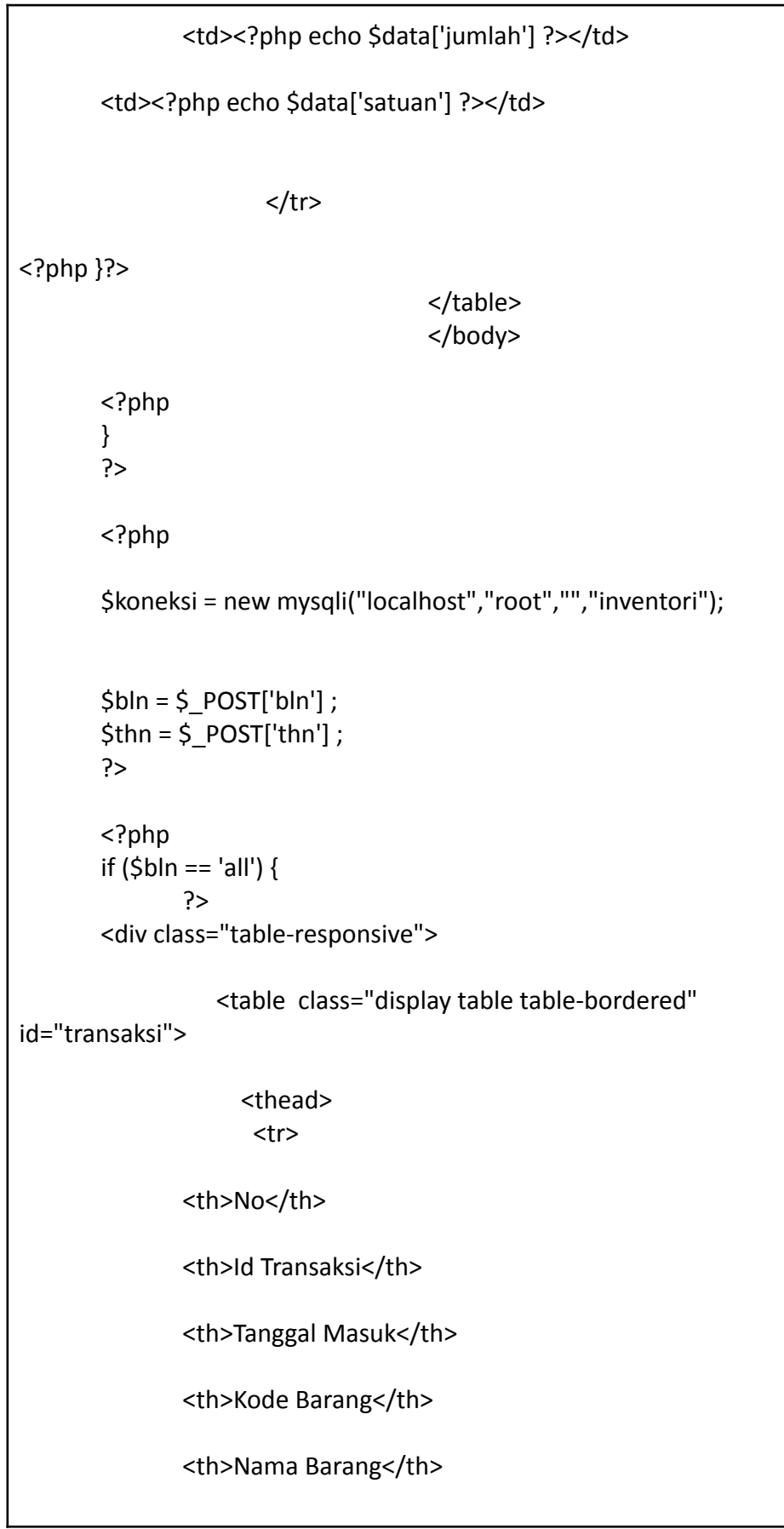

```
<th>Pengirim</th>
              <th>Jumlah Masuk</th>
              <th>Satuan Barang</th>
                     \langle/tr\rangle</thead>
              <tbody>
              <?php
              $no = 1;$sql = $koneksi->query("select * from barang_masuk
where YEAR(tanggal) = '$thn'");
              while ($data = $sql->fetch_assoc()) {
              ?>
                             <tr>
                       <td><?php echo $no++; ?></td>
              <td><?php echo $data['id_transaksi'] ?></td>
              <td><?php echo $data['tanggal'] ?></td>
              <td><?php echo $data['kode_barang'] ?></td>
              <td><?php echo $data['nama_barang'] ?></td>
              <td><?php echo $data['pengirim'] ?></td>
              <td><?php echo $data['jumlah'] ?></td>
              <td><?php echo $data['satuan'] ?></td>
                     </tr>
```
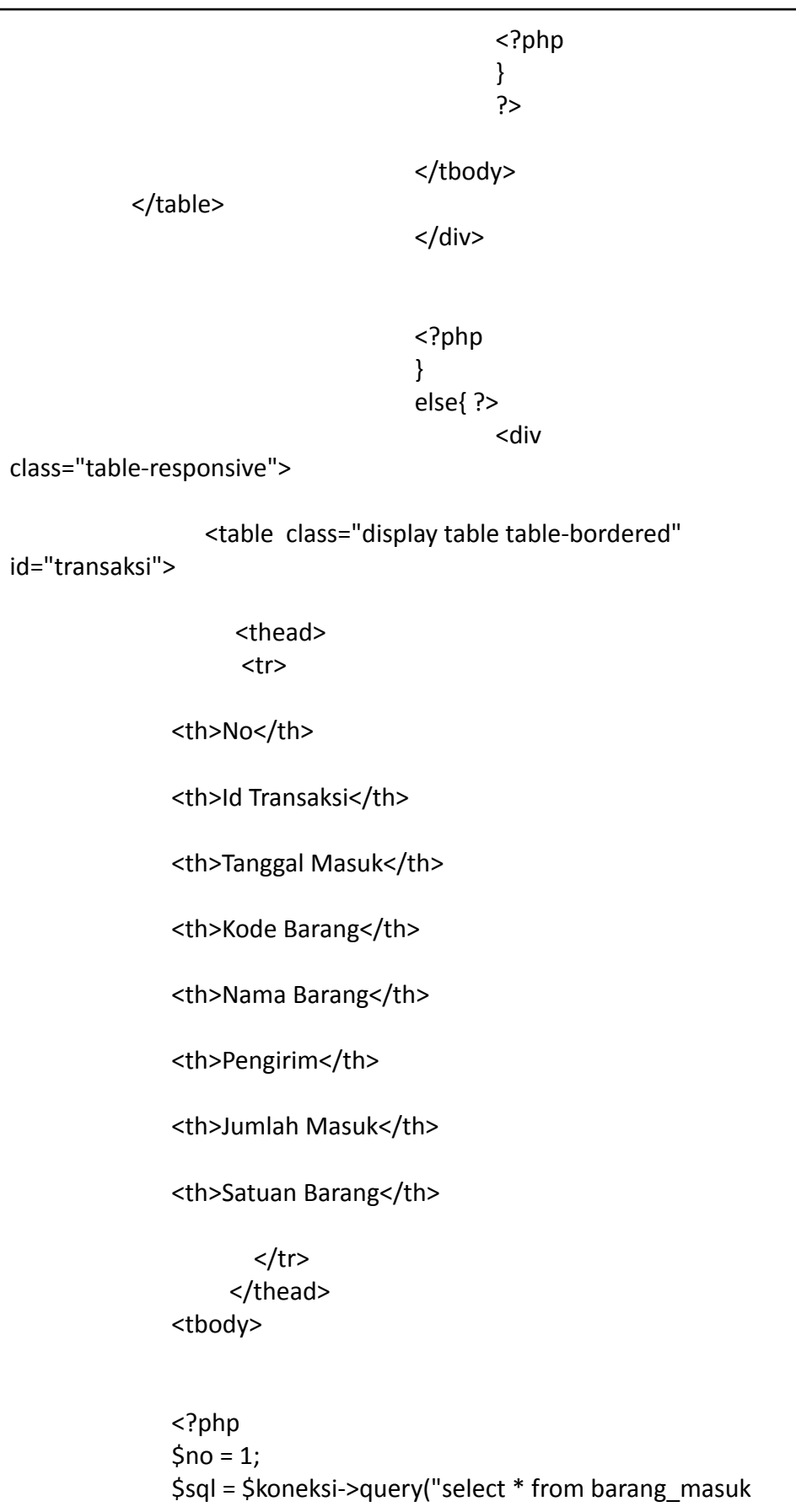

```
where MONTH(tanggal) = '$bln' and YEAR(tanggal) = '$thn'");
                     while ($data = $sql->fetch_assoc()) {
              ?>
                                           <tr>
                       <td><?php echo $no++; ?></td>
              <td><?php echo $data['id_transaksi'] ?></td>
              <td><?php echo $data['tanggal'] ?></td>
              <td><?php echo $data['kode_barang'] ?></td>
              <td><?php echo $data['nama_barang'] ?></td>
              <td><?php echo $data['pengirim'] ?></td>
              <td><?php echo $data['jumlah'] ?></td>
              <td><?php echo $data['satuan'] ?></td>
                     </tr>
                                          <?php
              }
              ?>
  </tbody>
       </table>
</div>
       <?php
}
?>
```

```
<?php
if (isset($_POST['submit']))
{?>
<?php
       $koneksi = new mysqli("localhost","root","","inventori");
       header("Content-type: application/vnd-ms-excel");
       header("Content-Disposition: attachment;
filename=Laporan_Barang_Keluar (".date('d-m-Y').").xls");
       $bln = $ POST['bln'] ;
       $thn = $_POST['thn'] ;
?>
<body>
<center>
<h2>Laporan Barang Keluar Bulan <?php echo $bln;?> Tahun <?php
echo $thn;?></h2>
</center>
<table border="1">
<tr>
              <th>No</th>
              <th>Id Transaksi</th>
              <th>Tanggal Keluar</th>
              <th>Kode Barang</th>
              <th>Nama Barang</th>
              <th>Jumlah Keluar</th>
              <th>Tujuan</th>
                     </tr>
```
Listing 8.8 export laporan barangkeluar excel.php

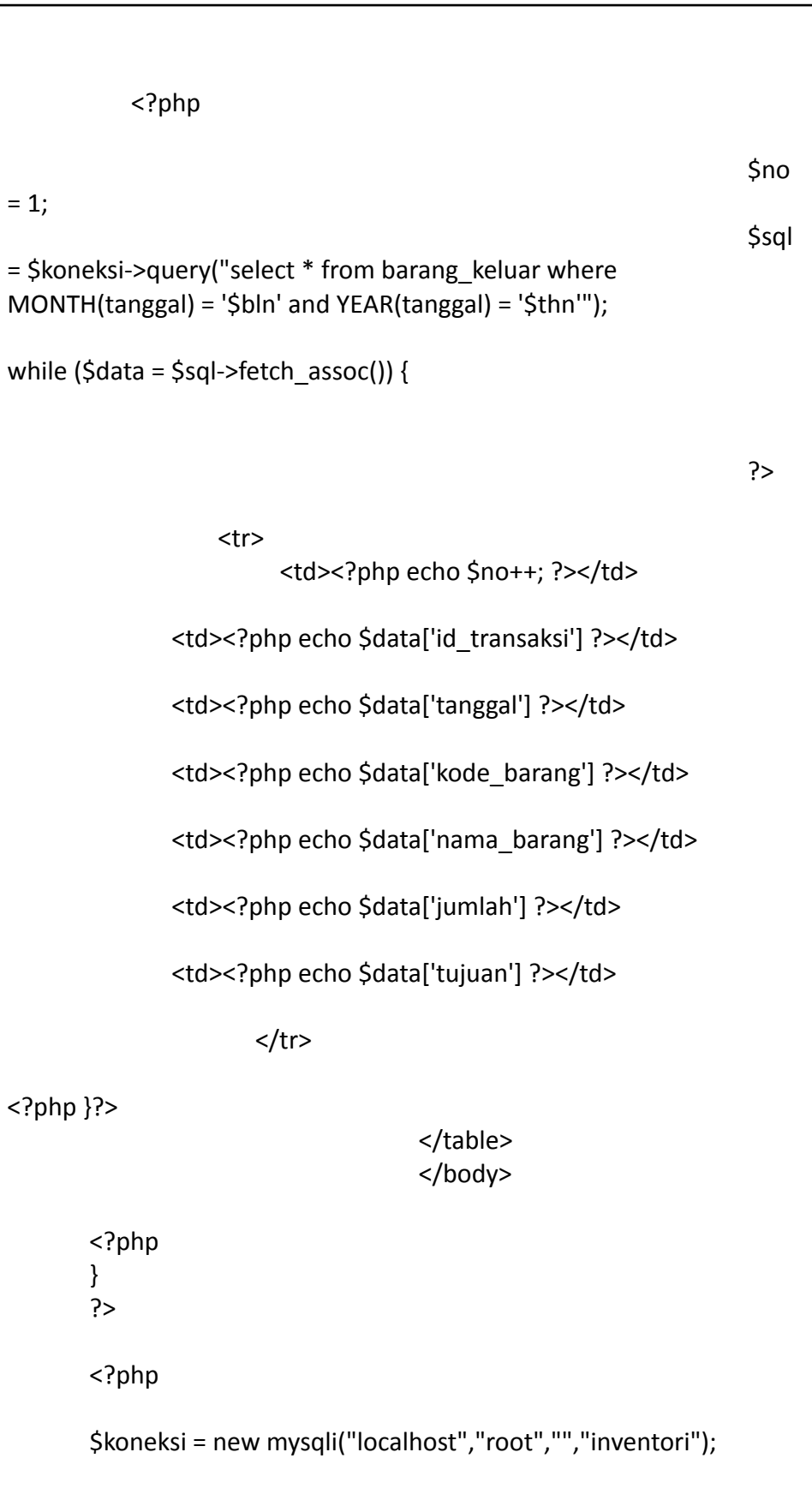

```
$bh = $POST['bh'];
       $thn = $ POST['thn'] ;
       ?>
       <?php
       if (\frac{\xi}{\theta}) == 'all') {
              ?>
       <div class="table-responsive">
                 <table class="display table table-bordered"
id="transaksi">
                    <thead>
                     <tr>
              <th>No</th>
              <th>Id Transaksi</th>
              <th>Tanggal Keluar</th>
              <th>Kode Barang</th>
              <th>Nama Barang</th>
              <th>Jumlah Keluar</th>
              <th>Tujuan</th>
                      </tr>
                    </thead>
              <tbody>
              <?php
              $no = 1;$sql = $koneksi->query("select * from barang_keluar
where YEAR(tanggal) = '$thn'");
              while ($data = $sql->fetch_assoc()) {
              ?>
                              <tr>
                        <td><?php echo $no++; ?></td>
```
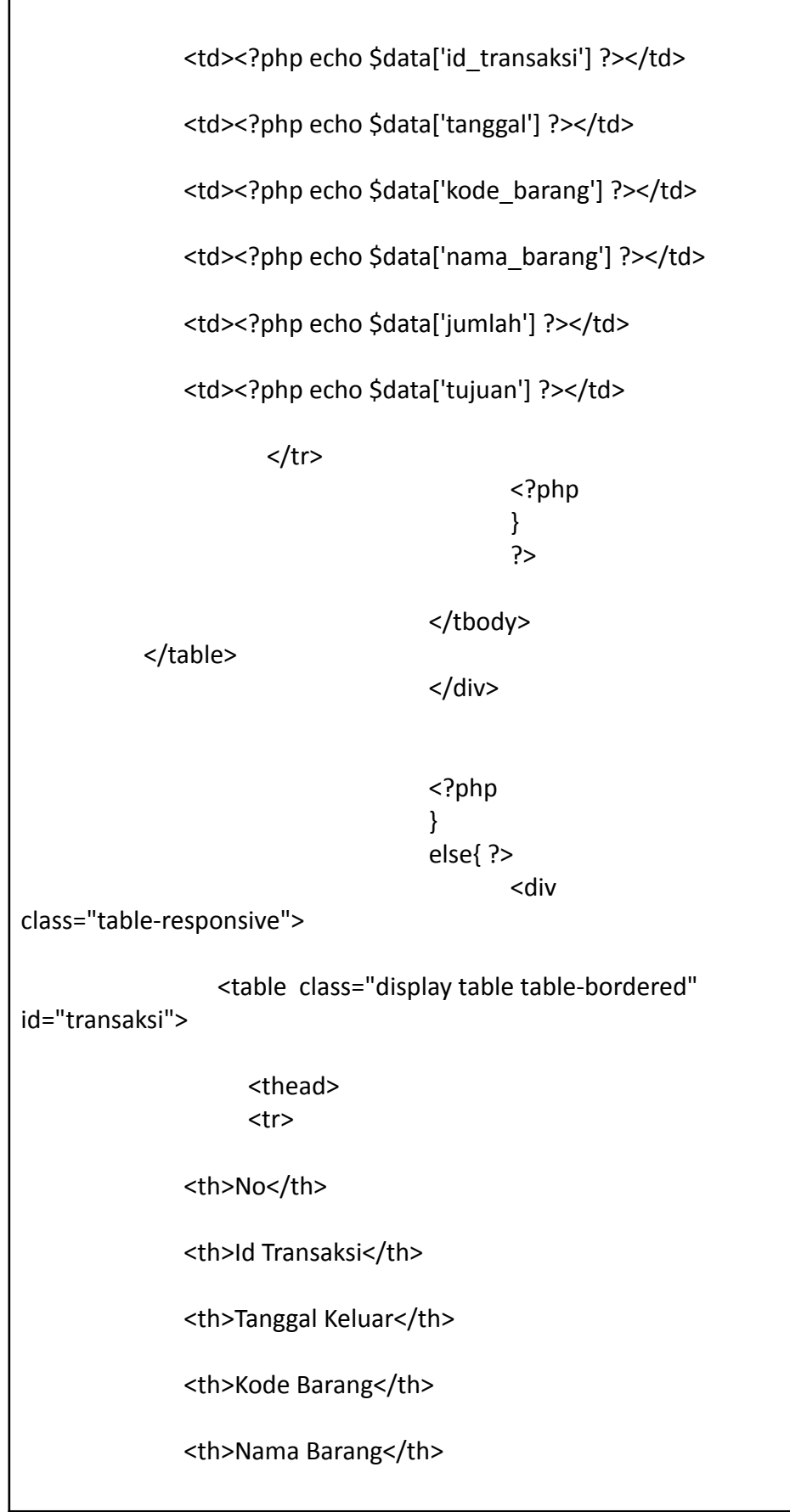

```
<th>Jumlah Keluar</th>
              <th>Tujuan</th>
                     </tr>
                   </thead>
              <tbody>
              <?php
              $no = 1;$sql = $koneksi->query("select * from barang_keluar
where MONTH(tanggal) = '$bln' and YEAR(tanggal) = '$thn'");
                     while ($data = $sql->fetch_assoc()) {
              ?>
                                    <tr>
                       <td><?php echo $no++; ?></td>
              <td><?php echo $data['id_transaksi'] ?></td>
              <td><?php echo $data['tanggal'] ?></td>
              <td><?php echo $data['kode_barang'] ?></td>
              <td><?php echo $data['nama_barang'] ?></td>
              <td><?php echo $data['jumlah'] ?></td>
              <td><?php echo $data['tujuan'] ?></td>
                     </tr>
                                          <?php
              }
              ?>
  </tbody>
       </table>
</div>
       <?php
}
?>
```